# **Erweiterte LYX Features**

# **Version 2.3.x**

vom LYX-Team<sup>∗</sup>

14. Januar 2021

<sup>∗</sup>Übersetzung und Bearbeitung: Hartmut Haase (HHa, bis März 2010), Jürgen Spitzmüller (Version 2.3.x, 2017)

# **Inhaltsverzeichnis**

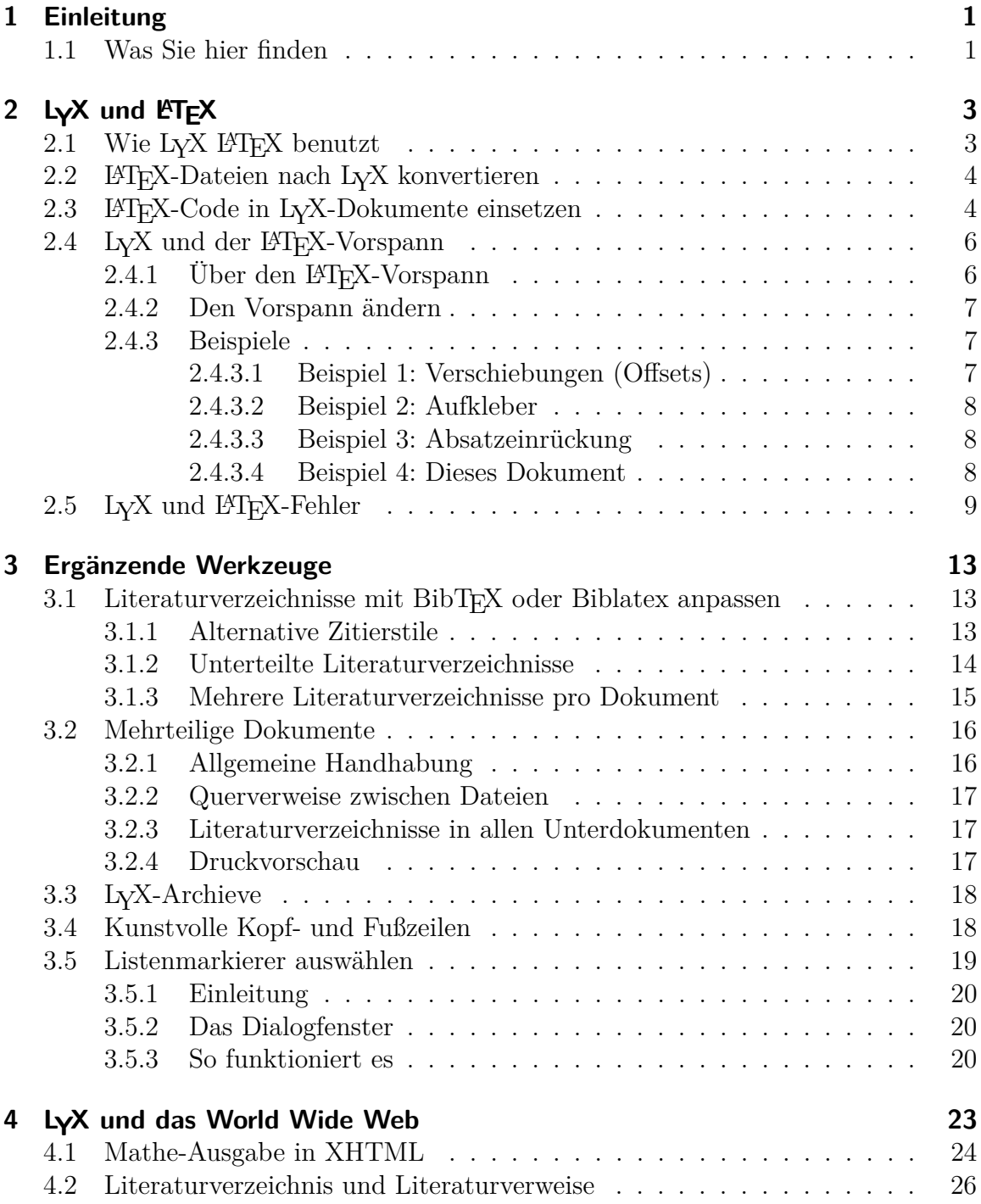

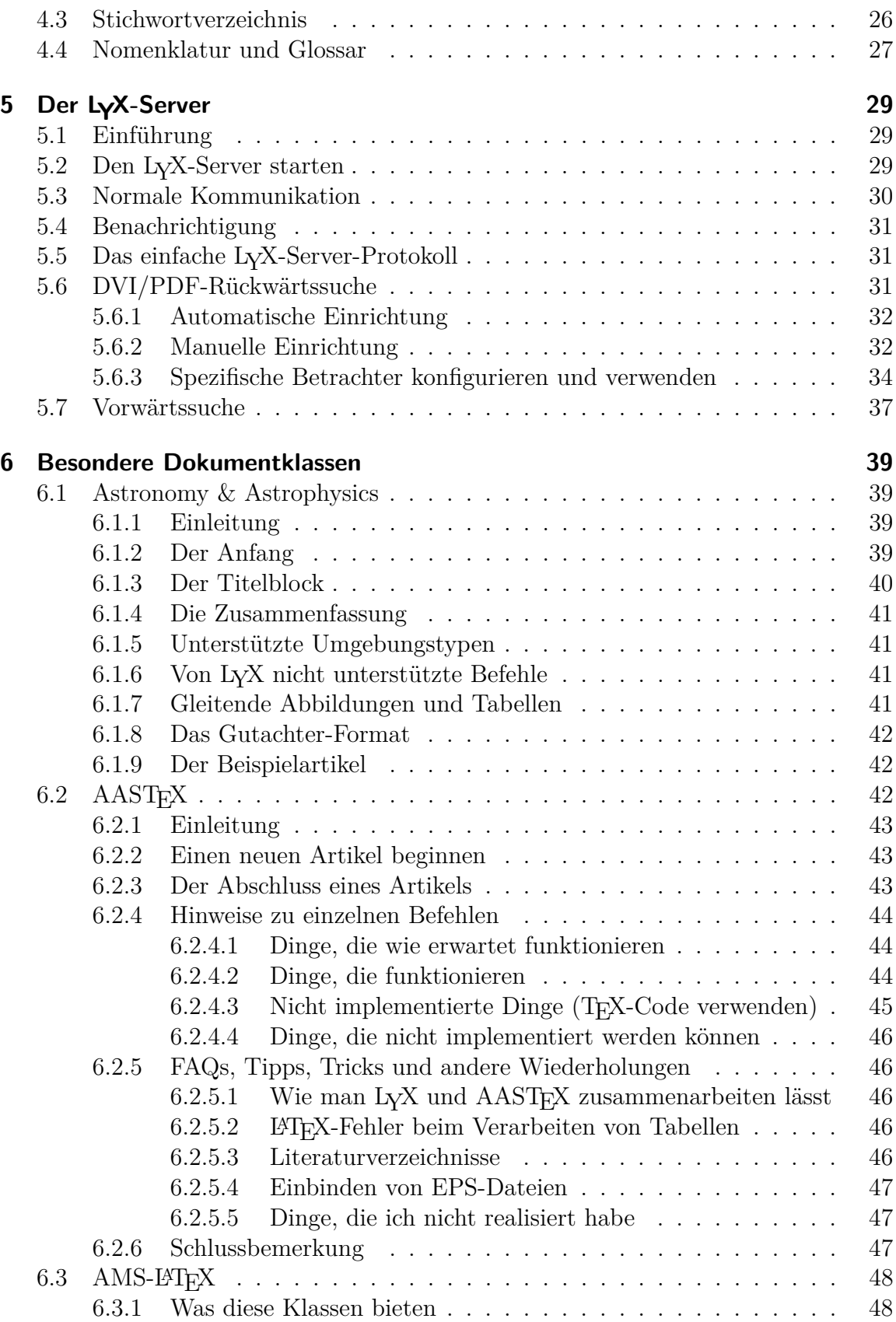

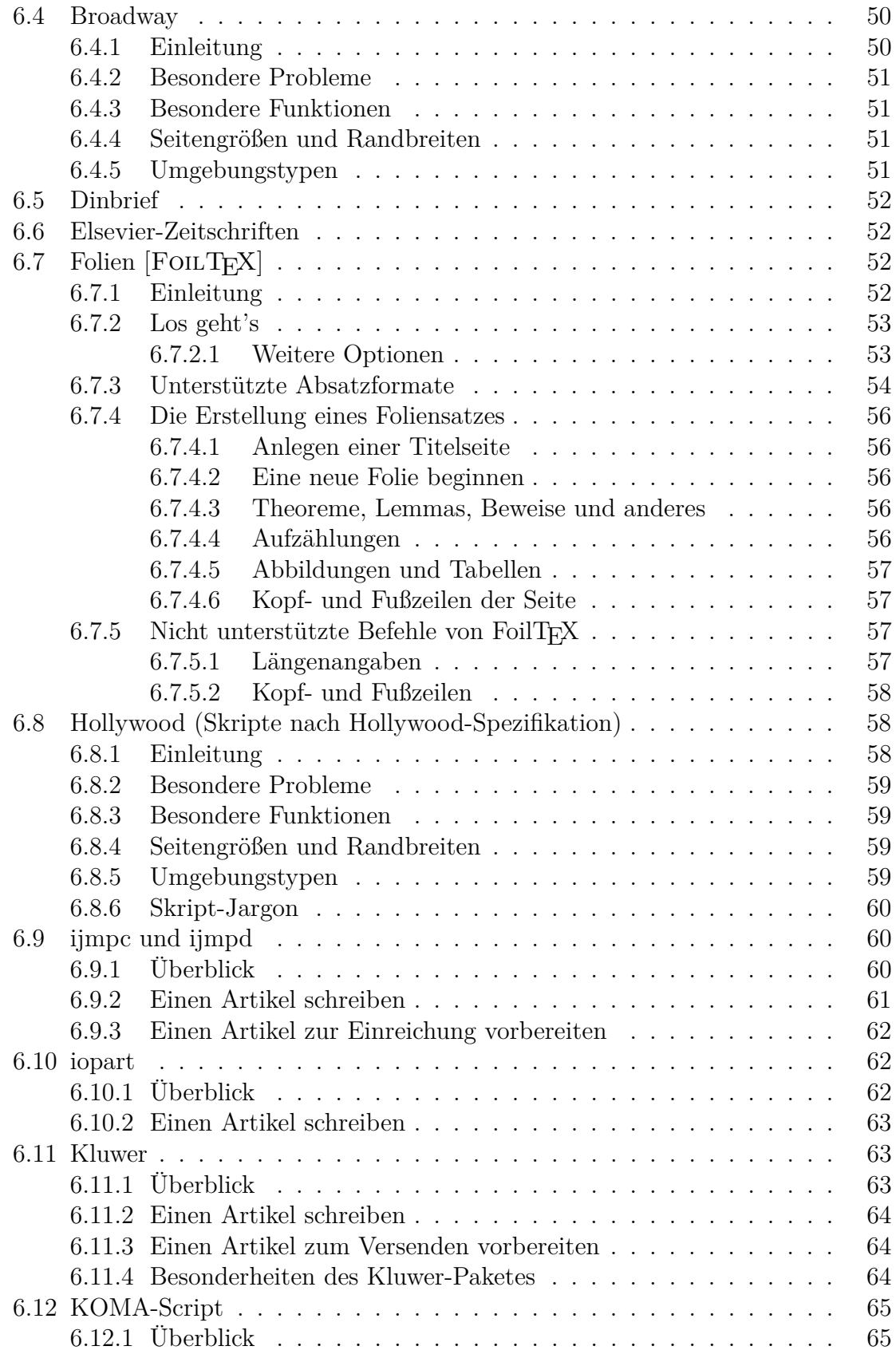

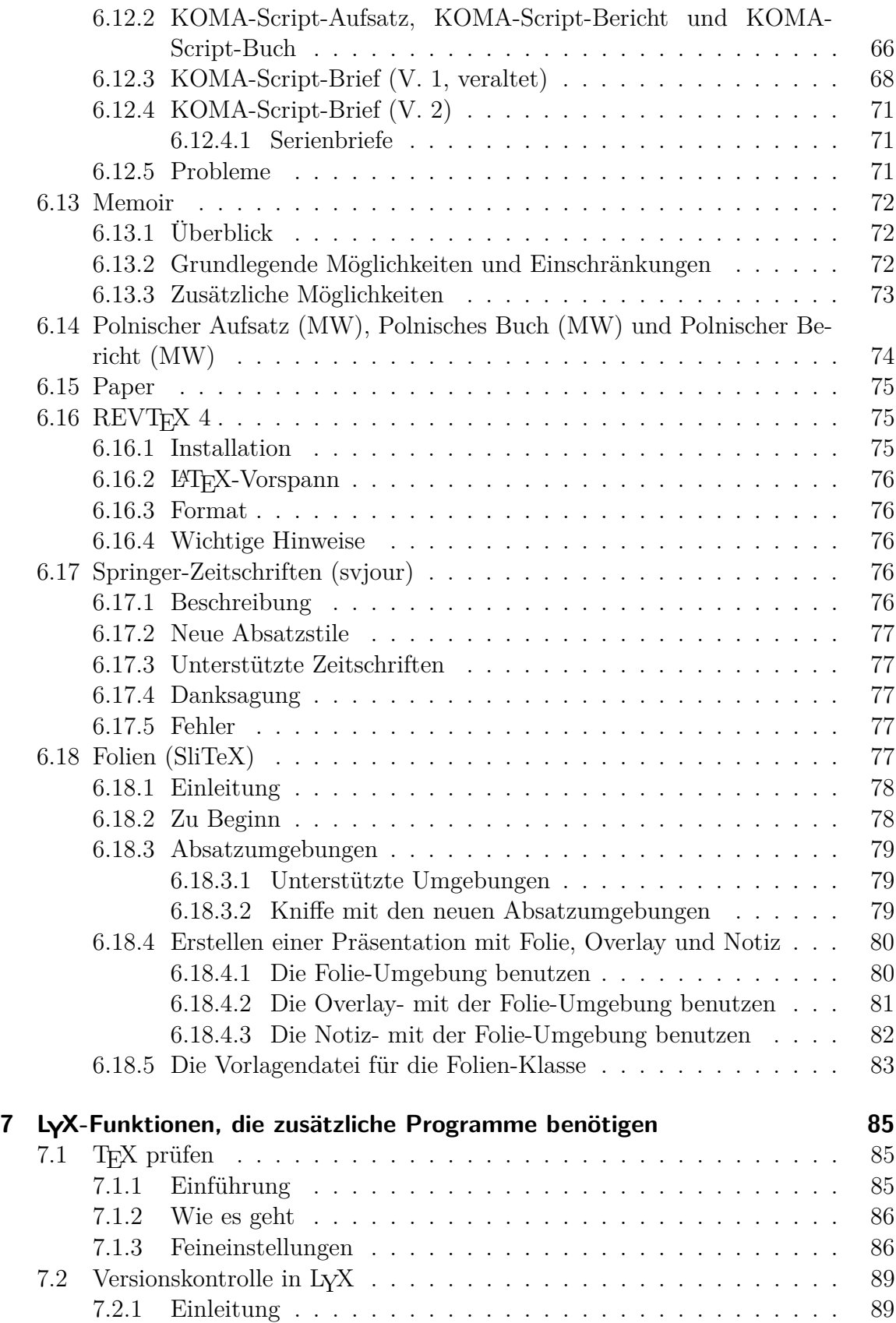

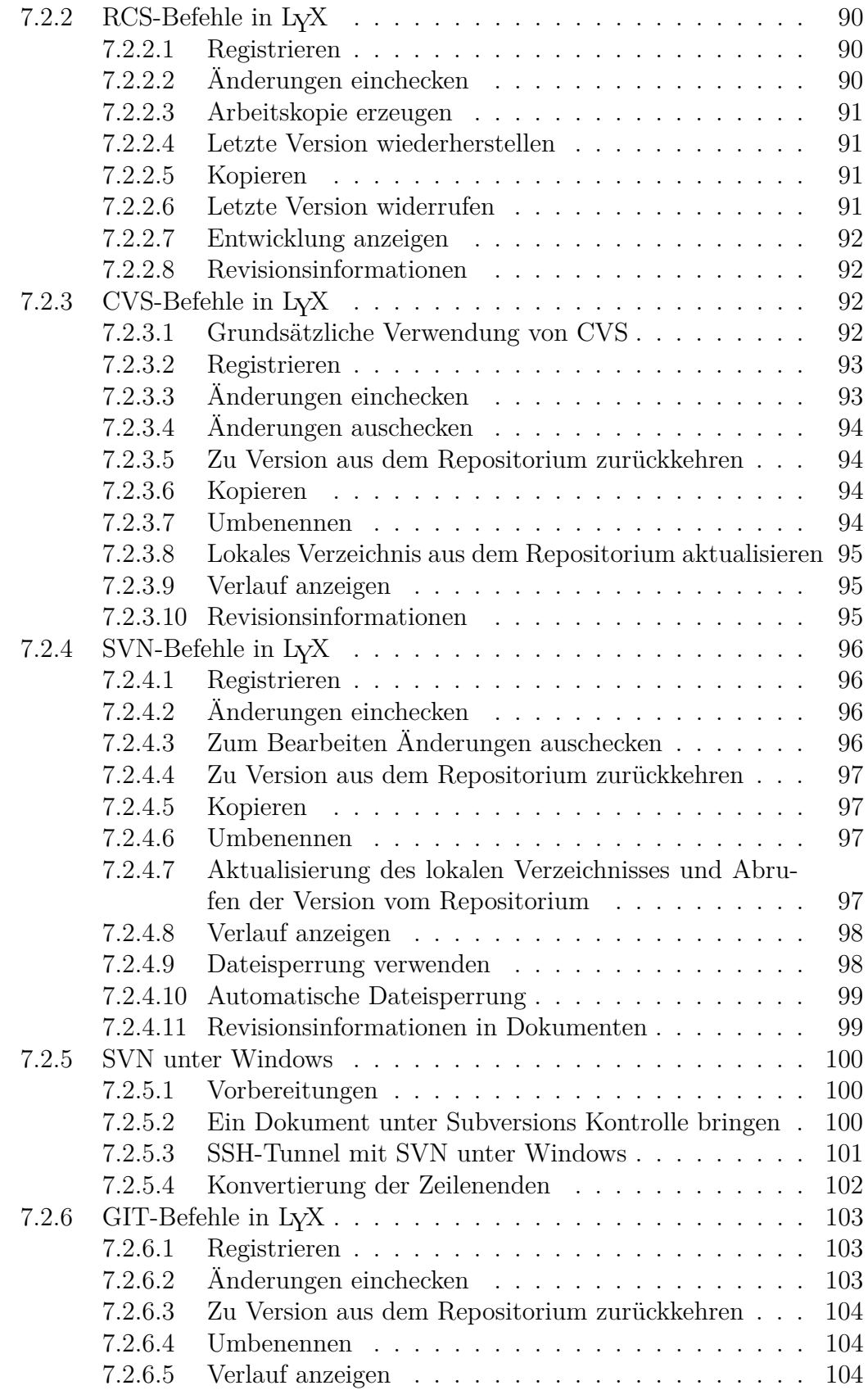

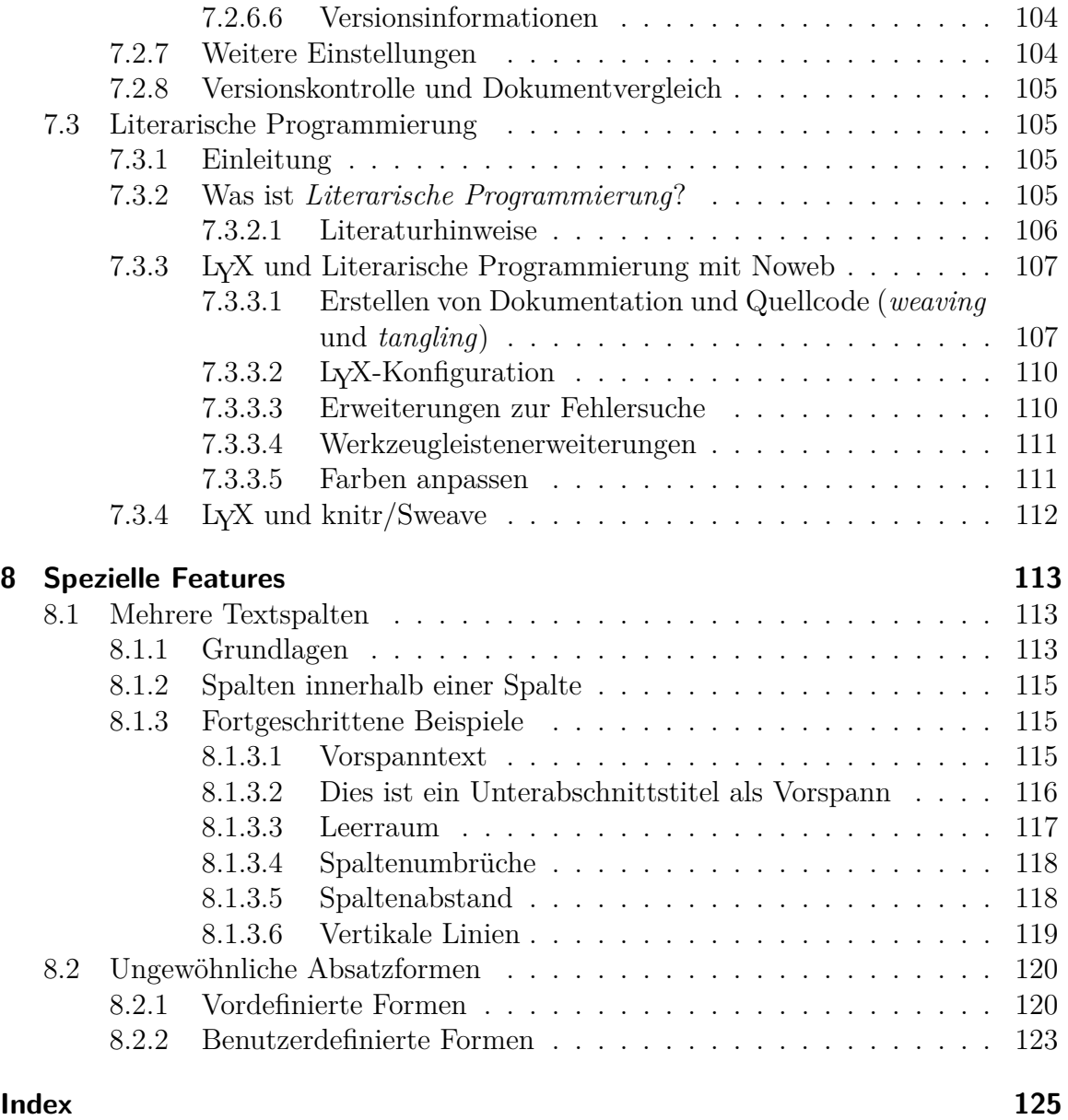

# <span id="page-8-0"></span>**1 Einleitung**

### <span id="page-8-1"></span>**1.1 Was Sie hier finden**

Die *Handbuchergänzungen*, die Sie gerade lesen, sind im Grunde so etwas wie der zweite Teil des *Benutzerhandbuches*. Der Grund, diesen Text in zwei Teile zu teilen, ist einfach: Das *Benutzerhandbuch* ist bereits sehr umfangreich und enthält all die grundlegenden Dinge, die man kennen sollte, um einen Großteil der regelmäßig anfallenden Aufgaben beim Erstellen professioneller Dokumente bewältigen zu können.

Auf längere Sicht ist es vom Entwicklerteam geplant und zu einem gewissen Teil bereits realisiert, LYX durch unterschiedliche Konfigurationsdateien erweiterbar zu machen. Das bedeutet: Wenn Sie Unterstützung für ein beliebiges L<sup>AT</sup>FX-Paket wünschen, erstellen Sie dafür lediglich eine passende Format-Datei, ohne LYX selber zu ändern. Auf diese Weise hat LYX bereits viele Erweiterungen erfahren. All diese sind hier dokumentiert.

Außerdem werden in diesem Handbuch auch einige spezielle Funktionen wie etwa Fax-Unterstützung, Versionskontrolle und Unterstützung für die SGML-Tools beschrieben, für die zur korrekten Funktion zusätzliche Software installiert sein muss. Es enthält auch ein Kapitel zur XHTML-Unterstützung von LYX. Zuletzt gibt es noch ein Kapitel mit L<sup>A</sup>T<sub>E</sub>X-Werkzeugen und -Tipps, Dingen, mit denen Sie Ihre Dokumente *herausputzen* können, indem Sie die mächtigen LATEX-Funktionen direkt benutzen. LYX selbst ist ja ein WYSIWYM-Programm und unterstützt nur gewisse LATEX-Funktionen.

Sollten Sie die *Einführung* noch nicht gelesen haben, dann sind Sie auf jeden Fall im falschen Handbuch. Sie sollten wirklich mit der *Einführung* anfangen, denn sie wird Sie zum richtigen Handbuch führen, und sie beschreibt auch die Notation und das Format, die in allen Handbüchern verwendet werden. Sie sollten auch gründlich mit dem *Benutzerhandbuch* und allen Grundfunktionen von LYX vertraut sein.

Weil alle Themen dieses Handbuchs stark vom Zusammenspiel zwischen L<sub>Y</sub>X und LATEX abhängen, beschreibt das erste Kapitel die innere Arbeitsweise von LYX und wie man LyX dazu bringt, den gewünschten L<sup>AT</sup>EX-Code zu erzeugen. Es ist also für erfahrenere LYX-Benutzer gedacht.

# <span id="page-10-0"></span>2 LyX und LAT<sub>E</sub>X

### <span id="page-10-1"></span>**2.1 Wie LYX LATEX benutzt**

Dieses Kapitel ist für L<sup>AT</sup>EX-Benutzer gedacht. Hier werden wir erklären, wie L<sub>Y</sub>X und LATEX zusammenarbeiten, um eine Druckausgabe zu erzeugen. Dies ist die einzige Stelle in allen Handbüchern, an der wir einige LATEX-Kenntnisse voraussetzen.

Einst nannten wir L<sub>Y</sub>X ein "WYSIWYM-Frontend für L<sup>AT</sup>F<sub>X</sub>", aber das stimmt nicht mehr. Es gibt Frontends für L<sup>AT</sup>EX<sup>[1](#page-10-2)</sup> Sie sind im Grunde Editoren, die L<sup>AT</sup>EX laufen lassen können und Fehler in der editierten Datei markieren. Obwohl LYX ein Editor ist, LATEX laufen lässt und auch Fehler in der Datei markiert, macht es auch viel, viel mehr. Erstens benötigen Sie LATEX nicht, um LYX wirkungsvoll zu benutzen. Und LyX fügt eigene Erweiterungen zu L<sup>A</sup>TFX hinzu. Versuchen Sie irgendwann einmal folgendes: Wählen Sie Ansicht *.* Quelltext-Panel und kreuzen Vollständige Quelle anzeigen an. Sie werden eine Vielzahl neuer Makros sehen, die speziell durch LYX definiert wurden. Dies geschieht automatisch, um im Dokument benutzte Elemente zu erzeugen.

Es gibt mehrere Befehle, bei denen automatisch LATEX gestartet wird:

- Dokument *.* Ansehen
- Dokument *.* Aktualisieren

LATEX wird nur gestartet, wenn die Datei seit dem letzten LATEX-Lauf geändert wurde. Wenn LATEX für die von Ihnen editierte Datei ausgeführt wird, führt L<sub>Y</sub>X folgende

- Schritte aus:
	- 1. Das Dokument wird nach LATEX konvertiert und in eine .tex-Datei anstatt in eine .lyx-Datei gespeichert.
	- 2. LATEX wird mit der .tex-Datei gestartet (vielleicht mehrmals), außerdem werden ggf. weitere Programme (wie bibtex oder makeindex) ausgeführt, die nötig sind.
	- 3. Wenn Fehler auftreten, werden sie in der .lyx-Datei markiert und im Fehler-Fenster angezeigt.

<span id="page-10-2"></span><sup>&</sup>lt;sup>1</sup>Bekannte Beispiele sind TEXmaker und kile unter Linux sowie TEXshop auf dem Mac. Und dann gibt es natürlich auch die LATEX-Modi für vi und emacs.

Wenn L<sup>AT</sup>EX mit Ansicht *>* DVI gestartet wurde, wird L<sub>Y</sub>X dann den DVI-Betrachter mit der .dvi-Datei ausführen. Wenn Sie Ansicht *.* Postscript aufgerufen haben, werden noch zwei Schritte ausgeführt:

- dvips wird aufgerufen, um die .dvi-Datei nach PostScript zu konvertieren
- Ein PostScript Anzeigeprogramm wird ausgeführt und die Datei angezeigt.

Wenn Sie Ansicht **PDF** (ps2pdf) aufgerufen haben, wird die .ps-Datei mit ps2pdf in eine .pdf-Datei konvertiert und mit einem PDF-Betrachter angezeigt (zum Beispiel Adobe Reader). Bei den anderen PDF-Formaten kommen andere Programme (wie pdflatex, xetex oder lualatex) zum Einsatz. Und etwas Ähnliches macht LYX, wenn Sie andere Formate ausgeben.

# <span id="page-11-0"></span>**2.2 LATEX-Dateien nach LYX konvertieren**

Mit Datei *>* Importieren **>** LaTeX können Sie eine L<sup>AT</sup>FX-Datei nach L<sub>Y</sub>X importieren. In diesem Zusammenhang wird ein Programm namens tex2lyx aufgerufen, das aus der Datei Beispiel.tex eine Datei Beispiel.lyx erzeugt und diese dann öffnet. Wenn die Umsetzung nicht funktioniert, können Sie versuchen, tex2lyx auf der Kommandozeile aufzurufen, um weitere Optionen zu benutzen.

tex21yx wird die meisten zulässigen L<sup>AT</sup>FX-Texte konvertieren, aber nicht alles. Es wird Dinge, die es nicht versteht, als TEX-Code belassen, dann können Sie nach der Übersetzung nach diesem suchen und ihn so lange editieren, bis er richtig aussieht.

Wenn Sie nicht wissen, was TEX-Code ist, lesen Sie den folgenden Abschnitt.

# <span id="page-11-1"></span>2.3 **LATEX-Code in LyX-Dokumente einsetzen**

Alles, was Sie in LATEX tun können, können Sie auch in LYX tun, aus einem einfachen Grund: Sie können L<sup>AT</sup>EX-Code in jedes L<sub>Y</sub>X-Dokument eingeben. Manchmal müssen Sie das auch, denn LYX kann einfach nicht jede mögliche LATEX-Konstruktion darstellen und wird es wohl auch nie können. Wenn Sie jemals LATEX-Befehle in Ihr LYX-Dokument einsetzen müssen, können Sie eine TEX-Code-Einfügung benutzen, die Sie mit Insertion ⊳Code TeX, Ctrl+L oder Klicken auf den Werkzeugleistenknopf Exerhalten.

Das TEX-Code-Kästchen hat zwei Formen: geschlossen und geöffnet. Sie können zwischen den beiden Formen hin- und herschalten, indem Sie mit der rechten Maustaste in das rote Rechteck klicken oder Ctrl+I auf der Tastatur ausführen.

Hier ist ein Beispiel für LATEX-Befehle in einem L<sub>Y</sub>X-Dokument. Der Code sieht so aus:

\begin{tabular}{ll} \begin{minipage}{5cm} Dies ist ein Beispiel für die Miniseiten-Umgebung.

```
Sie können fast alles hinein tun, sogar feste
Bilder und Tabellen.
\end{minipage}
&
\begin{minipage}{5cm}
\begin{verbatim}
\begin{minipage}{5cm}
Dies
\end{minipage}
\end{verbatim}
\end{minipage}
\end{tabular}
```
Die TEX-Code-Einfügung mit diesem Text folgt direkt auf diesen Absatz. Wenn Sie dieses Handbuch in LYX lesen und das TEX-Code-Kästchen geöffnet haben, sehen Sie die obigen Zeilen in rot und rot umrandet. Wenn Sie das gedruckte Handbuch lesen, sehen Sie das Ergebnis:

Dies ist ein Beispiel für die Miniseiten-Umgebung. Sie können fast alles hinein tun, sogar feste Bilder und Tabellen. \begin{minipage}{5cm} Dies ... \end{minipage}

Alternativ zum TEX-Code können Sie eine separate Datei erstellen, die komplexere L<sup>A</sup>T<sub>F</sub>X-Strukturen enthält. Mit Einfügen ⊳Datei ⊳Unterdokument können Sie dann diese Datei einfügen (im Menüfenster Unterdokument sollten Sie als Art der Einbindung: Input wählen). Wir empfehlen, .tex-Dateien nur dann einzufügen, wenn Sie wissen, dass sie bereits funktionieren. Sonst werden Sie Mühe haben, L<sup>AT</sup>EX-Fehler einzugrenzen.

Schließlich sind noch ein paar Dinge hervorzuheben:

- Innerhalb von L<sub>Y</sub>X erscheinen T<sub>E</sub>X-Code-Kästchen in *rot*.
- LyX *prüft NICHT*, ob Ihre T<sub>E</sub>X-Code syntaktisch richtig ist.
- Versuchen Sie nicht, das Rad noch einmal zu erfinden.

Die letzte Bemerkung bezieht sich auf zwei Dinge. Als erstes hat LYX eine ganze Menge eingebaute Funktionen, und weitere werden folgen. Vergewissern Sie sich in den Handbüchern, dass LYX die Funktion xyz nicht hat, bevor Sie sich fröhlich daranmachen, TEX-Code zu schreiben. Zweitens gibt es zahlreiche LATEX-Pakete, die alle möglichen Dinge tun, von Marken über Umschläge bis zu hübschen mehrseitigen Tabellen. Suchen Sie auf [CTAN](http://www.ctan.org/) nach Einzelheiten.

Wenn Sie einige wilde und hübsche Dinge in Ihrem Dokument machen müssen, benutzen Sie ein gutes LATEX-Buch zur Unterstützung. Im Literaturverzeichnis des *Benutzerhandbuches* sind einige aufgeführt.

### $2$  LyX und  $B$ T<sub>F</sub>X

Es gibt eine Reihe von LATEX-Befehlen, die vor den eigentlichen Text gesetzt werden müssen. Sie stehen im sog. *Vorspann*, der im nächsten Abschnitt beschrieben wird.

# <span id="page-13-0"></span>2.4 LyX und der LAT<sub>E</sub>X-Vorspann

### <span id="page-13-1"></span>2.4.1 Über den **AT<sub>E</sub>X**-Vorspann

Wenn Sie LATEX bereits kennen, müssen wir Ihnen hier nicht erklären, wofür der Vorspann da ist. Wenn nicht, hilft das Folgende weiter – wir empfehlen aber nochmals, ein LATEX-Buch für weitere Informationen heranzuziehen. In jedem Fall sollten Sie die untenstehenden Punkte lesen, weil sie erklären, was Sie im LATEX-Vorspann eines LYX-Dokumentes tun können und was Sie nicht tun müssen.

Der LATEX-Vorspann steht ganz am Anfang eines Dokumentes, *vor* dem Text. Er dient dazu:

• die Dokumentklasse festzulegen. LYX macht das bereits für Sie.

Wenn Sie ein erfahrener L<sup>AT</sup>EX-Benutzer sind und eine eigene Dokumentklasse haben, die Sie benutzen wollen, lesen Sie im Handbuch *Anpassung* nach, wie man erreicht, dass LYX mit ihr arbeiten kann. Schicken Sie Ihre Ergebnisse an das LYX-Team, damit sie in zukünftige Versionen einfließen können!

- die Benutzung von Paketen zu deklarieren. L<sup>A</sup>TFX-Pakete liefern Spezialbefehle, die nur dann in einem Dokument benutzt werden können, wenn das Paket im Vorspann geladen wurde. Zum Beispiel erzwingt das Paket indentfirst das Einrücken aller Absätze. Es gibt andere Pakete für Marken, Umschläge, Ränder usw.
- Zähler, Variablen, Längen und Breiten zu setzen. Es gibt mehrere L<sup>AT</sup>FX-Zähler und -Variablen, die global im Vorspann gesetzt werden *müssen*, um die gewünschte Wirkung zu erzielen. (Es gibt andere Variablen, die Sie auch im Dokument [zurück]setzen können.) Ränder sind ein gutes Beispiel dafür, was im Vorspann gesetzt werden muss. Ein anderes Beispiel ist das Markenformat für Listen. Eigentlich können Sie diese fast überall setzen, aber am besten ist es, das nur einmal im Vorspann zu tun.
- benutzerdefinierte Befehle zu deklarieren (mit Hilfe von \newcommand oder \renewcommand), meistens Abkürzungen für LATEX-Befehle, die sehr oft in einem Dokument benutzt werden. Obwohl der Vorspann ein guter Platz ist, solche Befehle zu deklarieren, *können* sie irgendwo *vor* ihrem ersten Benutzen deklariert werden. Das kann nützlich sein, wenn Ihr Dokument viel rohen L<sup>AT</sup>EX-Code enthält, was normalerweise nicht vorkommt.

LYX fügt dem Vorspann der .tex-Datei, die es produziert, seinen eigenen Satz an Definitionen hinzu. Dies macht L<sup>AT</sup>EX-Dateien, die L<sub>Y</sub>X erzeugt, portierbar.

### <span id="page-14-0"></span>**2.4.2 Den Vorspann ändern**

Die Befehle, die LYX dem Vorspann einer LATEX-Datei hinzufügt, sind fest; Sie können sie nicht ändern, ohne LYX selber zu ändern. Sie können aber Ihre eigenen Sachen zum Vorspann hinzufügen.

Wählen Sie hierfür Dokument ⊳ Einstellungen ⊳ LaTeX-Vorspann. Dies öffnet ein Edi-tierfenster, in das Sie Ihre bevorzugten Befehle schreiben können.<sup>[2](#page-14-3)</sup> LyX fügt alles im LaTeX-Vorspann-Fenster zu seinem eingebauten Vorspann hinzu. Bevor Sie Ihre eigenen Deklarationen zum Vorspann hinzufügen, sollten Sie prüfen, ob LYX das nicht bereits unterstützt (Erinnern Sie sich, was wir über das Rad noch einmal erfinden sagten?). Außerdem: *stellen Sie sicher, dass Ihre Vorspannzeilen richtig sind*. LYX prüft das nicht. Wenn der Vorspann fehlerhaft ist, bekommen Sie sehr wahrscheinlich die Fehlermeldung Missing \begin{document}. Sollten Sie diese jemals bekommen, prüfen Sie Ihren Vorspann!.

### <span id="page-14-1"></span>**2.4.3 Beispiele**

Hier werden einige Beispiele für Dinge gegeben, die Sie zum Vorspann hinzufügen können, mit Erläuterung, was sie bewirken:

#### <span id="page-14-2"></span>**2.4.3.1 Beispiel 1: Verschiebungen (Offsets)**

Es gibt zwei LATEX-Variablen, die die Seitenposition kontrollieren: \hoffset und \voffset, für horizontale und vertikale Verschiebung. Diese Variablen sind hilfreich, wenn die Papiergröße und die Seitengröße nicht übereinstimmen. Dann benutzt man \hoffset und \voffset.

Die Standardwerte für \hoffset und \voffset sind beide 0 pt, das heißt, die Seite wird nicht verschoben. Unglücklicherweise scheinen einige DVI-Treiber die Seite immer zu verschieben. Wir wissen nicht, warum oder warum der Systemadministrator solch ein Verhalten nicht korrigiert hat. Wenn Sie LYX auf einem System benutzen, das Sie nicht selber warten und Ihr Systemadministrator 'beschäftigt' ist, können Sie sich mit \hoffset und \voffset behelfen. Angenommen, Ihr linker und oberer Seitenrand ist immer 1,5 cm zu groß. Sie können dann folgende zum Vorspann hinzufügen:

```
\setlength{\hoffset}{-1.5 cm}
\setlength{\voffset}{-1.5 cm}
```
Ihre Ränder sollten jetzt richtig sein.

<span id="page-14-3"></span><sup>2</sup>Das Editierverhalten in diesem Fenster ist spezifisch, also erwarten Sie nicht, dass die LYX-Tastenkombinationen darin funktionieren.

### <span id="page-15-0"></span>**2.4.3.2 Beispiel 2: Aufkleber**

Nehmen wir an, Sie wollten viele Adressaufkleber drucken. Es gibt im CTAN-Archiv ein hilfreiches Paket, mit dem Sie Adressaufkleber drucken können, genannt labels.sty. Vielleicht ist dieses Paket auf Ihrem System nicht standardmäßig installiert. Wir überlassen es Ihnen, das zu prüfen. Sie sollten auch die zugehörige Dokumentation lesen; wir werden das nicht für Sie tun. Weil dies aber ein Beispiel ist, werden wir Ihnen zeigen, wie Sie dieses Paket benutzen können.

Als erstes müssen Sie die Dokumentklasse Article (Standardklasse) benutzen. Dann müssen Sie folgendes in Ihren Vorspann eintragen:

```
\usepackage{labels}
\LabelCols=x1
\LabelRows=x2
\LeftBorder=x3mm
\RightBorder=x4mm
\TopBorder=x5mm
\BottomBorder=x6mm
```
Damit können Sie Aufkleber des Typs *Avery #5360* drucken. Sie müssen hierfür aber TEX-Code einfügen, wobei die Befehle \begin{labels} und \end{labels} den Text, der auf die Aufkleber kommen soll, umschließen. Dies und andere Spezialfunktionen von labels.sty werden in der Dokumentation erklärt.

Eines Tages wird jemand ein LYX-Modul schreiben, um dieses Paket direkt zu unterstützen. Vielleicht ja Sie!

### <span id="page-15-1"></span>**2.4.3.3 Beispiel 3: Absatzeinrückung**

Die deutschen LYX-Handbücher verwenden als Absatztrennung eine Absatzeinrückung. Wie in Büchern üblich, wird die erste Zeile eines Absatzes eingerückt, aber nur dann, wenn der Absatz auf einen anderen folgt. Wenn aber kein Absatz davor steht, er auf ein Bild folgt oder er der erste eines Abschnitts ist, dann wird nicht eingerückt.

Wenn Sie aber die amerikanische Art vorziehen, die ersten Zeilen *aller* Absätze einzurücken, fügen Sie dies zum Vorspann hinzu:

```
\usepackage{indentfirst}
```
Dann werden die ersten Zeilen aller Absätze eingerückt.

Wenn Sie statt der Einrückung zwischen Absätzen lieber einen vertikalen Abstand wollen, brauchen Sie den Vorspann nicht. Gehen Sie zu Dokument *>* Einstellungen... *>* Textformat und wählen Sie dort bei Absätze trennen durch: Vertikaler Abstand.

#### <span id="page-15-2"></span>**2.4.3.4 Beispiel 4: Dieses Dokument**

Sie können sich den Vorspann dieses Dokuments ansehen, weitere Beispiele zu sehen.

# <span id="page-16-0"></span>2.5 LyX und LAT<sub>E</sub>X-Fehler

Wenn L<sub>Y</sub>X L<sup>AT</sup>EX aufruft, sagt es ihm, ungeniert alle Fehler zu ignorieren und weiterzumachen. LYX benutzt dann die Log-Datei des LATEX-Laufs für eine retrospektive Analyse. Wenn irgendwo ein Fehler auftrat, wird ein Fenster mit der Fehlermeldung geöffnet. Wenn Sie dort auf den Fehler klicken, springt LYX zur entsprechenden Stelle im Dokument.[3](#page-16-1)

Einige ziehen es vor, die Log-Datei direkt anzusehen, was man mit Dokument *.* LaTeX-Protokoll erreicht. Es gibt einige ziemlich verbreitete Fehlermeldungen und Warnungen. Wir wollen diese hier beschreiben. Für eine umfassendere Liste sollten Sie ein gutes LATEX-Buch konsultieren.

### • LaTeX Warning:

Alles, was mit diesen Worten beginnt, ist eine Warnung, die einem aufruft, den LATEX-Code selbst zu prüfen. Solche Meldungen erhält man beispielsweise, wenn man Querverweise oder Literaturverzeichniseinträge hinzugefügt oder geändert hat. In dem Fall will L<sup>AT</sup>EX Ihnen sagen, dass Sie einen weiteren Durchlauf machen müssen.

Sie können sie weitgehend ignorieren.

• LaTeX Font Warning:

Dies ist eine weitere Warnung, wenn L<sup>AT</sup>EX eine Schriftdatei nicht finden konnte. Der Rest der Meldung sagt oft etwas über eine Ersatzschrift, die L<sup>AT</sup>EX benutzt hat.

Sie können diese in der Regel ebenfalls ignorieren.

• Overfull \hbox

LATEX *liebt* es, dies zu melden. Es scheint mindestens eine solche Meldung für jedes Dokument zu erzeugen. Das sind Warnungen über zu lange Zeilen, die über den rechten Rand ragen. Das passiert, wenn LATEX keine sinnvolle Möglichkeit finden, die Zeilen zu umbrechen (häufig im Zusammenhang mit Schreibmaschinenschriften, da dort die automatische Silbentrennung unterdrückt wird). Häufig sieht man es in der Druckausgabe nicht. Manchmal aber ragen die Zeilen wirklich sehr deutlich in den Rand, und das ist etwas, was Sie in der Druckfassung Ihres Dokuments ganz sicher nicht haben wollen.

Es gibt einige allgemeine Möglichkeiten, mit denen man versuchen kann, die übervollen Zeilen zu minimieren. Wenn Sie Mikrotypographische Erweiterungen aktivieren in Document *.* Paramètres... *.* Schriften auswählen, sollte das Ergebnis schon deutlich besser sein. Außerdem reduziert LATEX-Code wie der folgende

<span id="page-16-1"></span><sup>3</sup>Na ja, jedenfalls normalerweise. Die Analyse der Log-Datei ist komplex, und manchmal springt LYX nicht genau in die richtige Zeile. Es kommt auch vor, dass LATEX einen Fehler in einer bestimmten Zeile meldet, er aber schon zuvor passiert ist. Das ist etwa der Fall bei einer vergessenen schließenden Klammer. Man bekommt einen Fehler, aber halt irgendwann.

### 2 LyX und L<sup>AT</sup>FX

im Vorspann die übervollen Zeilen meistens drastisch (wir verwenden dies in diesem Dokument auch):

```
\tolerance 1414
\hbadness 1414
\emergencystretch 1.5em
\hfuzz 0.3pt
```
Manchmal bleibt Ihnen aber nichts anderes übrig als den Text umzuschreiben, damit der Zeilenumbruch gut wird.[4](#page-17-0)

In jedem Fall sollten Sie die betreffenden Zeilen inspizieren, zumindest bei der endgültigen Version des Dokuments. Sie werden sehen, ob die Zeilen sichtbar zu lang sind.<sup>[5](#page-17-1)</sup>

• Underfull \hbox

Nicht ganz so häufig wie ihre Kusine. Sie erscheint, wenn LATEX glaubt, die beim Zeilenumbruch entstandenen Wortabstände sind zu groß, was zum Beispiel bei einem manuellen Zeilenumbruch passieren kann.

Schauen Sie sich auch hier einfach an, wie das Ergebnis tatsächlich aussieht.

• Overfull \vbox und Underfull \vbox

Dies Warnungen erscheinen bei Problemen mit dem Seitenumbruch. Noch einmal: sehen Sie sich den Ausdruck an. Sie werden selber sehen, ob etwas falsch ist.

### • LaTeX Error: File 'Xxxx' not found

Die Datei *Xxxx* ist nicht auf diesem System installiert. Diese Meldung erscheint gewöhnlich dann, wenn ein von Ihrem Dokument benötigtes Paket nicht installiert ist. Wenn Sie den Vorspann nicht angerührt und keinen \usepackage-Befehl benutzt haben, fehlt eins der Pakete, das LYX zu laden versucht. Benutzen Sie Hilfe *>* LaTeX-Konfiguration, um eine Liste der Pakete zu bekommen, die LYX kennt. Diese Datei wird immer dann aktualisiert, wenn Sie LYX neu konfigurieren (mit Werkzeuge ⊳ Neu konfigurieren). Sie sagt Ihnen, welche Pakete gefunden wurden und was sie machen.

Wenn Sie aber einen \usepackage-Befehl benutzt haben und das dort erwähnte Paket nicht installiert haben, müssen Sie es selber installieren.

### • LaTeX Error: Unknown option

Fehlermeldungen, die so anfangen, versuchen Ihnen zu sagen, dass Sie für ein Paket eine falsche oder unbekannte Option angegeben haben. Sehen Sie in der Paketdokumentation nach.

<span id="page-17-0"></span><sup>4</sup>Siehe für detaillierte Informationen <http://www.tex.ac.uk/FAQ-overfull.html>

<span id="page-17-1"></span><sup>5</sup>Sie können, um die Stellen leichter zu finden, die Klassenoption draft in Document *.* Paramètres... eingeben, dann malt LATEX eine kleine schwarze Box an die entsprechenden Stellen im Rand.

• Undefined control sequence

Wenn Sie TEX-Code in Ihr Dokument eingefügt und sich dabei verschrieben haben, werden Sie solch eine Meldung bekommen. Vielleicht haben Sie vergessen, ein Paket zu laden. Auf jeden Fall bedeutet diese Fehlermeldung, dass Sie einen nicht definierten Befehl benutzt haben.

Es gibt andere Fehlermeldungen und Warnungen. Einige sind selbsterklärend. Es sind gewöhnlich LATEX-Meldungen. Andere sind ausgesprochen kryptisch. Das sind in Wahrheit TEX-Fehlermeldungen, und wir haben wirklich *keine Ahnung*, was sie bedeuten oder wie man sie entziffert.

Wenn Sie Fehlermeldungen bekommen, sollten Sie folgendes machen:

- 1. Prüfen Sie den von Ihnen eingefügten LATEX-Code auf Schreibfehler.
- 2. Wenn es keine gibt, prüfen Sie, ob Sie die Befehle richtig benutzt haben.
- 3. Wenn Sie eine Reihe von Fehlermeldungen bekommen, die alle auf den Beginn des Dokuments verweisen, und insbesondere, wenn Sie den Fehler Missing \begin{document} bekommen, haben Sie einen Fehler im Vorspann. Prüfen Sie diesen.
- 4. Wenn Sie den Vorspann nicht angerührt und keinen LATEX-Befehl benutzt haben, ist der erste Verdächtige Ihre LATEX-Distribution selber. Suchen Sie nach fehlenden Paketen und installieren Sie sie.
- 5. Gut, es gibt keine fehlenden Pakete. Haben Sie irgendwelche Feineinstellungen in LYX benutzt? Insbesondere, haben Sie sie *falsch* angewendet, wollten Sie zum Beispiel viele manuelle geschützte Leerzeichen, Zeilen- oder Seitenumbrüche einfügen? Haben Sie versucht, damit herumzutricksen anstatt die passende Absatzumgebung zu benutzen?
- 6. Gut, Sie haben keine der Feineinstellungen benutzt, Sie haben die Regeln beachtet. Haben Sie etwas Ausgefallenes gemacht? Haben Sie in einer Tabelle oder Gleichung etwas Irres gemacht, zum Beispiel ein Bild in eine Tabelle eingefügt?
- 7. Haben Sie lange Textabschnitte, bei denen LATEX keinen Zeilenumbruch finden kann? Standardmäßig ist LATEX ziemlich streng mit dem Wortzwischenraum beim Zeilenumbruch. Sie sollten den Absatz überarbeiten, um das Problem zu vermeiden.
- 8. Haben Sie zu tief geschachtelt? LYX prüft (zur Zeit) nicht, ob Sie die Grenzen der Schachtelungstiefe einhalten. Wenn Sie Umgebungen bis zur 17. Stufe geschachtelt haben, ist das das Problem (die maximale Tiefe ist fünf).
- 9. Gut, es gibt keine Fehlermeldungen, aber Ihre Ausgabe sieht kaputt aus. Wenn Sie ein Bild haben, das zu breit oder eine Tabelle, die zu lang für die Seite ist, müssen Sie:

### $2\,$  LyX und  $B\!T_{\!P}\!X$

- a) das Bild verkleinern, bis es passt.
- b) die Tabelle als lange Tabelle deklarieren.
- 10. Wenn mit der Ausgabe etwas Anderes falsch ging und Sie nichts Ausgefallenes gemacht und auch nicht mit den Feineinstellungen getrickst haben, wissen wir nicht genau, was falsch ist.

Wenn all das nicht hilft — nun, dann haben Sie *vielleicht* einen Fehler in L<sub>Y</sub>X gefunden. . .

# <span id="page-20-0"></span>**3 Ergänzende Werkzeuge**

# <span id="page-20-1"></span>**3.1 Literaturverzeichnisse mit BibTEX oder Biblatex anpassen**

Grundlegende Informationen zur Verwendung von BibT<sub>E</sub>X oder Biblatex in L<sub>Y</sub>X finden Sie im Abschnitt *Literaturverzeichnis-Datenbanken* des LYX-Benutzerhandbuchs. Die folgenden Abschnitte erläutern ergänzend dazu spezifische Features, die von LYX unterstützt werden.

### <span id="page-20-2"></span>**3.1.1 Alternative Zitierstile**

BibT<sub>E</sub>X benutzt standardmäßig Zahlen (zum Beispiel  $\sqrt{12}$ ), um auf ein zitiertes Werk zu verweisen. Aber in vielen wissenschaftlichen Disziplinen werden andere Verweisstile benutzt. Der gebräuchlichste ist der Autor-Jahr-Stil (zum Beispiel "KNUTH 1984a"). LYX unterstützt drei Pakete, die diesen Stil liefern: biblatex, natbib und jurabib. Jedes dieser Pakete hat Vor- und Nachteile, die nicht im Einzelnen erläutert werden können. Wenn Sie nur Autor-Jahr oder autor-nummerisch zitieren oder ohnehin eine der unzähligen Natbib-Stildateien benutzen wollen, dann ist das Natbib-Paket wahrscheinlich die richtige Wahl. Wenn Sie nach spezifischen Stilen suchen, wie sie in den Rechtswissenschaften gebräuchlich sind, sollten Sie das Jurabib-Paket in Erwägung ziehen. Wenn Sie größtmögliche Kontrolle über die Formatierung haben wollen oder spezifische Features wie *ibidem*, automatische Literaturverweise in Fußnoten, Zitierung des Titels, spezifische Datumsformate (wie 400 v. Chr.) oder volle Unterstützung anderer Sprachen als Englisch brauchen, sollten Sie sich unbedingt biblatex ansehen, das alle anderen Pakete in Sachen Funktionalität weit übertrifft, dafür aber recht komplex und ressourcenhungrig ist.

All diese Pakete werden in LYX ähnlich benutzt. Unter Dokument *.* Einstellungen *.* Literaturverzeichnis wählen Sie zunächst das Stilformat Biblatex, Biblatex (Natbib-Modus), Natbib (BibTeX) oder Jurabib (BibTeX) (siehe Abschnitt. 6.5.3 des Benutzerhandbuchs für Details zu diesen Varianten). Bei all diesen Paketen enthält der Literaturverweis-Dialog weitere Funktionen, Sie können zum Beispiel aus folgenden Verweisvarianten auswählen: "KNUTH 1984", "KNUTH (1984)", "KNUTH, 1984", "1984" usw. Jedes Paket benötigt jeweils seine eigenen Stildateien. Alle bringen eine Auswahl davon mit sich, und es sind jeweils zusätzliche passende Stile für jedes Paket erhältlich. Für natbib gibt es sogar einen interaktiven Stildatei-Ersteller<sup>[1](#page-20-3)</sup>.

<span id="page-20-3"></span><sup>1</sup>Siehe <ftp://ctan.tug.org/tex-archive/macros/latex/contrib/custom-bib/>

### <span id="page-21-0"></span>**3.1.2 Unterteilte Literaturverzeichnisse**

Manchmal ist es nötig, Ihr Literaturverzeichnis in mehrere Abschnitte aufzuteilen. Wenn Sie etwa Historiker sind, ist die Möglichkeit, Quellen und wissenschaftliche Arbeiten zu trennen, für Sie unabdinglich. Unglücklicherweise erlaubt dies BibTEX von Haus aus nicht. Aber mit Hilfe einiger L<sup>AT</sup>EX-Pakete kann BibTEX entsprechend erweitert werden.

LYX unterstützt hierfür das Paket bibtopic. [2](#page-21-1) Der Vorteil dieses Paketes – verglichen mit anderen wie multibib – ist, dass Sie keine spezifischen Literaturverweis-Befehle definieren müssen. Stattdessen müssen Sie verschiedene Literaturverzeichnis-Datenbanken erstellen, die jeweils die Einträge für die einzelnen Abschnitte des Literaturverzeichnisses enthalten. Wenn Sie zum Beispiel Ihr Literaturverzeichnis in die Abschnitte "Quellen" und "wissenschaftliche Arbeiten" unterteilen wollen, müssen Sie zunächst zwei Literaturverzeichnis-Datenbanken erstellen, zum Beispiel Quellen.bib und Wissenschaft.bib.

In Dokument ⊳Einstellungen... ⊳Literaturverzeichnis aktivieren Sie Unterteiltes Literaturverzeichnis. Dann fügen Sie mehrere BibTFX-Verzeichnisse ein, eins für jeden Abschnitt Ihres Literaturverzeichnisses. In unserem Beispiel fügen Sie also Quellen.bib und Wissenschaft.bib hinzu. Sie können denselben oder einen unterschiedlichen Bibliographiestil benutzen. Zusätzlich können Sie festlegen, ob der Abschnitt des Literaturverzeichnisses "alle zitierten Literatureinträge" (Standard), "alle nicht zitierten Literatureinträge" oder "alle Literatureinträge" enthalten soll. Das kann hilfreich sein, wenn Sie Ihr Literaturverzeichnis zum Beispiel in "zitierte Quellen", "nicht zitierte Quellen" und "wissenschaftliche Arbeiten" aufteilen wollen. Die Abschnittstitel können als gewöhnliche Abschnitte oder Unterabschnitte hinzugefügt werden. Weil bibtopic den Literaturverzeichnis-Titel entfernt, müssen Sie ihn von Hand wieder einfügen, zum Beispiel als Kapitel\* oder Abschnitt\*.

Mit Biblatex is das Prozedere etwas anders. Da bibtopic mit Biblatex nicht kompatibel ist, ist die vorhin erwähnte Option Unterteiltes Literaturverzeichnis deaktiviert, wenn Sie Biblatex verwenden. Biblatex bietet aber eigene Methoden an, um unterteilte Literaturverzeichnisse zu erstellen. Sie können entweder Schlüsselwörter über das Eintragsfeld keywords zu spezifischen Einträgen hinzufügen und dann einzelne Abschnitte durch die Verwendung von Filtern extrahieren (dies erreichen Sie dadurch, dass Sie keyword=mykeyword in das Feld Optionen in dem Fenster eintragen, das sich öffnet, wenn Sie auf den Knopf Biblatex-erzeugtes Literaturverzeichnis rechtsklicken). Alternativ können Sie auch nach Eintragstypen (wie *book* oder *article*) filtern, indem Sie z. B. type=book oder nottype=collection in das erwähnte Feld Optionen eingeben. Schließlich können Sie sog. "Bibliography Categories" anlegen, denen Sie einzelne Einträge zuordnen können. Bitte konsultieren Sie für Einzelheiten das Biblatex-Handbuch, Abschnitt *Subdivided Bibliographies*.

<span id="page-21-1"></span><sup>2</sup>Zu finden auf <ftp://ctan.tug.org/tex-archive/macros/latex/contrib/bibtopic/>

#### <span id="page-22-0"></span>**3.1.3 Mehrere Literaturverzeichnisse pro Dokument**

Mehrere Literaturverzeichnisse, zum Beispiel ein Literaturverzeichnis pro Teil, Kapitel, Abschnitt, Unterabschnitt oder Unterdokument des Dokumentes sind mit LYX ebenfalls möglich. Gehen Sie hierzu zu Dokument *.* Einstellungen *.* Literaturverzeichnis und wählen Sie die relevante Einheit (z. B. "pro Abschnitt") unter Mehrere Literaturverzeichnisse aus. Fügen Sie dann ein Bib(la)TEX-Literaturverzeichnis in jede Einheit (z. B. Abschnitt) Ihres Dokuments ein. In der Ausgabe wird dann ein separates Verzeichnis pro Einheit angelegt, welches nur die Literatur enthält, die in der entsprechenden Einheit auch zitiert wurde.

Wenn Sie BibT<sub>E</sub>X verwenden, wird hierzu entweder das Paket chapterbib oder das Paket bibtopic verwendet: das erstgenannte dann, wenn Sie "pro Unterdokument" gewählt haben und nicht zusätzlich Unterteiltes Literaturverzeichnis. In allen anderen Fällen wird bibtopic verwendet.[3](#page-22-1) Wenn bibtopic verwendet wird, umschließt LYX die spezifizierten Einheiten mit den bibtopic-Makros \begin{btUnit} und \end{btUnit}. Beachten Sie, dass dieser Ansatz einige Schwächen hat. Erstens muss jeder Literaturverweis innerhalb irgendeiner btUnit stehen. Literaturverweise, die außerhalb platziert sind (bspw. vor dem ersten Abschnitt, wenn Sie "pro Abschnitt" verwenden), erscheinen als "???". Sie können Ihre eigenen Einheiten bilden, indem Sie \begin{btUnit} und \end{btUnit} als T<sub>E</sub>X-Code eingeben (und so bspw. die erwähnte Einschränkung umgehen). Allerdings können btUnits nicht ineinander eingebettet werden. Eine zweite Einschränkung ist, dass bibtopic immer alle Einträge einer Datenbank verarbeitet, auch die, die gar nicht zitiert sind. Das kann zu falschen Verweisformen führen (z. B. "Müller 2014b", wenn zwei Werke dieses Autors aus dem Jahr 2014 in der Datenbank sind, obwohl nur eines zitiert wird).

Wenn Sie Biblatex verwenden, wird statt dessen die Option refsection des Pakets verwendet. Wenn Sie spezielle Einheiten brauchen, können Sie sie mit dem TEX-Code \newrefsection bzw. \newrefsegment initiieren. Möchten Sie auch das Ende der Einheit festlegen, verwenden Sie statt dessen \begin{refsection} . . . \end{refsection}. Beachten Sie jedoch, dass refsections nicht ineinander verschachtelt werden können. Zusätzlich zu individuellen Literaturverzeichnissen für eine spezifische Einheit bietet Biblatex auch eine einfache Möglichkeit, all diese Teilbibliographien nacheinander an einem Ort automatisch auszugeben (z. B. am Ende des Dokuments). Wählen Sie hierfür "alle Literaturverzeichnisse" aus der Auswahl im Dialogfenster der Bib(la)TeX-Einfügung. Bitte konsultieren Sie das Biblatex-Handbuch für weitere Informationen zu diesem Thema.

<span id="page-22-1"></span> $3$ Wenn Sie bereits sind, etwas TEX-CODE (siehe Abschnitt [2.3\)](#page-11-1) einzugeben, ist das Paket bibunits eine weitere Möglichkeit.

# <span id="page-23-0"></span>**3.2 Mehrteilige Dokumente**

### <span id="page-23-1"></span>**3.2.1 Allgemeine Handhabung**

Wenn Sie an sehr langen Texten mit vielen Kapiteln oder Abschnitten arbeiten, ist es oft üblich, ein Dokument in mehrere Dateien aufzuteilen. Auch wenn Sie zum Beispiel einen Text haben, in dem eine Tabelle von Zeit zu Zeit geändert wird, aber der Text davor unverändert bleibt, kann es sinnvoll sein, ein mehrteiliges Dokument zu verwenden.

Zum Beispiel haben wissenschaftliche Aufsätze meist fünf Hauptteile: Einleitung, Beobachtungen, Ergebnisse, Diskussion und Zusammenfassung. Jeder dieser Teile kann als separate LYX-Datei angelegt werden, die dann von einem Hauptdokument eingebunden wird, welches Titel, Autoren, Zusammenfassung, Querverweise usw. enthält und die fünf Dateien einbindet.

Jede dieser eingebundenen Dateien ist ein eigenständiges LYX-Dokument, das auch selbständig formatiert und ausgegeben werden kann. Jede dieser Dateien muss aber dieselbe Dokumentklasse haben – versuchen Sie nicht, Buch- und Artikelklassen zu mischen. Sie können auch LATEX-Dateien einbinden, diese dürfen dann aber keinen eigenen Vorspann haben (d. h., der Teil bis einschließlich der Zeile \begin{document} als auch das abschließende \end{document} müssen entfernt werden), andernfalls werden beim LAT<sub>EX</sub>-Lauf Fehler gemeldet.

In LYX können externe Dateien sehr einfach über den Menüpunkt Einfügen *.* Datei integriert werden. Die verschiedenen Möglichkeiten sind im *Benutzerhandbuch* beschrieben. Für mehrteilige Dokumente eignet sich Unterdokument am besten.

Die drei Einbindungsarten sind Include, Input und Unformatiert. Include und Input sind in vielerlei Hinsicht ähnlich, aber es gibt auch ein paar wichtige Unterschiede:

- 1. Dateien, die über Include eingebunden werden, werden auf einer neuen Seite gesetzt, während über Input eingebundene Dateien auf der aktuellen Seite gesetzt werden.
- 2. Dateien, die über Include eingebunden werden, können ihrerseits keine weiteren Dateien über Include einbinden (Unter-Unterdokumente). Bei über Input eingebundenen Dateien ist ein unbegrenztes Einbinden möglich.
- 3. Wenn Unterdokumente über Include eingebunden wurden, ist es möglich, nur einzelne von Ihnen auszugeben, wobei die Zähler (z. B. Seitenzahlen) und Querverweise des Gesamtdokuments erhalten bleiben (bitte lesen Sie den Abschnitt *Unterdokumente* um Handbuch *Eingebettete Objekte* für weitere Informationen)

Daher empfiehlt es sich, Kapitel, die in Unterdokumente ausgelagert sind mit Include einzubinden. Input eignet sich hingegen für beliebige andere Dateieinbindungen.

Eine Datei, die Unformatiert eingebunden wird, erscheint ohne Formatierung, das heißt genau so wie in der Datei, der Text wird mit dem Schrifttyp Schreibmaschine gesetzt. Normalerweise sind Leerzeichen in dieser Datei unsichtbar, obwohl zwei aufeinanderfolgende Leerzeichen beibehalten werden, im Gegensatz zum normalen

LYX-Verhalten. Über den Auswahlpunkt Leerzeichen bei der Ausgabe kennzeichnen können diese durch eine kleine Markierung ersetzt werden, die das Vorhandensein von Leerzeichen anzeigt.

In jedem Fall wird das Hauptdokument von LYX vor dem Setzen des Textes in eine vollwertige LATEX-Datei konvertiert, die eingebundenen Dateien jedoch nur in LATEX-Dateien ohne jeglichen Vorspann.

### <span id="page-24-0"></span>**3.2.2 Querverweise zwischen Dateien**

Es ist möglich, Querverweise zwischen verschiedenen Dateien zu machen. Zunächst öffnen Sie alle infrage kommenden Dateien: nennen wir sie A und B in einem Beispiel mit zwei Dateien, wobei B in A eingefügt wird. Setzen Sie jetzt in A eine Marke, auf die Sie in B verweisen wollen, so öffnen Sie in B Einfügen *>* Querverweis... und wählen die gewünschte.

### <span id="page-24-1"></span>**3.2.3 Literaturverzeichnisse in allen Unterdokumenten**

Wenn Sie mit Unterdokumenten arbeiten, möchten Sie wahrscheinlich eine Gesamtbibliographie am Ende des Hauptdokuments. Vielleicht möchten Sie aber auch ein separates Literaturverzeichnis für ein Unterdokument, das nur angezeigt wird, wenn das Unterdokument eigenständig ausgegeben wird. Im folgenden wird beschrieben, wie das möglich ist.

Für das Hauptdokument fügen Sie einfach eine Bib(la)TeX-Literaturverzeichnis-Einfügung an die Stelle ein, an der das Literaturverzeichnis im Hauptdokument erscheinen soll (Sie können diese Einfügung in die Hauptdatei selbst oder in ein Unterdokument einfügen). Wenn die Einfügung in der Hauptdatei ist, werden die Einträge der Datenbank von allen Unterdokumenten importiert, sie sind also im Dialogfenster Literaturverweis verfügbar.

Für unterdokumentspezifische Literaturverzeichnisse fügen Sie jeweils weitere Bib(la)TeX-Literaturverzeichnis-Einfügungen an die Stelle ein, an der das Literaturverzeichnis erscheinen soll, wenn das Unterdokument selbständig ausgegeben wird. Der entscheidende Punkt ist nun aber, dass Sie die Einfügung in einen Zweig einfügen (Einfügen *.* Zweig *.*Neuen Zweig einfügen). Nennen Sie diesen bspw. "Unterdokument". In den Unterdokumenten aktivieren Sie nun diesen Zweig (Document *.* Paramètres... *.* Zweige), im Hauptdokument deaktivieren Sie ihn (Document *.* Paramètres... *.* Zweige). In der Folge wird das Literaturverzeichnis des Unterdokuments von der Hauptdatei ignoriert, vom Unterdokument aber ausgegeben.

Wenn Sie auch *im Hauptdokument* mehrere Literaturverzeichnisse haben wollen (z. B. eines pro Unterdokument), lesen Sie bitte oben Abschnitt [3.1.3.](#page-22-0)

### <span id="page-24-2"></span>**3.2.4 Druckvorschau**

Wenn Sie alle zum Hauptdokument gehörenden Unterdokumente geöffnet haben und eins davon gerade bearbeiten, müssen Sie nicht zum Hauptdokument wechseln, um dessen Druckvorschau zu starten oder zu aktualisieren. Sie können das auch vom Unterdokument aus mit den Tastenkombinationen Strg+Alt+D und  $Strg+Alt+U$ mschalt+D bzw. über den Werkzeugleistenknopf  $\mathbb{Z}$ bzw.  $\mathbb{F}$ machen.

# <span id="page-25-0"></span>**3.3 LYX-Archieve**

Manche Anwender möchten gerne ein LYX-Dokument zusammen mit allen verwendeten Grafiken (und anderen Dateien, die gebraucht werden) "bündeln", entweder, um alles zu einem Verleger zu senden, oder, um es mit Koautoren zu teilen.

LYX enthält ein Python-Skript (lyxpak.py), das diesen Prozess automatisiert. Um es zu verwenden, müssen Sie eines der Python-Module zipfile oder tarfile installiert haben. In der Voreinstellung bevorzugt das Skript das gzip-komprimierte tar-Format auf unixoiden Systemen und zip auf Windows.

LYX richtet bei der Konfiguration, wenn die obigen Voraussetzungen gegeben sind, ein Export-Format "LyX-Archiv" ein, das unter Datei *>* Exportieren zugänglich ist.

Unabhängig vom Betriebssystem kann die Erzeugung eines bestimmten Archivformats durch Hinzufügung der Option -t (für das tar-Format) oder -z (für das zip-Format) erzwungen werden. Fügen Sie diese Option dem Konverter L<sub>Y</sub>X DL<sub>Y</sub>X-Archive unter Werkzeuge *>* Einstellungen *>* Datei-Handhabung *>* Konverter hinzu (die Option muss nach dem Skriptnamen eingefügt werden, nicht davor)

### <span id="page-25-1"></span>**3.4 Kunstvolle Kopf- und Fußzeilen**

Der normale Satzspiegel einer Seite ist recht einfach. Für die Dokumentklasse Artikel (Standardklasse) besteht er aus der in der Fußzeile zentrierten Seitennummer. Der vorliegende Text verwendet die Klasse KOMA-Script-Buch und erscheint daher bereits ein wenig aufwendiger, doch um wirklich *aufsehenerregende* Dinge zu erreichen, müssen Sie (wie im *Benutzerhandbuch* beschrieben) das Seitenformat im Menü Dokument-Einstellungen *.* Seitenlayout *.* Seiten-Stil auf ausgefallen einstellen. Dieser Abschnitt beschreibt, welche LATEX-Befehle Sie im LATEX-Vorspann einfügen müssen, um den gewünschten Effekt zu erzielen.

Die Kopfzeile der Seite ist in drei Bereiche aufgeteilt, die mit *left, center* und *right* bezeichnet sind. Gleiches gilt für die Fußzeile. Die LATEX-Befehle, mit denen diese Felder am einfachsten beschrieben werden können, sind \lhead, \chead, \rhead, \lfoot usw. Wenn Sie zum Beispiel Ihren Namen links oben auf jeder Seite einfügen wollen, genügt dafür der folgende Befehl im L<sup>AT</sup>FX-Vorspann:

\lhead{Mein Name}

Sie werden jetzt in der Druckausgabe Ihren Namen links oben sehen. Wenn eines der Felder einen Standard-Eintrag hat, den Sie entfernen wollen (oft die Seitennummer, die mitten in der Fußzeile ausgegeben wird), fügen Sie den entsprechenden Befehl einfach mit einem leeren Argument ein, also etwa:

\cfoot{}

So, und nun wird es wirklich abgehoben: In die linke obere Ecke soll das Wort *Abschnitt*, gefolgt von der laufenden Abschnittsnummer, in die rechte obere Seite die Seitennummer (zum Beispiel Seite 4); links unten soll Ihr Name stehen und unten rechts das Datum. Dazu benötigen Sie die folgenden Befehle im L<sup>AT</sup>EX-Vorspann:

```
\lhead{Abschnitt \thesection}
\chead{}
\rhead{Seite \thepage}
\lfoot{Mein Name}
\cfoot{}
\rfoot{\today}
```
Die Befehle \thesection und \thepage referenzieren die internen LATEX-Zähler für Abschnitt und Seitennummer und geben so die jeweils aktuellen Werte aus. Der Befehl \today gibt einfach das heutige Datum aus.

Die Dicke der Linien, die unter der Kopf- und über der Fußzeile eingefügt werden, kann ebenfalls verändert werden. Wenn Sie eine dieser Linien nicht wollen, setzen Sie ihre Dicke auf 0. Die Standarddicke der Linie unter der Kopfzeile beträgt 0pt, über der Fußzeile 0.4pt. Verwenden Sie die Befehle \renewcommand{\headrulewidth}{0.4pt} und \renewcommand{\footrulewidth}{0.4pt}, um die Dicke zu verändern.

Die Einstellungen für Kopf- und Fußzeile können durch die Befehle \thispagestyle{empty}, \thispagestyle{plain} und \thispagestyle{fancy} gezielt für einzelne Seiten ein- und ausgeschaltet werden. Fügen Sie sie einfach auf der gewünschten Seite ein, und markieren Sie sie als TEX-Code. Wenn Sie die Einstellung fancy verwenden, werden standardmäßig alle Titelseiten im Stil plain gesetzt, alle folgenden dann in fancy.

Als letztes Beispiel soll gezeigt werden, wie man eine Abbildung im Encapsulated-PostScript-Format in die Kopf- oder Fußzeile einbinden kann. Angenommen, Sie wollen Ihr Firmenlogo in die obere linke Ecke setzen, dann sollten Sie etwa folgendes versuchen:

```
\lhead{\resizebox{1in}{!}{\includegraphics{logo.eps}}}
```
Falls Sie im restlichen Dokument keine Grafiken verwenden, müssen Sie zusätzlich noch \usepackage{graphics} in den LAT<sub>EX</sub>-Vorspann einfügen.

Es gibt noch weitere komplexe Befehle, zum Beispiel um Dinge nur auf ungeraden Seiten zu setzen usw., doch für deren Beschreibung seien Sie an die [Dokumentation](https://www.ctan.org/tex-archive/help/Catalogue/entries/fancyhdr.html) des L<sup>AT</sup>FX-Paketes fancyhdr verwiesen.

## <span id="page-26-0"></span>**3.5 Listenmarkierer auswählen**

von Allan Rae

### <span id="page-27-0"></span>**3.5.1 Einleitung**

LYX stellt 216 verschiedene Symbole zur Verfügung, die Sie über ein Dialogfenster erreichen. In diesem Dialogfenster können Sie einfach für jede Ebene einer Aufzählung eines dieser Zeichen auswählen. Diese Einstellungen gelten allerdings für das gesamte Dokument, Sie können also nicht in verschiedenen Teilen des Textes unterschiedliche Zeichen verwenden.[4](#page-27-3)

### <span id="page-27-1"></span>**3.5.2 Das Dialogfenster**

Öffnen Sie das Dialogfenster mit Dokument *.* Einstellungen. . . *.* Auflistungszeichen. Der Dialog zeigt eine Tabelle der Auflistungszeichen. Auf linken Seite können Sie für die vier Ebenen jeweils sechs verschiedene Felder mit Zeichen auswählen.

Wenn Sie Benutzerdef. Zeichen ankreuzen, wird ein Feld aktiviert, in das Sie den LATEX-Befehl des Zeichens eingeben müssen. Wenn Sie das tun, kann es aber notwendig sein, ein entsprechendes LATEX-Paket, in dem der Eintrag definiert wird, selber in den LATEX-Vorspann einzutragen.

Die sechs zur Auswahl stehenden Felder ergeben sich aufgrund der zu ihrer Darstellung notwendigen LATEX-Pakete. Die folgende Tabelle zeigt die Zuordnung von Name und zugehörigem LATEX-Paket.

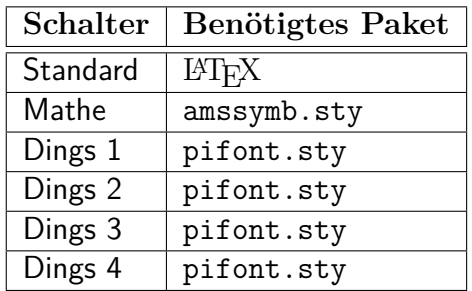

LYX hindert Sie nicht daran, Aufzählungszeichen aus Paketen zu verwenden, die Sie nicht installiert haben. Wenn Sie LATEX-Fehlermeldungen beim Ansehen oder Drucken der Datei erhalten, haben Sie wahrscheinlich ein Paket vergessen. LYX beschränkt den Gebrauch nicht, weil Sie vielleicht lokal schreiben und dann irgendwohin exportieren.

Außerdem können Sie für jede Ebene die Größe des Zeichens wählen.

### <span id="page-27-2"></span>**3.5.3 So funktioniert es**

Legen Sie fest, welche Aufzählungsebene Sie ändern wollen, und wählen Sie dann ein Zeichen sowie eine Größe aus.

Falls Sie *wirklich* in verschiedenen Absätzen unterschiedliche Aufzählungszeichen verwenden wollen, müssen Sie von Hand eingreifen. Um nun Ihren eigenen, abweichenden Absatz anzulegen, haben Sie folgende Möglichkeiten:

<span id="page-27-3"></span><sup>4</sup>Genau genommen geht es schon, Sie müssen dann aber die Einstellungen von Hand eingeben.

*]* Verwenden Sie den LATEX-Befehl \renewcommand, um für eine Aufzählungsebene ein neues Zeichen zu definieren. Sie sollten außerdem den gegenwärtigen Wert speichern, um ihn hinterher wiederherstellen zu können. In der aktuellen Aufzählung wurden folgende LATEX-Befehle verwendet, um das Zeichen für die erste Aufzählungsebene zu verändern:

\let\savelabelitemi=\labelitemi \renewcommand\labelitemi[0]{\small\(\sharp\)}

Beachten Sie, dass die Aufzählungsebene in römischen Ziffern als Teil des Befehls \label-item angegeben wird.

*?* Geben Sie jedes Zeichen einzeln an, indem Sie jeden Eintrag mit einem Befehl für das Zeichen beginnen, der über Einfügen *>* Benutzerdef. Aufzählung zugewiesen wird. Dieser Eintrag hier wurde zum Beispiel mit dem Befehl  $\(\\star\)$ begonnen.

Falls Sie das Listensymbol lokal verändert haben, denken Sie daran, es hinterher wieder in den Originalzustand zurückzusetzen. Für das vorliegende Beispiel geschieht das mit

\renewcommand\labelitemi[0]{\savelabelitemi}

# <span id="page-30-0"></span>**4 LYX und das World Wide Web**

Seit langem unterstützt LYX den Export in verschiedene internetkompatible Formate wie etwa HTML. Vor Version 2.0 war dies aber an externe Konvertierungsprogramme gebunden.[1](#page-30-1) Diese Konverter können in zwei große Gruppen unterteilt werden: solche, die LATEX als Zwischenformat benutzen (bspw. htlatex, html2latex, und plastex) und dabei die LATEX-Ausgabe von LYX weiterverarbeiten, und solche, die direkt mit LyX-Dateien arbeiten (eLyXer). Jedes dieser Programme hat seine eigenen Vor- und Nachteile.

Der Vorteil der auf LATEX aufsetzenden Konverter ist, dass sie im Prinzip alle Informationen über das exportierte Dokument haben, die LATEX auch hat. Solchen Konvertern ist es egal, ob beispielsweise ein bestimmter Code-Block mit TEX-Code oder LYX-Mitteln produziert wurde. Sie können Informationen aus den Hilfsdateien von LATEX beziehen, etwa über Zählerstände und Querverweise, und häufig können sie auch die von BibTEX oder Biblatex generierten Dateien lesen und verwerten. Andererseits ist LATEX schwer zu interpretieren – manche Leute sagen, nur TEX selbst versteht TEX wirklich –, daher stolpern LATEX-basierte Konverter häufig über etwas, das sehr einfach zu sein scheint. Komplexere Dinge können sie vollends aus der Bahn werfen. Während wir diesen Text geschrieben haben, kann etwa das Handbuch *Eingebettete Objekte* nicht mit htlatex konvertiert werden, während da mit allen anderen Konvertern geht. Ein zweiter Nachteil betrifft die Handhabung von mathematischem Text. Die genannten Konverter wandeln Formeln üblicherweise einfach in kleine Bilder um, die dann in die HTML-Datei eingebunden werden. Da sie mittels L<sup>AT</sup>F<sub>I</sub>X generiert werden, sieht das im Grunde nicht schlecht aus, aber die Bilder skalieren schlecht, und wenn man sie so hinbekommen will, dass es wirklich so aussieht, als seien die Formeln Teil des Texts, kann das sehr aufwändig sein.

Alex Fernandez' eL<sub>Y</sub>Xer [\(http://pinchito.es/elyxer/\)](http://pinchito.es/elyxer/) löst einige dieser Probleme. Insbesondere die von dem Programm produzierten Formeln skalieren perfekt, da das Programm mathematischen Text mithilfe einer Kombination von HTML und CSS darstellt, statt die Formeln in Bildern umzuwandeln. Aber schon halbwegs komplexe Formeln sehen schlechter aus als bei htlatex; hier zeigen sich die Grenzen von HTML.<sup>[2](#page-30-2)</sup> Wichtiger noch ist, dass eL<sub>Y</sub>Xer (jedenfalls ab Version 1.1.1) Mathe-Makros nur beschränkt und benutzerdefinierte Absatz- und Zeichenstile gar nicht unterstützt. Diese Einschränkungen lassen  $\epsilon$ Ly $\chi$ er für viele Dokumente, die L $_{\rm Y}$ X-Anwender produ-

<span id="page-30-1"></span><sup>1</sup>Für Informationen zur Verwendung externer Konverter in LYX lesen Sie bitte den Abschnitt *Konverter* im Handbuch *Anpassung*.

<span id="page-30-2"></span><sup>&</sup>lt;sup>2</sup> Allerdings kann eLyXer auch jsMath und MathJax für Formeln verwenden. Das kann man aber nur global festlegen, und man benötigt Zugang zu einem Server, auf dem das entsprechende Backend läuft.

zieren, als ungeeignet erscheinen. Zwar könnten diese Probleme grundsätzlich gelöst werden, aber die LYX-Entwickler haben sich dafür entschieden, einen anderen Weg einzuschlagen und LYX selbst für die Ausgabe von XHTML fit zu machen, ganz analog zur Ausgabe von LATEX, DocBook, und einfachem Text.

Diese XHTML-Ausgabe ist noch in der Entwicklung und in vielerlei Hinsicht experimentell.[3](#page-31-1) Dennoch wird dieser Ansatz favorisiert, da er gegenüber den genannten zahlreiche potenzielle Vorteile hat. Diese Vorteile hängen vor allem damit zusammen, dass die XHTML-Ausgaberoutinen, weil sie selbst Teil von LYX sind, alles wissen, was auch LyX über das exportierte Dokument weiß.<sup>[4](#page-31-2)</sup> Sie kennen also das Inhaltsverzeichnis (wie es in der Gliederung des Dokuments dargestellt ist), die Zähler, die mit verschiedenen Absatzstilen verknüpft sind und benutzerdefinierte Stile. Die XHTML-Ausgabe weiß auch, was LyX über Internationalisierung weiß, es wird also "Chapter 1" oder "Kapitel 1" ausgegeben, je nachdem, welche Sprache aktuell verwendet wird. Allgemein gesprochen weiß die XHTML-Ausgabe über das Dokumentlayout dasselbe wie LYX, sie weiß also, wie das Dokument auf dem Bildschirm dargestellt wird. Diese Informationen verwenden wir, wenn wir das Dokument als XHTML ausgeben. Insbesondere generiert LYX *automatisch* CSS-Stilinformationen, die mit den Layoutinformationen für die Bildschirmdarstellung korrespondieren: Wenn Abschnittsüberschriften auf dem Bildschirm fett und serifenlos dargestellt werden, geschieht dies (standardmäßig) auch im Browser – und zwar nicht nur bei vordefinierten Stilen, sondern auch bei benutzerdefinierten. Tatsächlich macht die XHTML-Ausgabe zwischen diesen keinen Unterschied. Ähnliches gilt für Texteinfügungen (wie etwa Fußnoten) und benutzerdefinierte Einfügungen. Im Ergebnis kann die XHTML-Ausgabe genauso angepasst und erweitert werden wie die LATEX-Ausgabe: mithilfe von Layout-Dateien und Modulen (bitte lesen Sie Kapitel 5 des Handbuchs *Anpassung* für weitere Informationen).

Der Rest dieses Kapitels erläutert die XHTML-Ausgabe von LYX genauer, nennt einige Beschränkungen und Möglichkeiten, diese zu umgehen.

## <span id="page-31-0"></span>**4.1 Mathe-Ausgabe in XHTML**

LYX bietet eine Auswahl von vier Möglichkeiten, um mathematischen Text in XHTML-Dokumenten darzustellen. Diese haben jeweils verschiedene Vor- und Nachteile:

• MathML

MathML ist ein Dialekt von XML, der spezifisch für die Darstellung von Mathematik im Web entwickelt wurde, und normalerweise sieht das in Browsern,

<span id="page-31-1"></span><sup>3</sup>Die Datei development/HTML/HTML.notes, die im LYX-Quellverzeichnis oder [accessed online](https://www.lyx.org/trac/browser/lyxgit/development/HTML/HTML.notes?rev=master) zu finden ist, führt normalerweise aktuelle Informationen zum Status der XHTML-Ausgabe. Beachten Sie auch die bekannten Fehler im XHTML-Export auf dem [LyX Bug Tracker.](https://www.lyx.org/trac/query?status=reopened&status=assigned&status=new&max=0&component=xhtml+export&order=id&col=id&col=summary&col=reporter&col=keywords&keywords=%21%7Efixedintrunk&desc=1)

<span id="page-31-2"></span><sup>&</sup>lt;sup>4</sup>Ein weiterer Vorteil ist, dass diese Routinen als inhärenter Teil von L<sub>Y</sub>X nicht von Dateiformatänderungen oder Änderungen in der Semantik bestehender Elemente beeinträchtigt werden können.

die MathML unterstützen, auch sehr gut aus. Der Nachteil ist, dass nicht alle Browser MathML unterstützen, und selbst in Gecko-basierten Browsers wie Firefox is die Unterstützung nicht umfassend.

Wenn LYX nicht in der Lage ist, eine Formel in MathML darzustellen – beispielsweise, wenn die Formel das Paket xymatrix oder TFX-Modus verwendet –, wird diese Formel statt dessen als Bild ausgegeben.

• HTML

Wie oben erwähnt gibt elyxer mathematischen Text als CSS-stilisiertes HTML aus.[5](#page-32-0) Für einfache Formeln kann das sehr gut funktionieren, aber mit komplexeren Formeln gibt es häufig Probleme. Trotzdem hat diese Methode den Vorteil, dass sie weithin unterstützt ist. Sie ist also möglicherweise für Dokumente angemessen, die nur wenig und einfache Formeln verwenden.

Wenn LYX nicht in der Lage ist, eine Formel in HTML darzustellen – beispielsweise, wenn die Formel das Paket xymatrix oder TFX-Modus verwendet –, wird diese Formel statt dessen als Bild ausgegeben.

• Bilder

Wie htlatex, gibt L<sub>Y</sub>X in diesem Modus Formeln als eingebettete Bilder aus, übrigens denselben, die auch für die Vorschau in LYX verwendet werden.[6](#page-32-1) Der Vorteil dieser Methode ist, dass die Bilder sehr akkurat sind, weil sie von L<sup>AT</sup>FX erzeugt werden. Der Nachteil ist, wie oben erwähnt, dass es sich um Rastergrafiken handelt, die nicht besonders gut skalieren. Außerdem kann man die Formeln nicht kopieren.

Die Größe der Bilder lässt sich in Document *Paramètres... Pormate über* Mathe-Bild-Skalierung regeln.<sup>[7](#page-32-2)</sup>

Wenn LYX nicht in der Lage ist, ein Bild für eine Formel zu erzeugen – beispielsweise, wenn ein benötigtes Paket nicht installiert ist –, wird diese Formel als LATEX-Code ausgegeben.

•  $L^{\text{ATF}}$ X

Schließlich gibt L<sub>Y</sub>X, wenn Sie wollen, mathematischen Text auch aus L<sup>AT</sup>F<sub>X</sub>-Code in XHTML aus. Das ist einerseits der stets allerletzte Ausweg, falls bei den anderen Methoden etwas schiefgeht, kann aber andererseits auch mit Werkzeugen wie [jsMath](http://www.math.union.edu/~dpvc/jsMath/) genutzt werden, das JavaScript verwendet, um in HTML-Dokumente eingebettetes LATEX darzustellen. L<sub>Y</sub>X packt den LATEX-Code entweder in ein span (bei eingebetteten Formeln) oder div (bei abgesetzten Formeln) mit class='math', so wie jsMath dies verlangt.

Eine von diesen Ausgabemethoden müssen Sie in Document *⊳* Paramètres... *⊳* Formate wählen. In der Standardeinstellung ist MathML ausgewählt. Die Einstellung gilt do-

<span id="page-32-0"></span><sup>5</sup>LYX hat etwas von diesem CSS für seine XHTML-Ausgabe von elyxer übernommen.

<span id="page-32-1"></span><sup>6</sup>Hierfür muss die Vorschau *nicht* aktiviert sein.

<span id="page-32-2"></span><sup>7</sup>Falls Sie es interessiert: Dadurch wird die Auflösung des Bilds (in dpi) geregelt, auf der Grundlage einer Voreinstellung von 75 dpi.

kumentweit. Irgendwann wird LYX vielleicht ermöglichen, für einzelne Formeln alternative Ausgabemethoden zu wählen, beispielsweise dann, wenn sie mit MathML nicht gut dargestellt werden.[8](#page-33-2)

### <span id="page-33-0"></span>**4.2 Literaturverzeichnis und Literaturverweise**

Die XHMTL-Ausgabe unterstützt Literaturverzeichnisse und Literaturverweise umfassend.

Literaturverweise werden auf dieselbe Weise generiert wie auch die Verweise auf dem Bildschirm. Die Verweise sehen in der Ausgabe also ganz ähnlich aus wie in LYX, allerdings besser. Wenn Sie nummerische Verweise verwenden, gibt LYX echte nummerische Marken aus, bspw. [1] oder [17], nicht einfach nur den Zitierschlüssel in eckigen Klammern (wie auf dem Bildschirm). Wenn Sie Autor-Jahr-Verweise verwenden, werden wie bei BibTEX kleine Buchstaben an das Jahr angehängt, wenn mehrere Titel eines Autors aus demselben Jahr zitiert werden. Die Marken werden den Literaturverzeichniseinträgen vorangestellt. Beachten Sie, dass es zurzeit keine Möglichkeit gibt, das Aussehen der Marken anzupassen (also etwa zwischen runden und eckigen Klammern auszuwählen).

Die Literaturverzeichnis-Ausgabe wird auf dieselbe Weise generiert wie die Eintrags-Information im Literaturverweisfenster. In XHTML sehen Sie also ziemlich dasselbe wie das, was Sie dort sehen. Die Formatierung kann über eine Layout-Datei oder (präferiert) über ein Modul angepasst werden. Das Handbuch *Anpassung* erläutert die Details.

Die Haupteinschränkung momentan ist, dass das CrossRef-Feld von BibTFX-Datenbanken nicht gut unterstützt wird. Die referenzierten Informationen werden mit jedem zitierten Eintrag wiederholt gedruckt, also

Jason Stanley, "Context and Logical Form", in *Language in Context: Selected Essays* (Oxford: Oxford University Press, 2007), pp. 30–68.

Jason Stanley, "Semantics in Context", in *Language in Context: Selected Essays* (Oxford: Oxford University Press, 2007), pp. 201–30.

Unterteilte Literaturverzeichnisse werden noch nicht unterstützt. Wenn Sie mehrere Literaturverzeichnisse haben, wird LYX immer wieder dasselbe ausgeben.

## <span id="page-33-1"></span>**4.3 Stichwortverzeichnis**

LYX exportiert Stichwortverzeichnisse nach XHTML, es gibt aber momentan einige Einschränkungen.

<span id="page-33-2"></span><sup>8</sup>Da LYX auf Bilder zurückgreift, sobald die Formel TEX-Code enthält, kann man momentan aber auch leicht eine Bild-Ausgabe für einzelne Formeln dadurch erzwingen, dass man harmlosen T<sub>E</sub>X-Code einfügt, bspw.:  $a = b$ .

Am Besten wird der Export funktionieren, wenn Sie keine der elaborierten Konstrukte verwenden, die im Abschnitt über Stichwortverzeichnisse im Benutzerhandbuch beschreiben sind.[9](#page-34-1) Wir beschreiben im Folgenden, wie diese ausgegeben werden, und beziehen uns dabei auf die Gliederung des genannten Abschnitts

- Stichworte gruppieren (Untereinträge): L<sub>Y</sub>X bemüht sich, dies zu unterstützen, aber die Einträge müssen mit dem Zeichen " !" abgegrenzt werden, inklusive Leerzeichen vor und nach dem Ausrufezeichen. Das ist nötig, weil es sonst zu schwierig wäre, diese Zeichen von Ausrufezeichen in Formeln, Makros usw. zu unterscheiden.
- Mehrere Seiten: Dies wird gar nicht unterstützt, weil Seitenzahlen in HTML-Dokumenten sinnlos sind. Statt dessen bekommen Sie einfach zwei Stichworteinträge, jeweils an einem Ende des Bereichs einen.
- Querverweise: Querverweise werden nicht unterstützt. Wenn LYX einen Eintrag mit dem Konstrukt "|see..." findet, wird dieser für die XHTML-Ausgabe schlicht ignoriert, der Rest wird als normaler Stichworteintrag behandelt.
- Stichwortreihenfolge: LYX unterstützt Bemühungen, die Reihenfolge zu kontrollieren. Es nimmt, was vor dem ersten Zeichen @ kommt und verwendet das für die Sortierung, alles nach dem Zeichen wird als eigentlicher Eintrag verstanden. Momentan prüft LYX nicht, ob das Zeichen geschützt ist, versuchen Sie also nicht, E-Mail-Adressen zu indizieren.
- Stichwort-Formatierung: Sie können Einträge mithilfe des Textstil-Dialogs oder jeder anderen in LYX selbst verfügbaren MEthode formatieren. Konstrukte wie "Eintrag|textbf" werden in XHTML aber nicht unterstützt. Wenn LYX das Symbol *|* in einem Eintrag findet, wird es inklusive allem folgenden Text des Eintrags für die XHTML-Ausgabe ignoriert.
- Mehrere Stichwortverzeichnisse: Mehrere Stichwortverzeichnisse werden noch nicht unterstützt. Alle Stichworte werden in einem großen Stichwortverzeichnis ausgegeben. Wir geben nur das Hauptstichwortverzeichnis aus, um Doppelungen zu vermeiden. Achten Sie also darauf, dass Sie eines haben.

# <span id="page-34-0"></span>**4.4 Nomenklatur und Glossar**

Zurzeit werden Glossare in XHTML nicht unterstützt. Die Integration dieser Funktion wäre relativ einfach, diesbezügliche Initiativen sind willkommen.

<span id="page-34-1"></span><sup>9</sup>Das Hauptproblem ist, dass LYX selbst diese nicht gut unterstützt. Es lässt Sie einfach alles eingeben, was Sie in LATEX eingeben würden.
# **5 Der LYX-Server**

## **5.1 Einführung**

Der LYX-Server ermöglicht es anderen Programmen mit LYX zu kommunizieren, d. h. LYX-Befehle auszuführen und Informationen über den internen Status von LYX abzurufen. Diese Möglichkeit wird beispielsweise von Literaturverwaltungsprogrammen wie JabRef genutzt, um Literaturverweise in LYX einzufügen, oder etwa zur Vorwärtsund Rückwärtssuche in PDF-Dokumenten (siehe dazu weiter unten). Der LYX-Server ist eher etwas für fortgeschrittene Anwender; für diese ist die folgende detaillierte Dokumentation vor allem gedacht.

## <span id="page-36-0"></span>**5.2 Den LYX-Server starten**

Der LYX-Server verwendet ein Paar sog. *Named Pipes* (*benannter Pipes*) zur Prozesskommunikation. Diese sind normalerweise im Benutzerverzeichnis zu finden (außer unter Windows, wo *lokale* benannte Pipes als spezielle Objekte in \\.\pipe zu finden sind). Die Namen der Pipes sind lyxpipe.in und lyxpipe.out. Externe Programme schreiben nach lyxpipe.in (*Eingabe-Pipe*) und lesen von lyxpipe.out (*Ausgabe-Pipe*). Der Stamm der Pipe-Namen kann in Outils *.* Préférences... *.* Pfade *.* LyX-Server-Weiterleitung geändert werden, beispielsweise in /home/myhome/lyxpipe oder \\.\pipe\lyxpipe unter Windows (wo statt lyxpipe auch ein beliebiger Pfad verwendet werden kann, etwa \\.\pipe\my\lyx\pipe). Damit der Server gestartet werden kann, *müssen* Sie zunächst die Pipes manuell konfigurieren.

Bei der Erstellung der Pipes hängt LYX die Endungen .in und .out an den konfigurierten Namensstamm an. Wenn eine der Pipes bereits existiert, nimmt LYX an, dass bereits ein anderer LYX-Prozess läuft, und startet den Server nicht. Auf Betriebssystemen, die dem POSIX-Standard folgen (UNIX und seine Derivate), versucht LYX, wenn es geschlossen wird, unbenutzte Pipes zu löschen. Wenn dies aus irgend einem Grund nicht funktioniert (bspw. nach einem Programmabsturz), müssen Sie die Pipes manuell löschen und LYX neu starten. Unter Windows werden die Pipes immer vom Betriebssystem gelöscht, wenn das entsprechende Programm geschlossen wird oder abstürzt. Unbenutzte Pipes sollten dort also nicht vorkommen.

Wenn Sie mehrere LYX-Instanzen zur gleichen Zeit mit einem Server verwenden wollen, müssen Sie verschiedene Konfigurationen verwenden, etwa indem Sie unterschiedliche Benutzerverzeichnisse, jedes mit seiner eigenen preferences-Datei, für jede Instanz anlegen.

Wenn Sie ein Client-Programm entwickeln, mag es für Sie hilfreich sein, Debugging-Informationen vom LYX-Server zu erhalten. Diese bekommen Sie, wenn Sie LYX mit folgender Option starten: lyx -dbg lyxserver.

In der Quelldistribution von LYX finden Sie einen kompletten, in C++ geschriebenen Beispiel-Client unter development/lyxserver/server monitor.cpp. Einen kommandozeilenbasierten Client finden Sie unter src/client/lyxclient.

## **5.3 Normale Kommunikation**

Um einen LYX-Aufruf auszuführen schreibt der Client eine Zeile ASCII-Text in die Eingabe-Pipe. Diese Zeile hat das folgende Format:

#### LYXCMD:*Clientname* :*Funktion* :*Argument*

- **Clientname** ist ein Name, den der Client frei wählen kann. Sein einziger Nutzen ist es, dass LYX ihn nennt, wenn es antwortet. Dadurch kann ein Client Ergebnisse von verschiedenen Auftraggebern verarbeiten.
- **Funktion** ist die Funktion, die LYX ausführen soll. Dies sind dieselben Funktionen, die Sie auch im Minibuffer eingeben können (siehe Hilfe *.* LyX-Funktionen).
- **Argument** ist ein optionales Argument, das nur für einige Funktionen sinnvoll ist (die Funktion self-insert beispielsweise fügt den als Argument mitgegebenen Text an der Cursorposition ein).

Die Antwort von LYX wird in die Ausgabe-Pipe geschrieben und hat folgende Form

#### INFO:*Clientname* :*Funktion* :*Daten*

*Clientname* und *Funktion* werden dabei einfach vom Aufruf zitiert. *Daten* umfasst ggf. Informationen darüber, wie die Befehlsausführung vonstatten gegangen ist. Bei manchen Befehlen, wie etwa font-state, werden Informationen über den internen Status von LYX zurückgegeben, andere geben einfach eine leere Daten-Antwort. Dies bedeutet dann, dass alles gut gegangen ist.

Im Fall von Fehlern hat die Antwort von LYX folgende Form:

#### ERROR:*Clientname* :*Funktion* :*Fehlermeldung*

Die *Fehlermeldung* sollte dabei eine Erklärung enthalten, warum der Befehl nicht erfolgreich ausgeführt wurde. Beispiele hierfür:

```
echo "LYXCMD:test:beginning-of-buffer:" >~/.lyxpipe.in
echo "LYXCMD:test:get-xy:" >~/.lyxpipe.in
read a <~/.lyxpipe.out
echo $a
```
## **5.4 Benachrichtigung**

LYX kann Clients über Ereignisse, die asynchron ausgeführt werden, benachrichtigen. Momentan ist das nur dann der Fall, wenn ein Anwender eine Tastatursequenz mit der Funktion notify verbindet. Das Format der Nachricht, die LYX sendet, ist:

#### NOTIFY:*Tastatursequenz*

*Tastatursequenz* ist die für die Ausgabe formatierte Form der Tastatursequenz die der Anwender eingegeben hat.

Dieser Mechanismus kann verwendet werden, um LYX' Befehlsmenge zu erweitern und Makros zu implementieren: Verbinden Sie eine Tastatursequenz mit notify, starten Sie einen Client, der der Ausgabe-Pipe lauscht, aufgrund der zurückgegebenen Sequenz einen Befehl ausführt und/oder dann etwa seinerseits bestimmte Befehle an den LYX-Server schickt.

## **5.5 Das einfache LYX-Server-Protokoll**

LYX implementiert ein einfaches Protokoll, das für das Sitzungsmanagement verwendet werden kann. Alle Nachrichten sind in der Form

### LYXSRV:*Clientname* :*Protokollnachricht*

Die *Protokollnachricht* kann etwa lauten "hello" oder "bye". Wenn ein Client die Nachricht "hello" empfängt, heißt das für den Client, das LYX bereit ist und die Nachrichten des Clients hört, wohingegen "bye" den Client darüber informiert, dass LYX beendet wird.

## **5.6 DVI/PDF-Rückwärtssuche**

Einige DVI/PDF-Betrachter<sup>[1](#page-38-0)</sup> bieten *Rückwärtssuche* (engl. *reverse search* oder *inverse search*). Das heißt, dass Sie LYX anweisen können, zu einer bestimmten Stelle (im LYX-Dolument) zu springen, indem Sie die entsprechende Stelle in der PDF/DVI-Ausgabe anklicken. Hierfür muss der Betrachter in der Lage sein, mit LYX zu kommunizieren. Das geschieht über den LYX-Server, entweder über *Named Pipes* (*lyxpipe*, siehe Abschnitt [5.2\)](#page-36-0) oder den *UNIX Domain Socket* (*lyxsocket*), den LYX im temporären Verzeichnis erstellt (über letzteren kommuniziert das Programm lyxclient mit LYX). In manchen Fällen benötigen Sie zusätzliche Hilfsskripte, um zwischen dem Betrachter und LYX zu vermitteln, in anderen kommuniziert der Betrachter direkt mit LYX. Das hängt vom ausgewählten Betrachter und von Ihrem Betriebssystem ab.

<span id="page-38-0"></span><sup>1</sup>Die folgenden Programme bieten PDF-Rückwärtssuche: Okular unter KDE/Linux, Qpdfview unter Unix, Skim unter Mac OSX und SumatraPDF unter Windows.

Auch die Konfiguration der Betrachter, die nötig ist, damit Sie LYX ansprechen können, divergiert. Im Folgenden beschreiben wir daher die Konfiguration spezifischer Betrachter. Bevor wir das tun, werden wir aber noch einige generelle Informationen dazu geben, was zu tun ist, um diese Funktionalität grundsätzlich nutzen zu können.

### <span id="page-39-0"></span>**5.6.1 Automatische Einrichtung**

In diesem und dem nächsten Abschnitt wird beschrieben, was Sie tun müssen, damit ein Dokument überhaupt die Rückwärtssuche verwenden kann. In den meisten Fällen genügt es hierzu (falls der Betrachter bereits konfiguriert ist; siehe Abschnitt [5.6.3\)](#page-41-0), wenn Sie den folgenden Knopf in der Werkzeugleiste drücken: in Alternativ können Sie auch in Dokument *>* Einstellungen *>* Formate die Option Mit der Ausgabe synchronisieren wählen. In beiden Fällen wird L<sub>Y</sub>X automatisch den nötigen L<sup>AT</sup>F<sub>X</sub>-Befehl für SyncTeX (PDF-Ausgabe) einfügen oder aber das Paket srcltx laden (für DVI-Ausgabe).

Sollten Sie eine andere Ausgabe in der LATEX-Datei benötigen, können Sie unter Dokument ⊳ Einstellungen ⊳ Formate bei der Option Mit der Ausgabe synchronisieren Alternativen auswählen oder eingeben.

Beachten Sie bitte, dass die Methode \synctex=1 Gzip-Komprimierung der bei der Ausgabe generierten SyncTeX-Hilfsdateien veranlasst. Wenn ihr Betrachter dies nicht unterstützt, sollten Sie statt dessen \synctex=-1 verwenden.

Beachten Sie außerdem, dass die Verwendung des Pakets srcltx bzw. von sog. src-specials (die das Paket in die DVI-Datei einfügt) manchmal unerwünschte Folgen auf die Ausgabe hat. Sie sollten also die Ausgabe-Synchronisierung für DVI für die letzte Fassung Ihres Dokuments wieder ausschalten.

Wenn Sie spezielle Einstellungen benötigen, die nicht von den automatischen Voreinstellungen abgedeckt sind, lesen Sie bitte den folgenden Abschnitt über die manuelle Konfiguration der Ausgabesynchronisation. Wenn die automatischen Einstellungen für Sie funktionieren, können Sie direkt zum Abschnitt [5.6.3](#page-41-0) springen. Dort werden die Konfigurationsschritte für den PDF/DVI-Betrachter beschrieben, die Sie in jedem Fall ausführen müssen.

### **5.6.2 Manuelle Einrichtung**

LATEX bietet verschiedene Methoden für die Rückwärtssuche. Einige sind inzwischen in latex/pdflatex selbst eingebaut, andere werden von externen Programmen angeboten. Ihre Wahl wird davon abhängen, ob Ihre LATEX-Distribution bestimmte Methoden schon anbietet (die eingebauten Methoden sind relativ neu) und ob Ihr Betrachter damit zurechtkommt. Im Folgenden werden die verfügbaren Methoden genauer beschrieben.

### **Eingebaute DVI-Rückwärtssuche mittels src-specials (nur DVI)**

Diese Methode versorgt die DVI-Datei mit allen nötigen Informationen für die Rückwärtssuche. Sie ist in LAT<sub>EX</sub> bereits seit einiger Zeit verfügbar (und jede einigermaßen aktuelle LATEX-Distribution sollte sie anbieten). Die Methode funktioniert recht zuverlässig. Um sie zu aktivieren, ändern Sie den Konverter LaTeX (plain)->DVI bzw. LaTeX (plain)->DraftDVI in Outils ⊳ Préférences... ⊳ Datei-Handhabung ⊳ Konverter in latex -src-specials \$\$i. Sollte das nicht zum gewünschten Erfolg führen, überprüfen Sie bitte, ob Ihr TEX-Programm andere Optionen benötigt (die Syntax differiert möglicherweise in manchen Distributionen).

### **Externe Pakete (PDFSync und scrltx)**

Die LATEX-Pakete pdfsync und scrltx bieten Rückwärtssuchfunktionalität für die PDF-Ausgabe (via pdflatex) bzw. für die DVI-Ausgabe. Um die Funktionalität zu nutzen, laden Sie die Pakete wie folgt im LYX-Vorspann:

- \usepackage{pdfsync} für Rückwärts-PDF-Suche,
- \usepackage[active]{srcltx} für Rückwärts-DVI-Suche.

Wenn Sie sowohl PDF- als auch DVI-Ausgaben erzeugen wollen und in beiden Fällen Rückwärtssuche nutzen möchten, können Sie statt dessen folgendes in den Vorspann einfügen (dies lädt je nach Ausgabe das richtige Paket):

```
\usepackage{ifpdf}
\ifpdf
  \usepackage{pdfsync}
\else
  \usepackage[active]{srcltx}
\fi
```
Bitte beachten Sie, dass pdfsync das Layout der Ausgabe beeinträchtigen kann. Es ist deshalb ratsam, das Paket für die endgültige Fassung des Dokuments zu deaktivieren.

### Eingebaute Rückwärtssuche via SyncT<sub>F</sub>X (DVI und PDF)

Neuere Versionen von (pdf)latex haben eingebauten Funktionalität für Rückwärtssuche sowohl in der PDF- als auch in der DVI-Ausgabe. Diese als *SyncTEX* bezeichnete Funktionalität ist das Ergebnis der Integration des PDFSync-Pakets in pdftex und der Zusammenführung mit dem *scr-specials*-Ansatz. Sie brauchen mindestens TEXLive 2008 oder eine entsprechend aktuelle MikTEX-Distribution, um dies zu verwenden. Beachten Sie auch, dass nur einige PDF-Betrachter (bspw. Okular und Qpdfview unter Unix, Skim auf dem Mac, SumatraPDF unter Windows; siehe den folgenden Abschnitt) SyncT<sub>EX</sub> unterstützen.

Um SyncTEX für die DVI-Ausgabe zu aktivieren, ändern Sie den Konverter La-TeX (plain)->DVI bzw. LaTeX (plain)->DraftDVI unter Outils **Préférences...** > Datei-Handhabung **Konverter** in latex -synctex=1 \$\$i. Für die PDF-Ausgabe ändern Sie den Konverter LaTeX (pdflatex)->PDF (pdflatex) in pdflatex -synctex=1 \$\$i. Wenn Ihr Betrachter in den folgenden Beschreibungen nicht berücksichtigt ist oder das gewünschte Ergebnis nicht eintritt, konsultieren Sie die Dokumentation Ihres Betrachters hinsichtlich der Frage, ob und wie der Betrachter für die Verwendung von  $SymcT<sub>F</sub>X$  konfiguriert werden muss.<sup>[2](#page-41-1)</sup>

### <span id="page-41-0"></span>**5.6.3 Spezifische Betrachter konfigurieren und verwenden**

### **Xdvi (alle Plattformen)**

Wenn Sie xdvi verwenden, müssen Sie gar nichts Zusätzliches unternehmen, um die DVI-Rückwärtssuche zu verwenden. LYX verwendet in diesem Fall das Programm lyxclient (und damit den den *UNIX Domain Socket*); das sollte ohne Weiteres funktionieren. Eine Rückwärtssuche wird in xdvi durch Strg-Klick (bzw. Alt-Klick auf dem Mac) initiiert.

Sollten Sie jedoch, aus welchen Gründen auch immer, statt über den *UNIX Domain Socket* über *Named Pipes* mit LYX kommunizieren wollen, ändern Sie einfach den DVI-Betrachter in Outils *Préférences... Datei-Handhabung* Dateiformate in xdvi -editor "lyxeditor.sh %f %l".<sup>[3](#page-41-2)</sup> Der Name lyxeditor.sh bezeichnet ein passendes Skript, das Sie zur Verfügung stellen müssen. Ein minimales Shell-Skript wäre das Folgende:

```
#!/bin/sh
LYXPIPE="/path/to/lyxpipe"
COMMAND="LYXCMD:revdvi:server-goto-file-row:$1 $2"
echo "$COMMAND" > "${LYXPIPE}".in || exit
read TMP < "${LYXPIPE}".out || exit
```
Die Angabe /path/to/lyxpipe muss dabei noch mit dem tatsächlichen Pfad, in dem sich die LyX-Serverpipe-Weiterleitung befindet, ersetzt werden (siehe Outils *.* Préférences... ⊳ Pfade ⊳ LyX-Server-Weiterleitung).<sup>[4](#page-41-3)</sup>

### **MacDviX (Mac OSX)**

Ergänzen Sie die folgenden Zeilen am Ende von /Applications/MacDviX\_Folder/calleditor.script:

<span id="page-41-1"></span><sup>2</sup>Beachten Sie, dass -synctex=1 Gzip-Komprimierung der generierten SyncTEX-Hilfsdateien veranlasst. Sollte Ihr Betrachter dies nicht unterstützen, verwenden Sie statt dessen -synctex=-1.

<span id="page-41-2"></span><sup>3</sup>Unter Mac OSX verwenden Sie bitte statt dessen DISPLAY=:0.0 xdvi -editor "lyxeditor.sh %f %l".

<span id="page-41-3"></span><sup>4</sup> Im Ordner development/tools der Quelldistribution finden Sie ein Skript namens lyxeditor, das in der Lage ist, die *lyxpipe* auf der Grundlage Ihrer Einstellungen zu ermitteln.

/Applications/LyX.app/Contents/MacOS/lyxeditor "\$2" \$1 exit 1

Modifizieren Sie die Zeilen entsprechend, wenn Sie LYX nicht im Ordner Applications installiert haben.

Rückwärtssuche wird mit Alt-Klick (OPTION-Klick) initiiert.

#### **Skim (Mac OSX)**

Geben Sie als Betrachter-Einstellung in Outils *.* Préférences... *.* Datei-Handhabung *.* Dateiformate *PDF* (pdflatex) das Folgende ein:

open -a Skim.app \$\$i

Wählen Sie "LyX" in Skim  $\triangleright$  Einstellungen. . .  $\triangleright$  PDF-TeX Sync Unterstützung. Rückwärtssuche wird mit Cmd-Shift-Klick initiiert.

#### **Evince (GNOME)**

Rückwärtssuche mit Evince funktioniert nur mit Hilfe zusätzlicher Skripte. Weitere Informationen finden Sie unter [https://wiki.lyx.org/LyX/SyncTeX.](https://wiki.lyx.org/LyX/SyncTeX)

#### **Okular (KDE)**

Gehen Sie in Okular zu Einstellungen *.* Okular einrichten *.*Editor, wählen Sie als Editor "LyX". Dies wählt den passenden Befehl aus (lyxclient  $-g \nmid f \nmid 1$ ).

Rückwärtssuche wird mit Shift-Klick initiiert.

#### **Qpdfview (Unix)**

Qpdfview unterstützt SyncTEX seit Version 0.3.5. Gehen Sie in Qpdfview zu Bear**beiten** *D* Einstellungen. . . *D* Verhalten, klicken Sie auf das Eingabefeld "Quelltexteditor" und geben Sie den Befehl lyxclient -g %1 %2 ein.

Rückwärtssuche wird mit Doppelklick initiiert.

#### **YAP (Windows)**

Starten Sie YAP, gehen Sie zu Ansicht *p* Optionen und wählen Sie den Reiter DVI-Rückwärtssuche. Klicken Sie auf Neu. . . und geben Sie im Fenster, das sich dadurch öffnet, "LyX" (oder einen anderen Namen Ihrer Wahl) ins Feld Name: ein. Dann klicken Sie auf den Knopf mit dem Text "...", um einen Dateidialog zu öffnen und zu dem Verzeichnis zu navigieren, in dem die Batchdatei lyxeditor.bat (s. u.) liegt. Wählen Sie lyxeditor.bat und geben Sie als Argumente des Programms %f %l an. Die Datei lyxeditor.bat wird zur Kommunikation mit LYX über die *lyxpipe* verwendet und hat folgenden Inhalt:

```
@echo off
echo LYXCMD:revdvi:server-goto-file-row:%~1 %2> \\.\pipe\lyxpipe.in
type \\.\pipe\lyxpipe.out
```
Versichern Sie sich, dass der Pfad der LyX-Server-Weiterleitung \\.\pipe\lyxpipe lautet. Falls nicht, ändern Sie lyxeditor.bat entsprechend.

Rückwärtssuche wird mit Doppelklick initiiert.

#### **SumatraPDF (Windows)**

Um mit SumatraPDF Rückwärtssuche zu verwenden, geben Sie als Betrachter in Outils *.* Préférences... *.* Datei-Handhabung *.* Dateiformate *.* PDF (pdflatex) folgendes ein:

```
SumatraPDF -inverse-search "lyxeditor.bat "%f" %l"
```
Die Datei lyxeditor.bat ist identisch mit der im vorherigen Abschnitt (YAP) erwähnten. Sollte SumatraPDF.exe nicht in ihrem Befehlspfad liegen, verwenden Sie den vollen Dateipfad.

Rückwärtssuche wird mit Doppelklick initiiert.

### **YAP (Cygwin)**

Versichern Sie sich zunächst, dass YAP Ihr Standard-DVI-Betrachter in der Windows-Umgebung ist. Dann starten Sie diesen, gehen Sie zu Ansicht *.* Optionen und wählen Sie den Reiter DVI-Rückwärtssuche. Klicken Sie auf Neu. . . und geben Sie im Fenster, das sich dadurch öffnet, "L $\chi$ X" (oder einen anderen Namen Ihrer Wahl) ins Feld Name: ein. Dann klicken Sie auf den Knopf mit dem Text "...", um einen Dateidialog zu öffnen und zu dem Verzeichnis zu navigieren, in dem die Binärdatei lyxeditor.exe liegt (die unter Cygwin standardmäßig gemeinsam mit der LYX-Binärdatei installiert wird). Wählen Sie lyxeditor.exe und geben Sie als Argumente des Programms -g %f %l an. Dadurch wird der *lyxsocket* für die Kommunikation mit LYX verwendet. Wenn Sie lieber die *lyxpipe* verwenden wollen, lassen Sie die Option -g weg und versichern Sie sich, dass der Pfad der LyX-Server-Weiterleitung in den LYX-Einstellungen korrekt spezifiziert ist.

Rückwärtssuche wird mit Doppelklick initiiert.

### **SumatraPDF (Cygwin)**

Um mit SumatraPDF Rückwärtssuche zu verwenden, geben Sie SumatraPDF.sh als Betrachter in Outils *.* Préférences... *.* Datei-Handhabung *.* Dateiformate *.* PDF (pdflatex) ein. SumatraPDF.sh bezeichnet das folgende Skript, das Sie in Ihr Befehlsverzeichnis (am Besten /usr/local/bin) ablegen sollten:

```
#!/bin/bash
cd $(dirname $1)
SumatraPDF -inverse-search "lyxeditor -g %f %l" $(basename $1)
```
Dieses Skript wird benötigt, weil SumatraPDF eine native Windowsanwendung ist und daher nicht mit den POSIX-Pfaden zurechtkommt, die die Cygwin-Version von LYX verwendet. Sollte SumatraPDF.exe nicht in ihrem Befehlspfad sein, verwenden Sie den vollen POSIX-Pfad im obigen Skript. Die Option -g aktiviert Kommunikation über den *lyxsocket*. Lassen Sie die Option -g weg, wenn Sie statt dessen lieber die *lyxpipe* verwenden wollen. Versichern Sie sich dann, dass der Pfad der LyX-Server-Weiterleitung in den LYX-Einstellungen korrekt spezifiziert ist.

Rückwärtssuche wird mit Doppelklick initiiert.

## **5.7 Vorwärtssuche**

Wie der Name schon andeutet, ist Vorwärtssuche gewissermaßen das "Gegenteil" von Rückwärtssuche. Die Funktion ermöglicht es Ihnen, den Betrachter von LYX aus an eine bestimmte Stelle springen zu lassen. Wenn Vorwärtssuche eingerichtet ist (wie im folgenden beschrieben), können Sie Ihren Cursor irgendwo in Ihrem LYX-Dokument platzieren, dann Navigation *.* Recherche directe im Menü wählen (oder einfach Vorwärtssuche im Kontextmenü nach Rechtsklick), und schon wird der Betrachter zur entsprechenden Stelle im PDF/DVI springen. Voraussetzung ist natürlich, dass der Betrachter diese Funktion auch unterstützt.

Um Vorwärtssuche zu ermöglichen, muss die DVI/PDF-Datei mit den entsprechenden Informationen über die TEX-Quellen versorgt werden. Dies wird mit den Methoden, die im Abschnitt [5.6.1](#page-39-0) beschrieben sind, erreicht.

Zusätzlich müssen Sie LYX für die Kommunikation mit dem Betrachter konfigurieren, und zwar in Outils *Préférences... D* Ausgabe *D* Allgemein. Dort bieten wir eine Reihe von getesteten Konfigurationen für spezifische Betrachter an, die Sie aus einer Auswahlliste wählen können. Sollte keine davon Ihren Bedürfnissen entsprechen, müssen Sie selbst herausfinden, welche Sie dort eingeben müssen. Die Definitionen verwenden die folgenden Platzhalter:

- \$\$n: Zeilennummer
- \$\$t: Name der (temporären) exportierten .tex-Datei (ohne Pfad)
- \$\$f: Name der (temporären) exportierten .tex-Datei (mit Pfad)
- \$\$o: Name der exportierten Ausgabedatei (entweder DVI oder PDF, je nachdem, welche im temporären Verzeichnis gefunden wird)

Bitte beachten Sie, dass nur manche Betrachter aus dem Stand vollständige und für L<sub>Y</sub>X brauchbare Vorwärtssuche bieten, darunter YAP, x<mark>dvi, Okular<sup>[5](#page-44-0)</sup>, Qpdfview</mark> und

<span id="page-44-0"></span><sup>5</sup>Sie sollten hierfür auch okular -unique in Outils *.* Préférences... *.* Datei-Handhabung *.* Dateiformate angeben.

SumatraPDF<sup>[6](#page-45-0)</sup>. Andere, etwa Evince<sup>[7](#page-45-1)</sup>, benötigen zusätzliche Werkzeuge für Vorwärtssuche von LYX aus. Während einige der verbreiteten PDF-Betrachter (v. a. Adobe Reader) überhaupt keine Vorwärtssuche bieten, können manche andere – bspw. xpdf – immerhin dazu gebracht werden, das Dokument neu zu laden und zu einer bestimmten Seite zu springen; Sie können also wenigstens in die Nähe gelangen. Diese zuletzt genannte Möglichkeit erfordert einen externen Aufruf von SyncTeX (die vorbereiteten Konfigurationen in Outils ⊳ Préférences... ⊳ Ausgabe ⊳ Allgemein enthalten diesen Aufruf).

Vorwärtssuche funktioniert mit DVI- und PDF-Ausgabe. LYX prüft einfach, welches Ausgabeformat Sie verwendet haben (also, welches Format im temporären Verzeichnis vorfindlich ist) und wählt dann die passende Konfiguration für das entsprechende Format.

<span id="page-45-0"></span><sup>&</sup>lt;sup>6</sup>SumatraPDF kann auch mit DDE-Kommandos über das externe Programm CMCDDE umgehen, das Sie hier finden: [http://www.istri.fr/spip/zip/CMCDDE.zip.](http://www.istri.fr/spip/zip/CMCDDE.zip)

<span id="page-45-1"></span><sup>7</sup>Vorwärtssuche mit Evince kann mithilfe zusätzlicher Hilfsskripte erreicht werden. Bitte konsultieren Sie für Details [https://wiki.lyx.org/LyX/SyncTeX.](https://wiki.lyx.org/LyX/SyncTeX)

# **6 Besondere Dokumentklassen**

## **6.1 Astronomy & Astrophysics**

von PETER SÜTTERLIN

### **6.1.1 Einleitung**

Dieser Abschnitt beschreibt, wie man mit LYX Artikel für die Veröffentlichung in der wissenschaftlichen Zeitschrift *Astronomy & Astrophysics* (<https://www.aanda.org/>) schreiben kann. Man benötigt dafür die Dokumentklasse aa.cls, Version 5.01, die Sie von folgendem FTP-Server beziehen können:

<ftp://ftp.edpsciences.org/pub/aa/readme.html>

Zu diesem Paket gehört auch ein Handbuch, und der vorliegende Text dient nicht als Ersatz für dieses Handbuch! Er soll nur ein paar Hilfestellungen geben, wie man unter LYX die richtige Form erreicht.

Bitte beachten Sie auch, dass *Astronomy & Astrophysics* seit dem 1. Januar 2001 nicht mehr von Springer, sondern von EDP Sciences herausgegeben wird. Mit diesem Wechsel wurden auch einige Änderungen im Format und in den Stildateien eingeführt, insbesondere wurde der Thesaurus-Befehl entfernt. Die vorliegende LYX-Klasse unterstützt die derzeit neueste Version 5.01 der A&A-Textklasse. Wenn Sie eine ältere Version installiert haben, sollten Sie unbedingt auf die aktuelle Version umsteigen. Aus Gründen der Kompatibilität wurde das alte Format als Astronomy & Astrophysics (V. 4, veraltet) beibehalten. Bitte lesen Sie dazu die Kommentare in der Datei LyXDir/layouts/aapaper.layout.

### **6.1.2 Der Anfang**

Sie beginnen ein neues Dokument über den Menüpunkt Datei *> Neu...* (Strg+N) oder Datei ⊳Neu von Vorlage... (Strg+Umschalt+N)<sup>[1](#page-46-0)</sup> Falls Sie keine Vorlage verwenden, achten Sie auf die folgenden Einstellungen:

• Wählen Sie (naheliegenderweise) die Klasse Astronomy & Astrophysics im Menü Document *Paramètres...* 

<span id="page-46-0"></span><sup>1</sup>Die Verwendung von Vorlagen ist äußerst empfehlenswert. Legen Sie sich selber eine an, oder bitten Sie den lokalen Systemadministrator, eine solche zu erstellen. Ein Beispiel für eine solche Vorlage finden Sie in der normalen LYX-Distribution.

• Ändern Sie nichts an der Einstellung Seitenformat – alles Notwendige wird von der Klasse voreingestellt.

## **6.1.3 Der Titelblock**

Das erste, was Sie eingeben müssen, sind die Informationen für den Titel. Er hat insgesamt sieben Einträge, von denen einige optional sind. Dies sind:

- Titel: [benötigt]
- Untertitel: [optional]
- Autor: [optional]
- Adresse: [benötigt]
- Sonderdruck: [optional] falls mehr als ein Autor beteiligt ist: An wen sollen Anfragen bzgl. Reprints gestellt werden?
- Post: [optional] Postadresse.
- Datum: [benötigt]. Das hier verwendete Format ist: Received: <date>; Accepted <date>.

Der Befehl \maketitle darf nicht selber eingefügt werden, dies wird automatisch von LYX getan, sobald der Titelblock beendet ist. Die Reihenfolge der Einträge im Titelblock ist übrigens egal, die oben gegebene Reihenfolge ist aber optisch am nächsten am Format des späteren Textes.

Wenn Sie im Titelblock Fußnoten verwenden wollen, zum Beispiel um Ihre gegenwärtige Adresse anzugeben, können Sie dazu die normale Fußnote Einfügen *.* Fußnote verwenden. L<sub>Y</sub>X verwendet dann automatisch die in diesem Fall korrekte L<sup>AT</sup>F<sub>X</sub>-Form \thanks{}.

Unter Bearbeiten *D* Textstil finden Sie außerdem zwei Einfügungen, die für den Titel relevant sind:

- Institut wird verwendet, um die zusammengehörigen Autoren/Adressen zu kennzeichnen. Die Adressen werden normalerweise in der Reihenfolge nummeriert, wie sie in der Umgebung Adresse eingegeben werden. Deshalb werden mit Institut die zugehörigen Autoren markiert.
- E-Mail erlaubt das Einfügen einer Email-Adresse für schnellere Kontaktaufnahme.

Darüber hinaus wird ein zusätzlicher L<sup>AT</sup>EX-Befehl verwendet, für den es in L<sub>Y</sub>X kein Gegenstück gibt:

• **\and trennt die Namen von mehreren Autoren bzw. Adressen** 

In diesem Fall müssen Sie den entsprechenden Befehle selbst eingeben und als TEX-Code markieren. Beachten Sie auch das Beispiel.

## **6.1.4 Die Zusammenfassung**

Die Zusammenfassung sollte direkt auf den Titelblock folgen. Mit Version 5 der Textklasse wurde die Abstract-Umgebung in einen Befehl umgewandelt und auf einen einzigen Absatz beschränkt. Hier muss auch der Eintrag der Schlüsselworte erfolgen. Dies erfolgt über das Absatzformat Schlagwörter. Siehe dazu auch das Beispiel.

## **6.1.5 Unterstützte Umgebungstypen**

Die Klasse Astronomy & Astrophysics unterstützt folgende Umgebungstypen:

- Standard
- Abschnitt
- 
- Unterabschnitt
- Unterunterabschn.
- Auflistung
- Aufzählung
- Beschreibung
- Beschriftung
- Zusammenfassung
- Danksagung
- Literaturliste
- LaTeX

## **6.1.6 Von LYX nicht unterstützte Befehle**

Einige der L<sup>AT</sup>EX-Befehle werden vom Format Astronomy & Astrophysics in L<sub>Y</sub>X nicht unterstützt. Einige davon wurden bereits erwähnt. Der Übersicht halber sind hier nochmals alle zusammen aufgeführt:

- \and
- \authorrunning
- \object{}
- \titlerunning{}

Wenn Sie einen dieser Befehle verwenden wollen, müssen Sie ihn von Hand eingeben. Vergessen Sie keinesfalls, die Befehle als LATEX-Code zu kennzeichnen!

## **6.1.7 Gleitende Abbildungen und Tabellen**

LYX stellt die notwendigen Float-Umgebungen figure, figure\*, table und table\* zur Verfügung, deshalb hier keine weiteren Erläuterungen dazu. Lesen Sie das *Benutzerhandbuch*. Denken Sie aber daran, dass laut Vorgabe Tabellen linksbündig gesetzt werden sollten. Verwenden Sie dazu die Einstellungsmöglichkeit im Menü Bearbeiten *.* Absatz-Einstellungen  $(\blacksquare)$ .

Eine kleine Ausnahme vom Standard stellen breite Abbildungen mit der Bildunterschrift neben dem Bild dar. Um eine solche Abbildung zu erstellen, gehen Sie folgendermaßen vor:

- 1. Erzeugen Sie eine breite Gleitabbildung: Einfügen *.* Gleitobjekt *.* Abbildung.
- 2. Geben Sie Ihre Bildunterschrift ein.
- 3. Drücken Sie Eingabe, um den Cursor über den Text zu positionieren.
- 4. Fügen Sie die Abbildung ein: Einfügen  $\triangleright$  Grafik... Die Abbildung sollte auf eine Breite von 12 cm skaliert werden.
- 5. Positionieren Sie den Cursor hinter die Abbildung und fügen Sie einen horizontalen Leerraum ein: Einfügen  $\triangleright$  Formatierung  $\triangleright$  Variabler horiz. Abstand.
- 6. Schalten Sie in den L<sup>AT</sup>FX-Modus: Alt+Z T oder Strg+L.
- 7. Geben Sie folgenden Text ein: \parbox[b]{55mm}{ . **Schließen Sie die Klammer nicht!**
- 8. Setzen Sie den Cursor hinter den Text und fügen Sie im L<sup>AT</sup>FX-Modus die schließende Klammer ein: Strg+L }.

Sehen Sie sich dazu auch die Abbildungen im Beispiel an.

## **6.1.8 Das Gutachter-Format**

Um den Artikel einzureichen, muss er in einem speziellen, zweizeiligen Format ausgedruckt werden. Dazu muss der Dokumentklasse in LATEX die Option referee (Begutachtungsmodus) angegeben werden. Verwenden Sie hierzu im Menü Dokument-Einstellungen *.* Dokumentklasse, das Feld Klassenoptionen *.* Benutzerdefiniert, und geben Sie dort das Wort referee ein.

## **6.1.9 Der Beispielartikel**

Im Verzeichnis Beispiele, in das Sie über den entsprechenden Knopf im Dialog Datei *.* Öffnen. . . *.* Beispiele gelangen, finden Sie einen Artikel für dieses Format (unter dem Titel aa sample.lyx). Es ist der Artikel, der auch im L<sup>AT</sup>FX-Paket der Klasse beigelegt ist, nur wurde er in LyX "übersetzt".

Sie können ihn als Anregung verwenden und den L<sup>A</sup>T<sub>E</sub>X-Text mit der L<sub>Y</sub>X-Fassung vergleichen.

# **6.2 AASTEX**

von Mike Ressler

## **6.2.1 Einleitung**

AASTEX ist ein Makro-Paket, welches von der *American Astronomical Society* zusammengestellt wurde, um die Einreichung von Manuskripten für die drei von ihr herausgegebenen Zeitschriften zu vereinfachen: *Astrophysical Journal* (einschließlich *Letters* und *Supplement*), *Astronomical Journal* sowie *Publications of the Astronomical Society of the Pacific*. Es hat sich gezeigt, dass LYX sich ausgezeichnet dafür eignet, dies Dokumente zu erzeugen, besonders wegen seiner Fähigkeiten, Gleichungen, Zitate und Bilder zu handhaben. LYX setzt mindestens Version 5.0 dieses Makro-Paketes voraus. Empfohlen wird mindestens Version 6, die Version, die im Folgenden beschrieben wird. Das AASTEX-Paket kann vom FTP-Server der AAS heruntergeladen werden:

### <https://aas.org/aastex/aastex-downloads>

Das Paket enthält auch ein vollständiges Benutzerhandbuch, und Sie sollten sich sorgfältig damit vertraut machen, bevor Sie damit einen Artikel mit LYX schreiben. Denn auch mit LYX müssen Sie sich über die Bedeutung der diversen AASTEX-Befehle im Klaren sein, LYX nimmt Ihnen lediglich ab, all diese Befehle selber einzutipppen. Sie sind auch verantwortlich dafür, dass das endgültige LAT<sub>E</sub>X-Dokument den Richtlinien derjenigen Zeitschrift entspricht, bei der Sie den Artikel einreichen wollen.

### **6.2.2 Einen neuen Artikel beginnen**

Es ist sehr ratsam, mit der beigefügten Vorlage zu beginnen. Klicken Sie dazu auf Datei ⊳Neu von Vorlage... und wählen Sie dann aastex6.lyx als Vorlage. Diese zeigt Ihnen die in Manuskripten am häufigsten auftretenden Umgebungstypen. Ersetzen Sie einfach den vorhandenen Text (inklusive der spitzen Klammern, <>) mit den richtigen Inhalten. Viele der AASTEX-Befehle lassen sich einfach in L<sub>Y</sub>X integrieren, bei manchen ist das jedoch nicht der Fall. Diese fallen Ihnen in der Vorlage sicherlich sofort auf: Derartige Befehle müssen direkt eingetippt und als TEX-Code markiert werden. Ich habe versucht, den Umfang solcher TFX-Code-Kästchen so gering wie möglich zu halten.

### **6.2.3 Der Abschluss eines Artikels**

Wenn das Dokument zu Ihrer Zufriedenheit erstellt ist und einwandfrei in der Vorschau betrachtet und ausgedruckt werden kann, sind einige Nachbearbeitungsschritte notwendig, bevor der Text eingereicht werden kann.

- 1. Exportieren Sie den Text als L<sup>AT</sup>FX-Datei (Datei *>* Exportieren *>* LaTeX).
- 2. Editieren Sie die so erzeugte .tex-Datei mit Ihrem bevorzugten Text-Editor:
	- a) Entfernen Sie die Kommentarzeilen vor dem \documentclass-Befehl.
- b) Entfernen Sie (falls vorhanden) die Zeile \usepackage...{fontenc} (normalerweise direkt nach \documentclass). Ebenfalls entfernt werden muss eine eventuell vorhandene \secnumdepth-Zeile.
- c) Entfernen Sie alle Zeilen zwischen (einschließlich) \makeatletter und \makeatother, mit Ausnahme derjenigen Einträge, die Sie selber in den LATEX-Vorspann eingefügt haben (diese sollten direkt nach den "User specified LATEX commands" in der .tex-Datei stehen).
- 3. Starten Sie einen LATEX-Lauf um sicherzustellen, dass die Datei noch immer fehlerfrei verarbeitet werden kann.
- 4. Lesen Sie nochmals die Vorgaben der Zeitschrift um sicherzugehen, dass die verwendeten Dateinamen und Formate richtig sind.
- 5. Reichen Sie die Arbeit ein.

### **6.2.4 Hinweise zu einzelnen Befehlen**

Ich werde hier nicht die verschiedenen AASTEX-Befehle ausführlich erläutern; dies wird im Handbuch des Makropaketes (aasguide.tex) sehr gut gemacht. Ich gehe an dieser Stelle also nur die Liste durch und füge an einigen Stellen Kommentare hinzu. Also los. . .

### **6.2.4.1 Dinge, die wie erwartet funktionieren**

Da sie funktionieren, wie Sie es von ihnen erwarten, zähle ich sie hier nur auf und füge die Abschnittsnummern hinzu, in denen sie im Handbuch erläutert sind:

\documentclass  $(2.1.1)$ , \begin{document}  $(2.2)$ , \title  $(2.3)$ , \author  $(2.3)$ ,  $\affi1$   $(2.3)$ ,  $abstract$   $(2.4)$ ,  $\keywords$   $(2.5)$ ,  $\setminus (2.7)$ ,  $\substack{\text{s.t.}}$  $\sub{2.7}$ ,  $\frac{graph (2.7)}$ ,  $facility (2.10)$ ,  $begin{display]$  $(2.12)$ , \begin{equation}  $(2.12)$ , \begin{eqnarray}  $(2.12)$ , \begin{mathletters}  $(2.12)$ , \begin{thebibliography}  $(2.13.1)$ , \bibitem  $(2.13.2)$ , all the cite commands and their variations  $(2.13.2)$ , the generic graphicx figure commands  $(2.14.1)$ ,  $\begin{bmatrix} (2.15.4), \ \begin{bmatrix} 2.15.4 \end{bmatrix} & (2.15.4), \ \begin{bmatrix} 2.15.4 \end{bmatrix} & (2.15.4) \end{bmatrix}$ (2.15.4, sowie an anderen Stellen), \tablerefs (2.15.5), \tablecomments (2.15.5), \url (2.17.4), \end{document} (2.18).

Die folgenden Stiloptionen arbeiten ebenfalls korrekt: longabstract (2.4), preprint (3.2.1), preprint2 (3.2.2), eqsecnum (3.3), flushrt (3.4). Tragen Sie sie einfach im Feld Optionen in Dokument  $\triangleright$  Einstellungen...  $\triangleright$  Dokumentformat ein.

### **6.2.4.2 Dinge, die funktionieren, jedoch zusätzlicher Hinweise bedürfen**

• Die folgenden Befehle sind für die Verwendung durch die Zeitschrifteneditoren vorgesehen. Aber wenn Sie sie unbedingt verwenden wollen, tragen Sie sie in den LATEX-Vorspann ein: \received, \revised, \accepted, \ccc, \cpright (alle in 2.1.3)

- Die folgenden Befehle können ebenfalls im L<sup>AT</sup>FX-Vorspann platziert werden. Sie sind in der Vorlagedatei als (leere) Platzhalter aufgeführt:  $\sum_{(2.1.4)}$ ,  $\shortparallel$  (2.1.5),  $\shortparallel$  (2.1.5)
- $\epsilon$  \email (2.3) Dieser Befehl kann nur in einer eigenen Absatzumgebung verwendet werden. Verwenden Sie TEX-Code, um ihn einzufügen.
- \and  $(2.3)$  Es wird ein zusätzliches Klammerpaar  $\{\}$  danach ausgegeben, das sollte aber zu keinem Fehler führen.
- \notetoeditor  $(2.6)$  Dieser Befehl kann nur in einer eigenen Absatzumgebung verwendet werden. Verwenden Sie TEX-Code, um ihn einzufügen.
- \placetable (2.8) kann keine Marke für Querverweise einfügen. Sie müssen das von Hand eingeben.
- \placefigure  $(2.8)$  Es gilt das zu \placetable Gesagte.
- \acknowledgements  $(2.9)$  Es wird ein zusätzliches Klammerpaar  $\{\}$  ausgegeben, das sollte aber keine Probleme bereiten.
- \appendix  $(2.11)$  Es wird ein zusätzliches Klammerpaar  $\{\}$  danach ausgegeben, das sollte aber zu keinem Fehler führen.
- $\text{ifigcaption}$  (2.14.2) Sie können ein optionales Dateinamen-Argument einfügen, indem Sie den Cursor am Textanfang platzieren und Einfügen *>* Kurztitel auswählen. Kurztitel fügt ein optionales Argument des Typs ein, der von \figcaption benötigt wird. Hoffentlich wird es eines Tages umbenannt werden.
- \objectname  $(2.17.1)$  wie \figcaption für den optionalen Parameter der Katalog-ID
- $\dataset$  (2.17.1) wie \figcaption für den optionalen Parameter der Katalog-ID

### **6.2.4.3 Nicht implementierte Dinge (TEX-Code verwenden)**

\eqnum (2.12), \setcounter{equation} (2.12), Abkürzungen von Zeitschriftennamen (2.13.4), \figurenum (2.14.1), \epsscale (2.14.1), \plotone (2.14.1), \plottwo (2.14.1), \tablenum (2.15.4), \tableline (2.15.4, fügen Sie es als erstes Element in der Zelle *vor* derjenigen ein, in der Sie es verwenden wollen. Verwenden Sie keine von LYX erzeugten Linien in der Tabelle.), \tablenotemark (2.15.5), \tablenotetext (2.15.5), vieles im Abschnitt Misc (2.17, außer \objectname, \dataset, \url und \email, siehe oben), \singlespace (3.1), \doublespace (3.1), \onecolumn (3.2), \twocolumn (3.2).

### **6.2.4.4 Dinge, die nicht implementiert werden können**

. . . jedenfalls nicht auf irgendeine sinnvolle Weise, deshalb sollten Sie sie am Besten ignorieren. Es handelt sich dabei um die Umgebungstypen references (2.13.3) und deluxtable (2.15). Wenn Sie deluxtable wirklich verwenden wollen, legen Sie die Tabelle mit einem normalen Editor als Datei an und fügen Sie diese über den Menüpunkt Einfügen *Datei in Ihre LyX-Datei ein*. In der Datei aas sample.lyx finden Sie ein Beispiel dafür.

### **6.2.5 FAQs, Tipps, Tricks und andere Wiederholungen**

### **6.2.5.1 Wie man LYX und AASTEX zusammenarbeiten lässt**

Es kann etwas schwierig sein, LYX dazu zu bringen, neue Formate und Dokumentklassen zu erkennen. Wenn alles Andere versagt, machen Sie folgendes:

- 1. Stellen Sie sicher, dass LATEX das AASTEX-Paket findet. Kopieren Sie sample.tex (und eventuell <table.tex>) in ein eigenes Verzeichnis und versuchen Sie, es mit latex zu übersetzen.
- 2. Überzeugen Sie sich, dass die Datei aastex.layout im Ordner layouts zu finden ist.
- 3. Rekonfigurieren Sie L<sub>Y</sub>X mit Werkzeuge ⊳Neu konfigurieren und starten Sie L<sub>Y</sub>X dann neu.
- 4. Öffnen Sie eine neue Datei (nicht mit Vorlagedatei). Erscheint American Astronomical Society (V. 6) als Auswahloption in Dokument *Einstellungen...*  $\triangleright$ Dokumentklasse?

Wenn Sie beim Übersetzen eines existierenden AASTEX-Dokumentes eine Fehlermeldung von LATEX bekommen, es könne das AASTEX-Format nicht finden, oder ein "You should not mix title layouts with normal ones", ist das Paket nicht korrekt installiert.

### **6.2.5.2 LATEX-Fehler beim Verarbeiten von Tabellen**

LYX versucht standardmäßig, die Über-/Unterschriften von Tabellen zu zentrieren. Dies verursacht offenbar Probleme im Zusammenhang mit AASTEX, Sie sollten deshalb für diese Abschnitte in Bearbeiten **> Absatz-Einstellungen** die Ausrichtung auf Blocksatz einstellen. Dies hat bei mir die Probleme beseitigt.

### **6.2.5.3 Literaturverzeichnisse**

Ein paar Hinweise dazu:

- 1. Mir sind ein paar seltsame Formatierungen bei Literaturverzeichnissen im Text aufgefallen. Wenn Sie einen Eintrag vornehmen, achten Sie darauf, dass sich kein Leerzeichen zwischen dem Namen des letzten Autors und der Klammer für die Jahreszahl befindet. Schreiben Sie also Ressler(1992) und nicht Ressler (1992).
- 2. Das Einfügen der Literaturverzeichnisse ist überhaupt nicht einleuchtend. Am einfachsten schreiben Sie Ihren ersten Verweis ans Ende des Dokuments und markieren ihn als Literaturverzeichnis. Dann wird eine kleines graues Kästchen davor gesetzt. Klicken Sie darauf, um die restlichen Informationen einzugeben. Für weitere Verweise gehen Sie ans Ende eines vorhandenen Verweises und drücken die Eingabetaste. Das erzeugt eine neue Zeile mit einem eigenen Kästchen, usw.

### **6.2.5.4 Einbinden von EPS-Dateien**

Obwohl AASTEX eigene Befehle für Bilder hat (\plotone zum Beispiel), ziehe ich die Standard-Bildbefehle von LATEX (mit dem Ergänzungspaket graphicx) vor. Sie können die \plotone- usw Befehle als TEX-Code in einer Gleitumgebung einsetzen, mir ist es aber nie gelungen, auf diese Weise ein korrektes Aussehen zu erhalten. Mit graphicx wird LyX den Befehl \usepackage{graphics} in den L<sup>AT</sup>EX-Vorspann einfügen und die Abbildungen auf die in L<sup>AT</sup>EX übliche Weise behandeln. Ich glaube, dass *ApJ* Bilder jetzt auf genau diese Art akzeptiert; *AJ* wird wohl noch die "Packealles-ans-Ende"-Technik benutzen.

### **6.2.5.5 Dinge, die ich nicht realisiert habe**

Es gibt noch ein paar hübsche Dinge, die ich hätte implementieren können, aber es nicht tat. Etwa wird der doppelte Zeilenabstand in LYX nicht angezeigt, obwohl das Dokument auf Papier so ausgedruckt wird. Ebenfalls gibt es keine zusätzlichen Formate für die Stile preprint und preprint2. Da Sie vermutlich sowieso die meiste Zeit im normalen Manuskriptmodus arbeiten, wollte ich den Platz auf der Festplatte nicht dafür verschwenden.

### **6.2.6 Schlussbemerkung**

Ihre Erfahrung mag eine andere sein. Ich habe jetzt Artikel für *ApJ* und *AJ* veröffentlicht, für die L<sub>Y</sub>X 98 % der Arbeit getan hat; die restlichen 2 % warem L<sup>AT</sup>FX-Nachbearbeitung und ein paar Aufräumarbeiten. Ich hatte niemals Ärger mit dem Abgabeprozess, und ich bin sicher, dass die Zeitschriften nie einen Unterschied bemerkt haben. Also: Probieren Sie es aus und veröffentlichen Sie!

## **6.3 AMS-LATEX**

von David Johnson; aktualisiert von Richard Heck

Die AMS-Klassen wurden erstellt, um damit mathematische Aufsätze zu schreiben, die in den diversen Veröffentlichungen der *American Mathematical Society* erscheinen sollen. Sie sind nicht an eine bestimmte Zeitschrift gebunden, können aber einfach verändert werden, um dies zu erreichen. Lesen Sie die AMS-Dokumentation für Anleitungen für die jeweilige Zeitschrift (oft beschränken sich die Änderungen auf das Verändern einer einzigen Zeile in der TEX-Datei). Die Dokumentation der AMS ist im Internet zugänglich (<http://www.ams.org>) oder kann per FTP geladen werden (<ftp://ftp.ams.org/pub/tex/amslatex/>). Diese Klassen sind für jede Art von mathematischen Texten geeignet und nützlich.

Es gibt zwei grundlegende AMS-Klassen:

- 1. amsart Das AMS-Standardformat für Artikel.
- 2. amsbook Das AMS-Standardformat für Bücher (Monographien).

Die LYX-Klassen enthalten nur das Notwendigste, damit die AMS-Klassen genutzt werden können. Vor allem enthalten sie keine ,Theorem'-Umgebungen, um Theoreme, Lemmata usw. zu setzen. Diese sind vielmehr in einem Modul enthalten, Theoreme (AMS), das automatisch geladen wird, wenn Sie eine der AMS-Klassen wählen (das Modul kann auch mit anderen Klassen verwendet werden, und Sie können es auch bei den AMS-Klassen entfernen, wenn Sie etwas anderes verwenden möchten). Weniger gebräuchliche Umgebungen sind in einem zweiten Modul ausgelagert, Theoreme (AMS-erweitert). Dieses müssen Sie manuell laden.

In der Voreinstellung werden Theoreme und ähnliches durchgängig durch das ganze Dokument hindurch nummeriert. Das können Sie ändern, indem Sie das Modul Theoreme (abschnittsweise nummeriert) – oder wenn Sie Buch (AMS) verwenden: Theoreme (kapitelweise nummeriert) – laden. Mit diesen erfolgen die Nummerierungen nach dem Schema *n.m*, wobei die Zahl vor dem Punkt auf den Abschnitt (bzw. das Kapitel) verweist, die danach auf das *m-te* Vorkommen innerhalb dieser Einheit. Viele Umgebungen sind auch in nicht-nummerierter Variante verfügbar. Das wird durch ein Sternchen am Ende des Namens angezeigt. Wenn Sie nur nicht-nummerierte Ergebnisse möchten, können Sie das mit dem Modul Theoreme (nicht nummeriert) erreichen.

Beachten Sie, dass die beschriebenen Module nicht an die AMS-Klassen gebunden sind. Es ist ohne Probleme möglich, sie in anderen Klassen zu verwenden, also etwa in Artikel (Standardklasse), Buch (Standardklasse), KOMA-Script-Aufsatz usw.

### **6.3.1 Was diese Klassen bieten**

Die Liste der Umgebungstypen, die von den Formaten der AMS-Klasse bereitgestellt werden, ist lang. AMS-LATEX selber bietet die Möglichkeit, unbegrenzt viele Theorem-Umgebungen selbst für eigene Zwecke zu definieren. Die in der LYX-Klasse hier umgesetzte Auswahl entspricht den Empfehlungen der AMS. Zusätzlich zu den normalen LyX-Typen wie Abschnitt, Literaturliste, Titel, Autor, Datum sind dies:

Adresse Die permanente Adresse des Autors.

- Aktuelle Adresse Hierher gehört die (momentane) Adresse des Autors zum Zeitpunkt der Einsendung des Artikels, falls diese von der permanenten Adresse abweicht.
- E-Mail Die E-Mail Adresse des Autors.
- URL Die Web-Adresse des Autors, falls gewünscht.
- Schlagwörter Schlagwörter oder Phrasen, um die im Artikel verwendeten Themen zu charakterisieren.
- Sachgebiet Dies bezieht sich auf die AMS-Sachgebietsklassifizierung, die in *Mathematical Reviews* beschrieben und veröffentlicht ist. Sie sind auch online über die oben angegebenen Adressen zugänglich.

Dank

### Widmung

Übersetzer

Die folgenden Umgebungen werden von den Modulen Theoreme und Theoreme (AMS) zur Verfügung gestellt, im letztgenannten Fall sowohl in nummerierter als auch in nicht nummerierter Version. Dieselben Umgebungen werde nur in nicht nummerierter Version vom Modul Theoreme (nicht nummeriert) angeboten:

**Theorem.** *Dies wird normalerweise zur Präsentation zentraler Ergebnisse verwendet.*

**Korollar.** *Dies wird für Aussagen verwendet, die direkt aus vorhergehenden Aussagen hervorgehen. Dies können ebenfalls wieder zentrale Ergebnisse sein.*

**Lemma.** *Dies sind kleinere Ergebnisse, die benötigt werden, um andere Aussagen zu beweisen.*

**Satz.** *Noch weniger zentrale Ergebnisse, die (hoffentlich) zu der entwickelten Theorie beitragen.*

**Vermutung.** *Aussagen, für die der Autor keinen Beweis liefern kann, die aber einleuchtend und wahr erscheinen (für den Autor zumindest).*

**Definition.** Raten Sie, wofür. Diese Aussage hebt sich im Zeichensatz stark von den vorherigen ab.

**Beispiel.** Für Beispiele, die bewiesene Ergebnisse illustrieren.

**Problem.** ein (zu lösendes) Problem

**Aufgabe.** eine Übungsaufgabe

*Bemerkung.* Eine eher randständige Beobachtung.

*Behauptung.* Wird oft verwendet, wenn ein Beweis generalisiert werden soll.

- *Fall* 1. Dies wird verwendet, um lange Argumentationen aufzuspalten, indem besondere Fälle betrachtet werden.
- *Fall* 2. Case hat sein eigenes, unabhängiges Nummerierungsschema.

*Beweis.* Am Ende dieser Umgebung wird ein QED-Symbol eingefügt (normalerweise ein Quadrat, das hängt aber vom verwendeten Stil ab).

Die folgenden Umgebungen werden vom Modul Theoreme (AMS-erweitert) zur Verfügung gestellt:

**Kriterium.** *Eine benötigte Bedingung.*

**Algorithmus.** *Eine generelle Vorgehensweise, die verwendet werden soll.*

**Axiom.** *Eine Eigenschaft oder Aussage, die für den Augenblick als wahr vorausgesetzt wird.*

**Bedingung.** Eine Bedingung, die im Kontext der Diskussion geäußert wird.

*Notiz.* Ähnlich wir *Bemerkung.*

*Notation.* Für die Erläuterung der Notationskonventionen.

*Zusammenfassung.* Müssen wir das wirklich erläutern?

*Danksagung.* Nun ja.

*Schlussfolgerung.* Manchmal am Ende einer langen Argumentationskette verwendet.

**Fakt.** *Ähnlich verwendet wie* Satz*, aber vielleicht etwas niederrangiger.*

Darüberhinaus aktivieren all diese Formate automatisch die AMS-L<sup>AT</sup>EX- und AMS-Fonts-Pakete. Sie müssen auf Ihrem System installiert sein, damit Sie diese Formate verwenden können.

## **6.4 Broadway**

von Garst Reese

### **6.4.1 Einleitung**

Broadway ist eine Klasse, mit der man Theaterstücke schreiben kann. Das Format ist dekorativer als Hollywood und viel weniger standardisiert. Dieses Format sollte für Workshops u. ä. geeignet sein.

## **6.4.2 Besondere Probleme**

Siehe Hollywood.

## **6.4.3 Besondere Funktionen**

Fügen Sie die Sprechernamen als Marken ein und verwenden Sie Querverweise im Text, um die Namen einzufügen. Das Querverweis-Menü dient auf diese Weise als aktuelle Darstellerliste.

## **6.4.4 Seitengrößen und Randbreiten**

US Letter, links 1,6 Zoll, rechts 0,75 Zoll, Oben 0,5 Zoll, unten 0,75 Zoll.

## **6.4.5 Umgebungstypen**

Die folgenden Absatzumgebungen stehen zur Verfügung. Sie können die Datei broadway.bind verwenden, dann können Sie die Tastaturkürzel, die auf der rechten Seite abgedruckt sind, benutzen.

• Standard

Diesen Typ sollten Sie nicht benötigen, aber er ist für alles, was sonst in keine Sparte passt.

- Erzählung  $\overline{A}$ t $\overline{A}$ t $\overline{A}$ Wird verwendet, um Zustand der Bühne und Aktionen zu beschreiben. Namen von Sprechern bei der ersten Verwendung in GROSSBUCHSTABEN.
- 

•  $AKT$  AKT Wird automatisch nummeriert. Am Bildschirm in arabischen Ziffern, die gedruckte Version zeigt römische Ziffern.

•  $AKT^*$   $Alt+Z$  Umschalt+AT

Untertitel für AKT. Einfach zentrierter Text.

•  $SZENE$   $Alt+Z$  Umschalt+S

Nicht automatisch nummeriert, die Nummer muss von Ihnen eingegeben werden (weil ich einfach nicht herausgefunden habe, wie das geht).

- BEIM HOCHGEHEN:  $\overline{Alt} + \overline{Z}$  Umschalt+R Eine besondere Form von Erzählung, die beschreibt, was beim Heben des Vorhanges geschieht.
- Sprecher  $\overline{A}t + \overline{Z}$  S

Titel des Sprechers/Schauspielers, zentriert in Großbuchstaben.

• Beiläufig  $\overline{A}$ lt $\overline{A}$  P Anweisungen an den Sprecher. Die Klammern werden automatisch eingefügt. LYX zeigt nur die öffnende Klammer, es werden aber beide gedruckt. Dieser Umgebungstyp wird nur innerhalb von Dialogue verwendet.

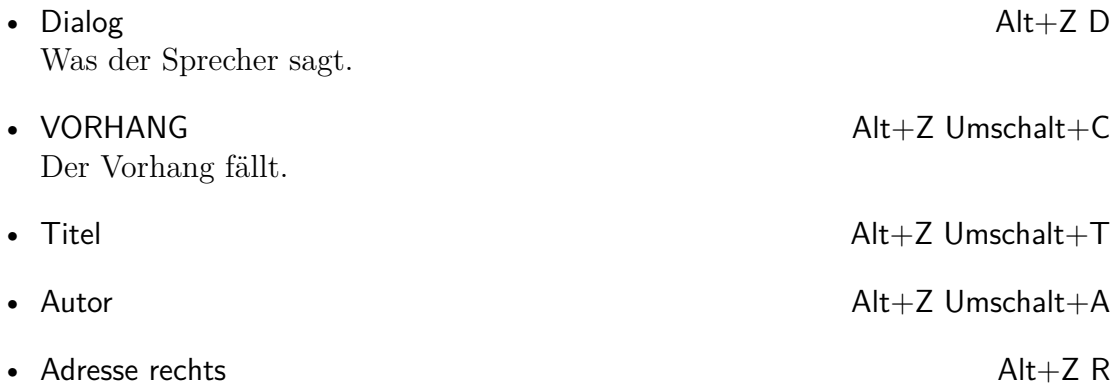

## **6.5 Dinbrief**

Mit der Dokumentklasse dinbrief können Briefe unter Berücksichtigung deutscher Konventionen geschrieben werden. In LyXDir/templates (Datei *>*Neu von Vorlage..., Strg+Umschalt+N) finden Sie ein Beispiel als Vorlage.

## **6.6 Elsevier-Zeitschriften**

Die Vorlagendatei elsarticle.lyx enthält alle relevanten Informationen.

# **6.7 Folien [FoilTEX]**

von Allan Rae

## **6.7.1 Einleitung**

In diesem Abschnitt wird beschrieben, wie Sie mit LYX Folien für Overhead-Projektoren erstellen können. Es gibt zwei verschiedene Dokumentklassen, mit denen Sie dies realisieren können: Die Klasse Folien (*slides*) sowie die Klasse FoilTeX. In diesem Abschnitt soll es um letztere gehen.

Falls Sie die Dokumentation für die Klasse Folien suchen, lesen Sie bitte Abschnitt [6.18 auf Seite 77.](#page-84-0) Bietet Ihnen LYX die Klasse FoilTeX nicht an, ist das entsprechende LATEX-Paket vermutlich nicht auf Ihrem Rechner installiert. In diesem Fall müssen Sie das Paket installieren oder die Klasse Folien, die nicht ganz so gut ist, verwenden.

Die LYX-Dokumentklasse FoilTeX basiert auf der Version 2.1 der Klassendatei foils.cls, die inzwischen fester Bestandteil von LATEX 2*ε* ist.

## **6.7.2 Los geht's**

Als erstes müssen Sie im Dialogfeld Dokument *.* Einstellungen *.* Dokumentklasse die Dokumentklasse FoilTeX auswählen. Einige Dinge sollten Sie zu den Einstellungsmöglichkeiten für diese Dokumentklasse wissen:

- Verändern Sie nicht die Einstellungen für Textformat > Zweispaltiges Dokument und Seitenlayout *P* Orientierung. Dies wird von der Klasse FoilTeX nicht unterstützt.
- Die Standardschriftgröße ist 20 pt, alternativ sind 17 pt, 15 pt und 30 pt möglich.
- Der Standardzeichensatz ist serifenlos, allerdings werden alle mathematischen Formeln weiterhin in Serifenschrift gesetzt.
- FoilT<sub>F</sub>X unterstützt die Papierformate A4 und Letter sowie eine spezielle Größe für 35 mm-Folien. Die Seitenformate A5, B5, Legal oder Executive werden nicht unterstützt.
- Die Einstellung Gleitobjekt-Platzierung wird ignoriert. Alle Gleitobjekte erscheinen genau da, wo sie eingefügt werden.
- Die Einstellung Seitenstil weicht ein wenig vom normalen Verhalten ab. FoilTeX bietet Unterstützung für diverse Kopf- und Fußzeilen sowie benutzerdefinierte Logos. Näheres dazu im Abschnitt [6.7.4.6 auf Seite 57.](#page-64-0) Die erste Seite wird *immer* ohne Seitennummer ausgegeben und enthält *immer* das Logo – falls eines definiert ist – zentriert unten auf der Seite. Mögliche Einstellungen für das Seitenformat sind:

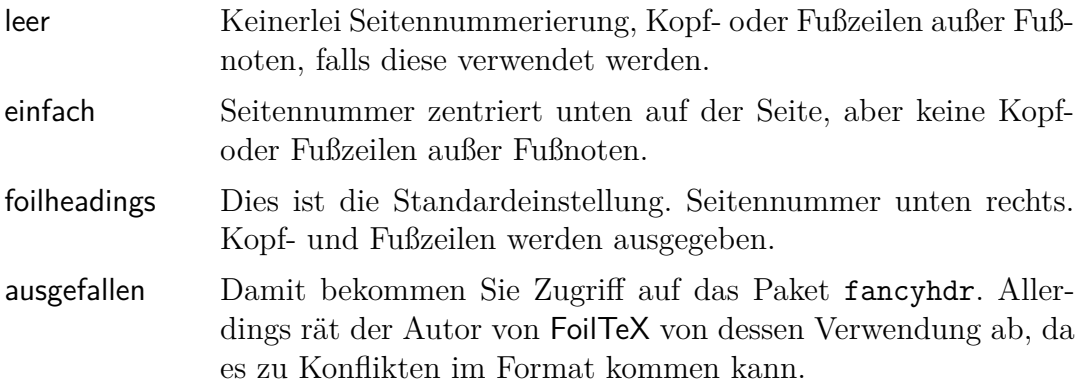

### **6.7.2.1 Weitere Optionen**

Die folgenden Optionen können Sie im Feld Klassenoptionen *.* Benutzerdefiniert im Menüfenster Dokument-Einstellungen *.* Dokumentklasse verwenden:

35mmSlide Damit wird das Seitenformat auf 18,62×27,94 mm eingestellt. Dies ist dasselbe Seitenverhältnis wie bei einer 35 mm-Folie, wodurch die Arbeit mit diesem Medium erleichtert wird.

#### 6 Besondere Dokumentklassen

- headrule Erzeugt einen Strich unter der Kopfzeile jeder Seite außer der Titelseite.
- footrule Erzeugt einen Strich über der Fußzeile jeder Seite außer der Titelseite.
- dvips Diese Option wird automatisch aktiviert, wenn Sie ein neues Dokument der Klasse anlegen. Diese Option sagt FoilTEX, den Dvips-Treiber zu verwenden, um Seiten, die im Querformat gesetzt werden sollen, zu drehen.
- landscape Dadurch wird lediglich das Papierformat auf Querformat eingestellt, ohne die Seite zu drehen. Deshalb benötigen Sie ein externes Programm, um die Seiten zu drehen, bevor Sie das Dokument ausdrucken. Durch diese Option wird die Bedeutung der Umgebungen Folienkopf und Folienkopf (gedreht) vertauscht (siehe nächster Abschnitt).
- leqno Gleichungsnummerierung auf der linken Seite.
- fleqn Gleichungen werden linksbündig ausgegeben.

## **6.7.3 Unterstützte Absatzformate**

Die meisten der auch von anderen Dokumentklassen unterstützten Absatzformate werden auch in der FoilTeX-Klasse unterstützt. Außerdem bietet FoilT<sub>F</sub>X eine Reihe zusätzlicher Formate, und ein paar weitere werden von LYX hinzugefügt. Die folgenden Formate werden auch in anderen Klassen verwendet:

- Standard • Auflistung
- Auflistung • Aufzählung
- Aufzählung • Beschreibung
- Beschreibung • Titel
- Liste

• LyX-Code

- Zitat (lang) • Datum
- Zitat (kurz) • Zusammenfassung
- Gedicht • Literaturliste
- Beschriftung
- Adresse rechts

• Adresse

• Autor

Das umfasst alle wichtigen Absatzformate mit Ausnahme der diversen Abschnittsumgebungen. Da Folien im Prinzip selber eine Art Aufteilung in Abschnitte mit Überschrift und Inhalt darstellen, gibt es für derartige Aufteilungen spezielle Befehle in FoilTEX, die neue Folien beginnen:

- Folienkopf
- Folienkopf (gedreht)

Außerdem bietet LYX leicht abgeänderte Versionen dieser Umgebungen:

- Folienkopf (Kurzform)
- Folienkopf (Kurzform, gedreht)

Die Unterschiede zwischen diesen beiden Foraten werden im nächsten Abschnitt erläutert.

Da Folien oft verwendet werden, um neue Ideen und Theorien zu präsentieren, bietet FoilTeX eine Reihe von Umgebungen für diesen Zweck:

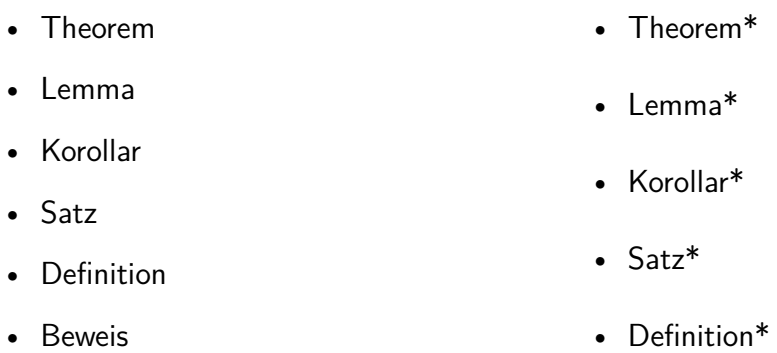

Die Varianten mit einem Stern am Ende des Namens sind nicht nummeriert. Darüber hinaus steuert LYX noch zwei Aufzählungstypen hinzu:

- Häkchenliste
- Kreuzliste

FoilTEX bietet einige sehr mächtige Befehle, um Kopf- und Fußzeilen für die Folien zu erzeugen, die Sie am besten im LATEX-Vorspann einfügen. Wenn Sie diese Einstellungen im Dokument selbst ändern wollen, ist der beste Platz dafür direkt am Anfang der Folie, das heißt direkt nach dem Folienkopf-Absatzformat.

Hierfür gibt es die folgende Befehle:

- Mein Logo • Kopfzeile rechts
- Einschränkung • Kopfzeile links
- Fußzeile rechts

Außerdem gibt es noch eine Reihe von Befehlen in FoilTEX, die von LYX nicht direkt unterstützt werden. Ihre Bedeutung, und wie man sie dennoch in LYX einsetzen kann, wird in Abschnitt [6.7.5 auf Seite 57](#page-64-1) erläutert.

### **6.7.4 Die Erstellung eines Foliensatzes**

In diesem Abschnitt wird eine einfache Einführung gegeben, wie man mit den diversen Umgebungstypen einen Foliensatz erstellen kann. Wenn Sie ein Beispiel für einen solchen Foliensatz sehen wollen, finden Sie es unter dem Namen Foils.lyx im Ordner examples.

### **6.7.4.1 Anlegen einer Titelseite**

Aus den Angaben, die sie über Titel, Autor, Datum und Zusammenfassung eingegeben haben, erzeugt FoilTeX eine eigene Titelseite. Falls Sie hier kein Datum angeben, wird automatisch bei jedem LATEX-Lauf das aktuelle Datum eingefügt.

#### **6.7.4.2 Eine neue Folie beginnen**

Wie bereits erwähnt gibt es insgesamt vier unterschiedliche Wege, eine neue Folie zu beginnen. Für Folien im Hochformat können Sie Folienkopf oder Folienkopf (Kurzform) verwenden. Der Unterschied zwischen beiden Typen liegt im Abstand zwischen der Überschrift der Folie und dem eigentlichen Text.

Folien im Querformat legt man mit den Umgebungstypen Folienkopf (gedreht) und Folienkopf (Kurzform, gedreht) an. Auch hier ist der Unterschied der Abstand zwischen Text und Überschrift, der für die Kurzformen etwa 1 cm geringer ist.

Eine Einschränkung bei der Verwendung von Folien im Querformat ist, dass hierfür der Grafiktreiber dvips benötigt wird (der allerdings in jeder LATEX-Distribution enthalten sein sollte). Besitzen Sie diesen nicht, können Sie die Folien nur ausdrucken, wenn Ihr Drucker die Folien auch quer einlegen kann.

#### **6.7.4.3 Theoreme, Lemmas, Beweise und anderes**

Um zwei Umgebungen desselben Typs direkt hintereinander zu verwenden, müssen Sie statt einem einfachen Absatzumbruch einer sog. Trenner einfügen. Bei einem normalen Absatzumbruch wird die erste Umgebung erweitert, als hätten Sie beide vereint. Wie das funktioniert, ist im Abschnitt *Schachtelungen trennen* im *Benutzerhandbuch* beschrieben.

### **6.7.4.4 Aufzählungen**

Alle gängigen Aufzählungstypen werden unterstützt, außerdem zwei zusätzliche. Hier werden nur die neuen erklärt, für Informationen zu den Standardtypen lesen Sie bitte das *Benutzerhandbuch*. Wenn Sie Listen mit unterschiedlichen Symbolen verwenden wollen, sollten Sie auch einen Blick in Abschnitt [3.5 auf Seite 19](#page-26-0) werfen, dort wird erklärt, wie man dafür aus insgesamt 216 Symbolen geeignete Listenmarkierer auswählen kann.

Die neuen Aufzählungstypen Häkchenliste und Kreuzliste sollen es einfacher machen, Listen anzulegen, die entweder einen Haken oder ein Kreuz als Marke verwenden. Sie sind eine Variation der normalen Auflistung-Liste. Um sie zu verwenden, muss allerdings das Paket psnfss installiert sein.

### **6.7.4.5 Abbildungen und Tabellen**

FoilTeX definiert die Umgebungstypen für gleitende Abbildungen und Tabellen um, so dass diese immer genau an der Stelle eingefügt werden, an der sie im Originaltext stehen. Falls Sie die Platzierung der Gleitobjekte verändert haben (Dokument *.* Einstellungen), so wird dies ignoriert.

### <span id="page-64-0"></span>**6.7.4.6 Kopf- und Fußzeilen der Seite**

Die beiden Befehle Mein Logo und Einschränkung erlauben es, die linke Seite der Fußzeile zu verändern. Der erste ist dafür vorgesehen, ein graphisches Logo einzubinden, standardmäßig ist hier der Text "-Typeset by FoilTeX-" eingetragen. Über den zweiten Befehl können zusätzliche Hinweise für die Zuhörer gegeben werden, etwa "Vertraulich". Dieser Eintrag ist normalerweise leer.

Die anderen Ecken werden über die folgenden drei Befehle beeinflusst: Fußzeile rechts (per Voreinstellung die Seitenzahl), Kopfzeile rechts (obere rechte Ecke), Kopfzeile links (obere linke Ecke).

## <span id="page-64-1"></span>**6.7.5 Nicht unterstützte Befehle von FoilTEX**

Alle unten erwähnten Befehle müssen als TEX-Code eingegeben werden.

### **6.7.5.1 Längenangaben**

Alle Abstandsdefinitionen werden über den Befehl \setlength{*Name*}{*Wert*} verändert. *Name* muss dabei durch den Namen der zu verändernden Länge ersetzt werden und *Wert* durch den neuen Wert. Alle Längen müssen Einheiten haben, es können entweder absolute Werte wie Inches (in), Millimeter (mm) oder Punkte (pt) verwendet werden, oder aber fontabhängige wie \textwidth.

Der Abstand zwischen Folientitel (Folienkopf) und eigentlichem Text kann über die Längendefinition \foilheadskip verändert werden. Um zum Beispiel alle Titel 1 cm näher an den Text heranzurücken, geben Sie im LATEX-Vorspann folgenden Befehl ein:

```
\setlength{\foilheadskip}{-10mm}.
```
Die Abstände vor und nach Gleitobjekten können durch die folgenden Längendefinitionen verändert werden:

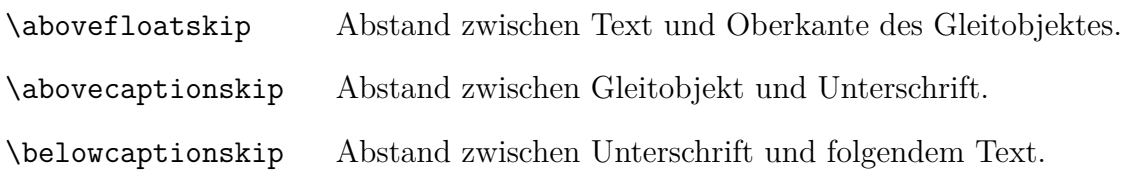

\captionwidth Damit können Sie die Unterschrift schmaler als den normalen Text setzen. Am besten verwenden Sie hier Angaben relativ zur normalen Textbreite, \textwidth.

Es gibt auch einige Größen, die sich auf die Titelseite beziehen und nützlich sind, falls Sie eine lange Überschrift haben, oder mehrere Autoren beteiligt sind.

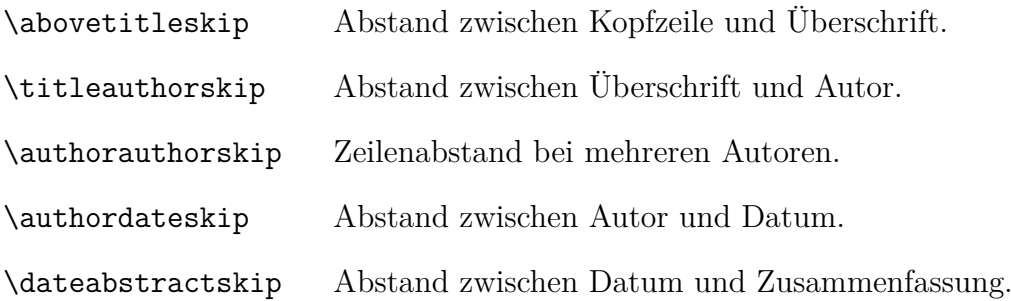

Die letzte Einstellung beeinflusst alle Aufzählungsumgebungen. Wenn Sie den L<sup>AT</sup>EX-Befehl \zerolistvertdimens *innerhalb* einer Aufzählungsumgebung verwenden, dann wird jeglicher vertikaler Zwischenraum zwischen den einzelnen Einträgen entfernt. Beachten Sie, dass dies ein Befehl und keine Längenangabe ist, und keine \setlength-ähnlichen Dinge benötigt.

### **6.7.5.2 Kopf- und Fußzeilen**

Über die Befehle \LogoOn und \LogoOff können Sie bestimmen, ob der in \MyLogo definierte Eintrag auf der jeweiligen Seite ausgegeben werden soll. Wenn Sie den Befehl \LogoOff im L<sup>AT</sup>EX-Vorspann eingeben, wird keine der Seiten das Logo zeigen. Wollen Sie es lediglich auf einer einzelnen Seite deaktivieren, geben Sie den Befehl \LogoOff direkt nach dem foilhead für diese Seite ein, und schalten Sie es an derselben Stelle auf der nächsten Seite mit \LogoOn wieder ein.

Falls Sie in Dokument *>* Einstellungen... das Seitenformat ausgefallen eingestellt haben, sollten Sie möglicherweise die Zeile \let\headwidth\textwidth im LATEX-Vorspann einfügen, damit Kopf- und Fußzeilen auch auf Seiten im Querformat richtig positioniert werden. Dies beruht auf einigen Konflikten der Format-Definitionen des Pakets fancyhdr mit denen der Klasse FoilTeX.

## **6.8 Hollywood (Skripte nach Hollywood-Spezifikation)**

von Garst Reese

### **6.8.1 Einleitung**

Das Format eines Hollywood-Skriptes korrekt zu erstellen ist nicht einfach. Die hier beschriebene LYX-Klasse wurde entworfen, damit die Leser sich auf den Inhalt konzentrieren und die Schauspieler es einfach lesen können. Jede Zeile des Skriptes sollte

eine Minute des Filmes enthalten. Das Skript enthält nichts, was nicht im Film zu sehen oder zu hören ist. Es soll durchgängig die Schriftart Courier in 12 pt verwendet werden. Hervorhebungen werden keine verwendet.

## **6.8.2 Besondere Probleme**

Zeilenumbrüche in Sprecherpassagen dürfen NIEMALS in der Mitte eines Satzes erfolgen. Wenn sich der Text eines Sprechers über einen Seitenumbruch hinweg fortsetzt, wird sein Name gefolgt von "(Cont'd)" wiederholt.

## **6.8.3 Besondere Funktionen**

Fügen Sie die Namen der Sprecher als Marken ein und verwenden Sie dann Querverweise, um die Namen einzufügen. Das Querverweis-Menü enthält auf diese Weise immer die aktuelle Darstellerliste. Sie können die Querverweise auch verwenden, um die Namen der Sprecher in den Textpassagen einzufügen.

## **6.8.4 Seitengrößen und Randbreiten**

US Letter, links 1,6 Zoll, rechts 0,75 Zoll, Oben 0,5 Zoll, unten 0,75 Zoll.

## **6.8.5 Umgebungstypen**

Die folgenden Absatzumgebungen stehen zur Verfügung. Sie können die Tastenkürzeldatei hollywood.bind verwenden, dann können Sie die Tastaturkürzel, die rechts abgedruckt sind, Seite benutzen.

• Standard

Falls sonst nichts anderes verwendet werden kann. Versuchen Sie, es zu vermeiden.

• EINBLENDEN:  $\overline{Alt} + \overline{Z}$  Umschalt+I

Normalerweise von etwas wie "Sally wacht gerade auf" gefolgt.

• INNEN: Alt+Z I

Legt eine neue Kameraeinstellung (für Innenräume) fest. Immer gefolgt von TAG oder NACHT oder etwas Entsprechendem, um die Lichtverhältnisse festzulegen. Alles in dieser Zeile wird in GROSSBUCHSTABEN gesetzt.

•  $AIISSEN:$  AUSSEN:

Eine neue Kameraeinstellung (für Außen). Alles in dieser Zeile wird in GROSS-BUCHSTABEN gesetzt.

• Sprecher  $\overline{A}t+Z$  S

Die Person, die spricht.

#### 6 Besondere Dokumentklassen

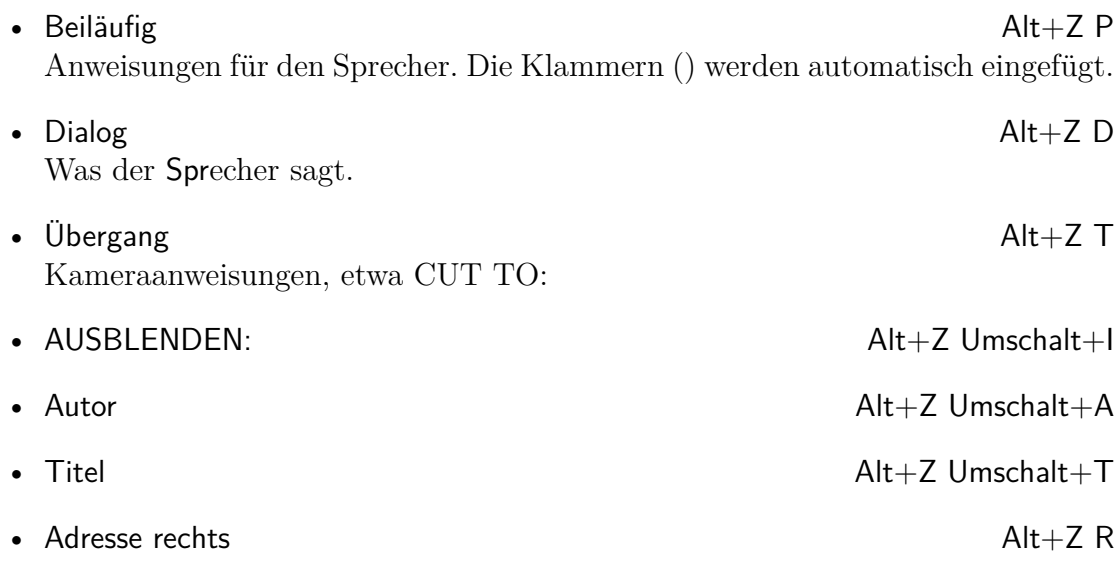

## **6.8.6 Skript-Jargon**

- $(O.S)$  off screen
- $(V.0)$  voice over
- b.g.  $-$  background
- $C.U.$  close-up
- PAN camera movement
- INSERT cut to close-up of

# **6.9 ijmpc und ijmpd**

von PANAYOTIS PAPASOTIRIOU

## **6.9.1 Überblick**

Das Paket ijmpc ist eine Makrosammlung, die die Einreichung eines Manuskripts für das *International Journal of Modern Physics C* erleichtert. Das Paket ijmpd hilft bei der Erstellung von Manuskripten für das *International Journal of Modern Physics D*. Beide Zeitschriften werden von *World Scientific* verlegt. Die korrespondierenden Dokumentklassen heißen ws-ijmpc.cls und ws-ijmpd.cls. Alle Dateien können gemeinsam mit den Instruktionen für Autoren von den folgenden Seiten heruntergeladen werden:

• <http://www.worldscinet.com/ijmpc/mkt/guidelines.shtml>

• <http://www.worldscinet.com/ijmpd/mkt/guidelines.shtml>

Beide Pakete sind modifizierte Versionen der Standard-Artikel-Klasse, und sie sind fast (aber nicht ganz) identisch. Die meisten Features werden von LYX unterstützt. Ich habe mit LYX Artikel für beide Zeitschriften geschrieben und erfolgreich eingereicht.

## **6.9.2 Einen Artikel schreiben**

Am einfachsten ist es, wenn Sie mit der zur Verfügung stehenden Vorlage beginnen. Gehen Sie zu Fichier *»* Nouveau avec modèle... und wählen Sie i jmpc.lyx oder ijmpd.lyx. Sie erhalten ein (fast) leeres Dokument mit den am häufigsten in Manuskripten verwendeten Elementen. Überschreiben Sie einfach den Text (inklusive der Klammern, <>) mit Ihrem Text. Beachten Sie das Folgende:

- 1. LYX erlaubt es Ihnen nicht, Schriftgröße und Seitenstil des Dokuments zu verändern, weil die beiden Klassen solche Modifikationen nicht zulassen.
- 2. Die Sprache des Dokuments sollte nicht geändert werden. Bevor Sie Ihr Dokument ausgeben, versichern Sie sich, dass das Paket Babel nicht geladen wird. Hierfür gehen Sie Document ⊳ Paramètres... ⊳ Sprache und wählen Sie unter Sprachpaket "Keines".
- 3. Um Schlagwörter zu definieren, muss die benutzerdefinierte Einfügung "Schlagwörter" verwendet werden.
- 4. Die Klasse i jmpc bietet einen Stil namens "Klassifikationscodes", der zur Definition solcher Codes (bspw. PACS-Nummern) verwendet werden kann. Beachten Sie, dass ijmpd diese Möglichkeit nicht bietet.
- 5. Mehrere neue Umgebungen sind verfügbar: "Definition", "Schritt", "Beispiel", "Bemerkung", "Notation", "Theorem", "Beweis", "Korollar", "Lemma", "Satz", "Eigenschaft", "Frage", "Behauptung" und "Vermutung". Ihr Gebrauch sollte offensichtlich sein. LYX unterstützt all diese Umgebunden; angemessene Marken, Textstile und Nummerierungsschemata werden erzeugt.
- 6. Beide Pakete verwenden schlichte (nummerische) Literaturverweise; Natbib oder andere Pakete sollten nicht verwendet werden. In LYX werden Literaturverweise wie üblich angezeigt; in der Ausgabe erscheinen sie hochgestellt. Wenn Sie Literaturverweise im Text formatiert ("ref. 3") ausgeben wollen, sollten Sie den Befehl \refcite im TEX-Modus verwenden, bspw. "See Ref. \refcite{key}".
- 7. Es gibt in beiden Klassen kein spezifisches "Acknowledgments"-Absatzformat. Verwenden Sie einfach das Absatzformat "Abschnitt<sup>\*".</sup>
- 8. Anhänge können dem Artikel beigefügt werden, und zwar *nach* den Acknowledgments und *vor* dem Literaturverzeichnis. LYX bietet ein spezielles Absatzformat namens "Anhang", mit dem man den Beginn des Anhangs markieren muss.

Dieses Absatzformat sollte leer gelassen werden; es übermittelt einfach einen  $\Delta E$ FFX-Befehl, es wird aber kein Text ausgegeben. In L $\chi$ X wird das Wort "Anhang" in blauen Buchstaben gedruckt, um zu signalisieren, dass alle Abschnitte, die nachfolgen, Anhänge sind. LYX nummeriert jeden Absatz mit Großbuchstaben, so wie es die Zeitschriften verlangen.

9. Die beiden Klassen nutzen den Befehl \tbl, um Tabellenlegenden zu formatieren. Er wird über die benutzerdefinierte Einfügung "Tabellenlegende" eingefügt. Unmittelbar danach (ohne Absatzumbruch) folgt die Tabelle, eingefasst von { und } im T<sub>E</sub>X-Modus. Die Vorlage enthält ein Beispiel. Mehr Informationen zu den spezifischen Tabellen-Gleitumgebungen der beiden Klassen finden Sie in den Dateien ws-ijmpc.tex und ws-ijmpd.tex, die in den Paketen enthalten sind.

## **6.9.3 Einen Artikel zur Einreichung vorbereiten**

Bevor Sie Ihren Artikel einreichen, müssen Sie ihn als L<sup>A</sup>TEX-Datei (Datei > Exportieren ⊳ LaTeX)<sup>[2](#page-69-0)</sup> exportieren. Dann

- 1. entfernen Sie alle Kommentarzeilen vor dem \documentclass-Befehl,
- 2. Entfernen Sie alles zwischen (einschließlich) \makeatletter und \makeatother, mit Ausnahme derjenigen Einträge, die Sie selber in den L<sup>AT</sup>EX-Vorspann eingefügt haben.

Prüfen Sie, nachdem sie die .tex-Datei geändert und gespeichert haben, unbedingt das resultierende DVI- oder PDF-Dokument.

# **6.10 iopart**

von UWE STÖHR

## **6.10.1 Überblick**

Das Paket iopart stellt eine Klasse zur Verfügung, die für die elektronische Einreichung von Artikeln für die Zeitschriften des *Institute of Physics* verwendet werden kann. Hinweise für Autoren, die erläutern, wie man einen Artikel mithilfe der Klasse erstellt, können zusammen mit der Klasse selbst hier heruntergeladen werden: <ftp://ftp.iop.org/pub/journals/latex2e>

<span id="page-69-0"></span><sup>&</sup>lt;sup>2</sup>Sie haben die Wahl zwischen LATEX (normal) und LATEX (pdflatex). Wenn Sie vorhaben, pdflatex für die Erzeugung des Artikels zu verwenden, sollten Sie die zweite Option wählen, da dort alle eingebundenen Grafiken in ein für pdflatex angemessenes Format konvertiert werden.

## **6.10.2 Einen Artikel schreiben**

Am einfachsten beginnt man mit der Vorlage IOP-article.lyx, Sie über "Neu von Vorlage" öffnen können. Die Vorlage erläutert auch den Gebrauch der Absatzformate. Hier sind die wichtigsten Anweisungen zusammengefasst:

- Um Ihr Dokument in ein PDF, PS, oder DVI umzuwandeln, versichern Sie sich, dass in Document *.* Paramètres... *.* Mathe-Optionen keine AMS-Pakete geladen werden!
- Die Titelformate legen fest, welche Art von Aufsatz Sie schreiben. Verwenden Sie also eines der folgenden Formate für den Titel:
	- **–** Titel für einen Aufsatz
	- **–** Überarbeitung [sic!] für ein Review
	- **–** Thematisch für ein thematisches Review
	- **–** Kommentar für einen Kommentar
	- **–** Notiz für eine Notiz
	- **–** Papier [sic!] für ein Paper (identisch zu Titel)
	- **–** Titelei [sic!] für *Preliminary communication*
	- **–** Schnell [sic!] für *Rapid communication*
	- **–** Brieftext [sic!] für einen Leserbrief
- Alle Titelformate außer Brieftext können einen optionalen Kurztitel haben.
- Es gibt eine allgemeines Titel-Umgebung Article, die von L<sub>Y</sub>X nicht direkt unterstützt wird. Diese kann als TEX eingegeben werden, wenn Ihr Beitrag nicht in eine der genannten Kategorien passt.

Konsultieren Sie für weitere Informationen die *IOP author guidelines*.

## **6.11 Kluwer**

von PANAYOTIS PAPASOTIRIOU

## **6.11.1 Überblick**

Das Kluwer-Paket ist eine Makrosammlung der *Kluwer Academic Publishers*, der die elektronische Manuskripteinreichung an Zeitschriften dieses Verlags erleichtert. Die bekanntesten sind *Astrophysics* und *Space Science and Solar Physics*, aber es gibt viele andere (eine vollständige Liste ist unter [http://www.wkap.nl/jrnllist.htm/](http://www.wkap.nl/jrnllist.htm/JRNLHOME) [JRNLHOME](http://www.wkap.nl/jrnllist.htm/JRNLHOME) zu finden). Das Kluwer-Paket kann von [http://www.wkap.nl/kaphtml.](http://www.wkap.nl/kaphtml.htm/STYLEFILES) [htm/STYLEFILES](http://www.wkap.nl/kaphtml.htm/STYLEFILES) heruntergeladen werden. Das Paket enthält ein umfassendes Benutzerhandbuch, das auch separat heruntergeladen werden kann.

LYX unterstützt viele Funktionen des Paketes, aber nicht alle. Die nicht unterstützen Befehle, für die man folglich L<sup>AT</sup>EX-Code im TEX-Modus eingeben muss, sind aber eher exotischer Natur (siehe Abschnitt [6.11.4\)](#page-71-0). Ich habe vor kurzem mit LYX einen Artikel für *Astrophysics and Space Science* ohne Probleme geschrieben und eingereicht.

### **6.11.2 Einen Artikel schreiben**

Der einfachste Weg, einen Artikel zu schreiben, ist mit einer Vorlagendatei anzufangen. Klicken Sie auf Fichier  $\triangleright$  Nouveau avec modèle... und wählen die Datei kluwer.lyx aus. Sie erhalten ein (fast) leeres Dokument, das die meisten Felder enthält, die in einem Manuskript vorkommen und eine kleine Beschreibung für ihre Benutzung. Überschreiben Sie wie in den meisten Vorlagen den vorhandenen Text (einschließlich der Klammern <>) mit Ihrem Text.

### **6.11.3 Einen Artikel zum Versenden vorbereiten**

Bevor Sie Ihren Artikel versenden, müssen Sie ihn wie folgt nachbearbeiten:

- 1. Exportieren Sie Ihr Papier als LATEX-Datei (Datei *.* Exportieren *.* LaTeX).
- 2. Editieren Sie die .tex-Datei mit einem Texteditor und machen Sie die folgenden Änderungen:
	- a) Entfernen Sie alle Kommentarzeilen vor dem \documentclass-Befehl,
	- b) Entfernen Sie alles zwischen (einschließlich) \makeatletter und \makeatother, mit Ausnahme derjenigen Einträge, die Sie selber in den LATEX-Vorspann eingefügt haben.

Speichern Sie die .tex-Datei.

- 3. Starten Sie einen LATEX-Lauf mit der .tex-Datei so oft wie nötig (meistens dreimal).
- 4. Sehen Sie sich die erzeugte .dvi-Datei an, zum Beispiel mit xdvi, und prüfen Sie, ob alles in Ordnung ist.

### <span id="page-71-0"></span>**6.11.4 Besonderheiten des Kluwer-Paketes**

Das Kluwer-Paket hat folgende Besonderheiten:

1. Es ist möglich, mehrere Artikel in dieselbe LATEX-Datei zu schreiben.[3](#page-71-1) Jeder Artikel muss in die Umgebung article eingeschlossen sein. Unglücklicherweise kann die Umgebung nicht gelöscht werden, auch wenn Sie nur einen Artikel schreiben, Deshalb beginnt jeder Artikel mit dem Befehl \begin{article} und hört

<span id="page-71-1"></span><sup>3</sup> Ich wüsste aber nicht, warum.
mit dem Befehl \end{article} auf. Obwohl man das in LYX implementieren kann, habe ich es nicht getan, weil es hässlich aussieht und Neulinge verwirrt. Deshalb müssen Sie sie als T<sub>EX</sub>-Code eingeben.

- 2. Informationen am Anfang des Artikels (zum Beispiel Titel, Untertitel, Autor, Institution, laufender Titel, laufender Autor, Zusammenfassung und Schlüsselworte) müssen in der Umgebung opening stehen. Das ist in L<sub>V</sub>X nicht implementiert, also müssen Sie das alles zwischen zwei Zeilen \begin{opening} und \end{opening} als T<sub>E</sub>X-Code eingeben.
- 3. Entsprechend dem Benutzerhandbuch muss jeder Eintrag im Literaturverzeichnis in der Form \protect\citeauthoryear{*Autor(en)*}{*Jahr*} geschrieben werden.

Die Vorlage kluwer.lyx achtet auf all diese Besonderheiten. Wenn Sie einen neues Artikel mit dieser Vorlage beginnen, müssen Sie nichts Besonderes machen. Aber

- 1. Löschen Sie den LATEX-Code der Vorlage nicht.
- 2. Kopieren den Beispiel-Literatureintrag der Vorlage und ändern Sie ihn wie benötigt für neue Einträge.

# **6.12 KOMA-Script**

von Bernd Rellermeyer

# **6.12.1 Überblick**

Die Dokumentklassen KOMA-Script-Aufsatz, KOMA-Script-Bericht, KOMA-Script-Buch und KOMA-Script-Brief korrespondieren mit den LATEX-Klassen namens scrartcl.cls, scrreprt.cls, scrbook.cls und scrlettr.cls der KOMA-Script-Familie. Sie ersetzen die Standard-Dokumentklassen article.cls, report.cls, book.cls sowie letter.cls, bieten viele zusätzliche Möglichkeiten und entsprechen in einigen Punkten besser den europäischen typographischen Konventionen.

- Standard-Schriftgröße ist 11 pt in KOMA-Script-Aufsatz, KOMA-Script-Bericht und KOMA-Script-Buch und 12 pt in KOMA-Script-Brief.
- Überschriften, Marken der Beschreibung-Umgebung und zahlreiche Elemente der Dokumentklasse KOMA-Script-Brief sind in einer fetten, serifenlosen Schrift gesetzt.[4](#page-72-0) Die Nummerierung der Kapitel-Überschriften ist genauso wie die der

<span id="page-72-0"></span><sup>4</sup>Es gibt einen großen Unterschied zwischen den fetten, serifenlosen alten cm-Fonts und neuen ec-Fonts, insbesondere im Aussehen der Überschriften. Die fetten, serifenlosen ec-Fonts sehen in größeren Schriftgraden vergleichsweise dünn aus. Abhilfe schafft das LATEX-Paket cmsd.sty von WALTER SCHMIDT, welches das "gewohnte" Aussehen bei Benutzung der ec-Fonts erzeugt.

Abschnitt-Überschriften, also ohne die Extrazeile *Kapitel* . . . Ferner kann das Aussehen der Überschriften mit einer Reihe von Optionen modifiziert werden (in LYX einzugeben im Feld Benutzerdefinierte Optionen des Menüfensters Dokument *⊳* Einstellungen. . . *⊳* Dokumentklasse *⊳* Klassenoptionen). Eine ausführliche deutsche Beschreibung dieser Optionen findet sich in der KOMA-Script-Dokumentation *[scrguide](https://www.ctan.org/tex-archive/macros/latex/contrib/koma-script/doc/scrguide.pdf)*.

- Hauptsächliches Mittel der KOMA-Script-Dokumentklassen für die Satzspiegelgestaltung ist die Benutzung der Optionen BCOR und DIV (in LYX einzugeben im Feld Dokument *>* Einstellungen... *>* Dokumentklasse *>* Klassenoptionen). Sie ermöglichen eine klarere Modifikation von Seitenrändern als die Optionen im Menüfenster Dokument ⊳ Einstellungen ⊳ Seitenränder. Eine ausführliche deutsche Beschreibung dieser und weiterer Satzspiegel-Optionen findet sich in der Koma-Script-Dokumentation *[scrguide](https://www.ctan.org/tex-archive/macros/latex/contrib/koma-script/doc/scrguide.pdf)*.
- Die L<sup>AT</sup>EX-Dokumentklassen der KOMA-Script-Familie definieren eine Reihe zusätzlicher Befehle. Der für LYX sinnvolle Teil davon ist in den LYX-Dokumentklassen in entsprechenden Absatztypen umgesetzt.

Eine ausführliche deutsche Beschreibung der LATEX-Dokumentklassen der Koma-Script-Familie ist in der KOMA-Script-Dokumentation *[scrguide](https://www.ctan.org/tex-archive/macros/latex/contrib/koma-script/doc/scrguide.pdf)* zu finden. In den folgenden Abschnitten werden nur diejenigen Aspekte beschrieben, die für die LYX-Dokumentklassen relevant sind.

# **6.12.2 KOMA-Script-Aufsatz, KOMA-Script-Bericht und KOMA-Script-Buch**

Die Dokumentklassen KOMA-Script-Aufsatz, KOMA-Script-Bericht und KOMA-Script-Buch sind in den Format-Dateien scrartcl.layout, scrreprt.layout und scrbook.layout implementiert. Sie enthalten sämtliche, teilweise modifizierten, Absatztypen der entsprechenden Standard-Dokumentklassen article, report und book, mit Ausnahme des LYX-spezifischen List-Typs, welcher durch den neuen Labeling-Typ mit der gleichen Funktionalität ersetzt wird. Neben dem Labeling-Typ kommen eine Reihe neuer Absatztypen hinzu. Sie sind *nicht* Bestandteil von KOMA-Script-Brief.

- Teil (Inhaltsverz.), Kapitel (Inhaltsverz.), Abschnitt (Inhaltsverz.) sind Äquivalente zu Teil\*, Kapitel\* bzw. Abschnitt\*, wobei zusätzlich ein Eintrag in das Inhaltsverzeichnis erfolgt. Teil (Inhaltsverz.) und Kapitel (Inhaltsverz.) sind nicht in KOMA-Script-Aufsatz enthalten.
- Kapitel\* (Inhaltsverz.), Abschnitt\* (Inhaltsverz.) verhalten sich genauso wie Kapitel (Inhaltsverz.) und Abschnitt (Inhaltsverz.), wobei zusätzlich die laufenden Titel gelöscht werden. Kapitel\* (Inhaltsverz.) ist nicht in KOMA-Script-Aufsatz enthalten.<sup>[5](#page-73-0)</sup>

<span id="page-73-0"></span><sup>&</sup>lt;sup>5</sup>Es gibt in KOMA-Script-Buch und KOMA-Script-Bericht auch eine Umgebung \addpart\*. Da diese jedoch identisch mit Part\* ist, wurde sie nicht implementiert.

- Miniabschnitt: erzeugt eine Überschrift direkt über dem nachfolgenden Absatz in der Standard-Schriftgröße, ohne die Struktur des Dokuments zu beeinflussen.
- Legende Oben und Legende Unten sind spezielle Legenden, die die unterschiedlichen Abstände berücksichtigen, welche Über- und Unterschriften benötigen (Überschriften verwendet man vor allem bei Tabellen; dies ist typographisch auch sinnvoll). Alternativ kann man die Klassenoption tablecaptionsabove verwenden, welche die Standardumgebung Legende für Tabellen nach Legende Oben und für Abbildungen nach Legende Unten umschaltet. Um diese Umgebungen zu nutzen, benötigen Sie KOMA-Script Version 2.8q oder neuer.
- Diktum kann man verwenden, um einen schlauen Spruch (wie es zu Beginn von Kapiteln beliebt ist) zu setzen. Mit dem optionalen Argument (Einfügen *.* Diktum-Autor) können Sie dabei den Autor des Diktums angeben. Diktum und Autor werden durch eine Linie getrennt. Um diese Umgebungen zu nutzen, benötigen Sie Koma-Script Version 2.8q oder neuer. Diktum ist nicht in KOMA-Script-Aufsatz enthalten.

Die folgenden Typen bilden zusammen mit den Standardtypen Titel, Autor und Datum den Titelbereich des Dokuments. Sie müssen vor dem ersten *normalen* Absatz eingegeben werden.[6](#page-74-0) Wird solch ein Typ mehrfach verwendet, so überschreibt jede nachfolgende Verwendung die vorhergehende, das heißt es ist für jeden Typen nur die letzte Verwendung gültig. Die Reihenfolge der verschiedenen Typen untereinander hat jedoch, genauso wie bei Titel, Autor und Datum, keinen Einfluss auf das Aussehen des erzeugten Dokuments.

- Betreff erzeugt einen zentrierten Absatz oberhalb des normalen Titels (Titel, Autor, Datum) für das Thema des Dokuments.
- Verleger erzeugt einen zentrierten Absatz unterhalb des normalen Titels (Titel, Autor, Datum) für den Verlagsnamen.
- Widmung erzeugt in KOMA-Script-Bericht und KOMA-Script-Buch einen zentrierten Absatz auf einer eigenen Seite nach der Titelseite und in KOMA-Script-Aufsatz einen zentrierten Absatz unterhalb des normalen Titels (Titel, Autor, Datum, Verleger) für eine Widmung.
- Titelkopf erzeugt einen linksbündigen Absatz oberhalb des normalen Titels (Titel, Autor, Datum, Betreff) für einen Dokumentkopf.
- Innenseite oben erzeugt im zweiseitigen Druck in KOMA-Script-Bericht und KOMA-Script-Buch einen linksbündigen Absatz oben auf der Rückseite des Titelblatts oder hat im einseitigen Druck oder in KOMA-Script-Aufsatz keinen Effekt.

<span id="page-74-0"></span> $6$ Die entsprechenden LAT<sub>E</sub>X-Befehle müssen vor dem **\maketitle-Befehl** stehen.

- Innenseite unten erzeugt im zweiseitigen Druck in KOMA-Script-Bericht und KOMA-Script-Buch einen linksbündigen Absatz unten auf der Rückseite des Titelblatts oder hat im einseitigen Druck oder in KOMA-Script-Aufsatz keinen Effekt.
- Zusatztitel erzeugt ein spezielles *Schmutztitel*-Blatt vor dem eigentlichen Dokument mit einem Absatz ohne besondere Formatierung.

Die Format-Dateien für die Dokumentklassen KOMA-Script-Aufsatz, KOMA-Script-Bericht und KOMA-Script-Buch fügen die Datei scrmacros.inc ein. Diese Datei ist als Ort gedacht, an dem eigene Typen definiert werden können. Kopieren Sie dazu scrmacros.inc in Ihr persönliches Format-Verzeichnis und editieren Sie die Datei.

# **6.12.3 KOMA-Script-Brief (V. 1, veraltet)**

**Achtung:** Dieser Abschnitt beschreibt die inzwischen veraltete Klasse KOMA-Script-Brief (V. 1), die in aktuellen KOMA-Veröffentlichungen gar nicht mehr enthalten ist. Für die aktuelle KOMA-Script-Briefklasse (V. 2) lesen Sie bitte den nächsten Abschnitt!

Die Dokumentklasse KOMA-Script-Brief ist in der Format-Datei scrlettr.layout implementiert. Sie enthält sämtliche, teilweise modifizierten, Absatztypen der entsprechenden Standard-Dokumentklasse Brief (Standardklasse), mit Ausnahme des LYX-spezifischen Typs LyX-Code sowie des durch den neuen Labeling-Typ ersetzten List-Typs. Außerdem enthält sie, abweichend von der Standard-Dokumentklasse, die Standard-Typen LaTeX, Zitat (lang), Zitat (kurz) und Gedicht. Ferner kommen eine Reihe neuer briefspezifischer Typen hinzu.

Das Aussehen des durch diese Dokumentklasse erzeugten Briefes kann durch eine Reihe von L<sup>AT</sup>EX-Befehlen (in L<sub>Y</sub>X einzugeben in Dokument-Einstellungen  $\triangleright$  LaTeX-Vorspann. . . ) gesteuert werden.

Beispielsweise ist das Standardaussehen des Briefkopfs, bestehend aus Name und Adresse, recht eigenwillig. Ein *normaler* Briefkopf wird durch folgende LATEX-Befehle im Vorspann erzeugt:

```
\firsthead{\parbox[b]{\textwidth}
 {\ignorespaces \fromname\\ \ignorespaces \fromaddress}}
\nexthead{\parbox[b]{\textwidth}
 {\ignorespaces \fromname \hfill \ignorespaces \pagename\
\thepage}}
```
Eine genaue deutsche Beschreibung solcher LATEX-Befehle findet sich in der Koma-Script-Dokumentation *[scrguide](https://www.ctan.org/tex-archive/macros/latex/contrib/koma-script/doc/scrguide.pdf)*. Damit kann der Briefautor ein persönliches Briefformat erzeugen.

Die Typen Letter und Opening definieren den Beginn des Briefes und müssen in jedem Brief verwendet werden. Zu deren Hervorhebung sind sie in der LYX-Dokumentvorlage durch die Buchstaben *L* und *O* am linken Rand markiert. Es können beliebig viele Briefe in eine Datei geschrieben werden. Ein Opening-Typ erzeugt einen neuen Brief mit demselben Adressaten und ein Letter-Typ einen neuen Adressaten. Die Typen Grußformel, PS, CC und Anlagen sind normale Absatztypen und können innerhalb eines Briefes auch mehrfach verwendet werden.

- Brieftext erzeugt einen Absatz für den Adressaten und definiert implizit den Beginn des Briefes.
- Anrede erzeugt einen Absatz für die Anrede und dadurch implizit einen neuen Brief.
- Grußformel erzeugt einen Absatz dafür.
- PS: erzeugt einen Absatz für ein Postskriptum.
- CC: erzeugt einen Absatz für einen Verteiler.
- Anlagen erzeugt einen Absatz dafür.

Die Typen Name, Unterschrift, Adresse, Telefon, Ort, Absender, Versandart, Adresszusatz, Titel und Betreff sind Eingabetypen mit vorangestelltem Label zur Eingabe von Informationen, die durch die Dokumentklasse verarbeitet werden.

Es kann als ein Zeichen von Inkonsequenz gewertet werden, dass die oben beschriebenen Typen Brieftext und Anrede nicht auch solche Eingabetypen sind. Aufgrund der besonderen Bedeutung jener Typen habe ich sie jedoch als normale Absatztypen mit Kennzeichnung durch einen Buchstaben am linken Rand realisiert.

Zudem würde es mein Symmetrieempfinden stören, wenn der Anrede- und der Grußformel-Typ ein solch gravierend unterschiedliches Aussehen hätten. Die Typen müssen vor dem zugehörigen Anrede-Typ verwendet werden.

Eine Realisierung dieser Typen im WYSIWYM-Stil erscheint nicht sinnvoll, da das wirkliche Aussehen des erzeugten Briefes nicht nur von der Verwendung des jeweiligen Typs, sondern auch von anderen Faktoren abhängen kann. Beispielsweise wird eine im Unterschrift-Typ eingegebene Unterschrift standardmäßig nur dann im erzeugten Brief angezeigt, wenn im selben Brief auch ein Grußformel-Typ verwendet wird.

Der eingegebene Wert des Telefon-Typs wird standardmäßig im erzeugten Brief überhaupt nicht angezeigt. Auf die Möglichkeiten zur freien Gestaltung des Briefkopfes wurde oben in einer Fußnote bereits hingewiesen.

Die Eingabe-Typen können auch als leere Absätze verwendet werden. Dies ist zum Beispiel sinnvoll für den Unterschrift-Typ. Wird der Unterschrift-Typ überhaupt nicht verwendet, wird standardmäßig der Wert des Name-Typs als Unterschrift verwendet, während bei Verwendung eines leeren Unterschrift-Typs keine Unterschrift definiert ist.

#### 6 Besondere Dokumentklassen

Mit Hilfe der Eingabetypen ist es möglich, eine Briefvorlage zu schreiben, die ausgefüllte Eingabetypen mit den persönlichen Daten (Name, Adresse, usw.) und leere Eingabetypen für die anderen zu verwendenden Daten enthält.

- Name des Absenders, erscheint standardmäßig zentriert in Kapitälchen im Briefkopf.
- Unterschrift des Absenders, erscheint standardmäßig unterhalb des Grußformel-Typs. Wenn kein Unterschrift-Typ verwendet wird, erscheint stattdessen die Eingabe des Name-Typs.
- Adresse des Absenders, erscheint standardmäßig zentriert im Briefkopf unterhalb des Absendernamens.
- Telefon Telefonnummer des Absenders, setzt standardmäßig lediglich die L<sup>AT</sup>FX-Variable \telephonenum.
- Ort der Brieferstellung.
- Datum der Brieferstellung. Ort und Datum erzeugen standardmäßig Ort und Datum in einer rechtsbündigen Zeile unterhalb des Adressatenfeldes. Falls ein leerer Datum-Typ verwendet wird, wird unabhängig vom Wert des Ort-Typs weder Ort noch Datum angezeigt. Falls kein Datum-Typ verwendet wird, wird das Datum der Brieferstellung verwendet.
- Absender: Rücksendeadresse, erscheint standardmäßig oberhalb des Adressatenfeldes in kleiner serifenloser Schrift.
- Versandart erscheint standardmäßig unterstrichen oberhalb des Adressatenfeldes unterhalb der Rücksendeadresse.
- Adresszusatz: Zusatzinformation, erscheint standardmäßig rechts unten neben dem Adressatenfeld.
- Titel: Titel des Briefes, erscheint standardmäßig in großer, fetter, serifenloser Schrift oberhalb des Betreffs.
- Betreff des Briefes, erscheint standardmäßig in fetter Schrift oberhalb des Anrede-Absatzes.

Die Typen Ihr Zeichen, Ihr Brief, Mein Zeichen, Kunde und Rechnung erzeugen eine geschäftsbriefähnliche Zeile oberhalb der Titel-Zeile mit den Feldern *Ihr Zeichen*, *Ihr Schreiben vom*, *Unser Zeichen*, *Kundennummer*, *Rechnungsnummer* und *Datum*. Für das Datumsfeld wird der Wert des Datum-Typs verwendet.

Der Wert des Ort-Typs wird bei Verwendung einer dieser *Geschäftsbrieftypen* jedoch nicht ausgegeben, sondern es wird lediglich die LATEX-Variable \fromplace gesetzt. Die übliche Ausgabe von Ort und Datum rechtsbündig in einer Zeile unterhalb des Adressatenfeldes entfällt. Die Typen sind als Eingabetypen mit vorangestellter Marke realisiert und müssen vor dem zugehörigen Anrede-Typ verwendet werden.

## **6.12.4 KOMA-Script-Brief (V. 2)**

von Jürgen Spitzmüller

Seit Version 2.8 hat KOMA-Script eine neuen Briefklasse (scrlttr2). Diese ersetzt die alte scrlettr-Klasse, welche (von den KOMA-Entwicklern) nicht mehr offiziell unterstützt wird. Die neue Briefklasse hat – was die L<sup>A</sup>T<sub>E</sub>X-Umsetzung betrifft – ein komplett neues Konzept und ist daher nicht kompatibel mit dem Vorgänger. Deshalb unterstützt LYX beide Klassen. Wir empfehlen jedoch dringend die Verwendung der aktuellen Briefklasse.

Die aktuelle Briefklasse deckt alle Möglichkeiten des Vorgängers ab und ergänzt diese um ein paar neue. Die grundlegenden Eingabetypen sind auch hier Adresse (die Empfängeradresse, die der Umgebung Brieftext in der Vorgängerklasse entspricht), Anrede und Grußformel. Nächste Adresse beginnt einen neuen Brief (das heißt Sie können mehrere Briefe pro Dokument verfassen). Neue Eingabetypen sind EMail, URL, Fax und Bank des Absenders sowie Logo, welche ein Bild für den Briefkopf (mit Hilfe von Einfügen  $\triangleright$  Grafik...) entgegennimmt.

Der größte Vorteil der neuen Klasse ist jedoch ihre Flexibilität, denn das Format lässt sich an beinahe alle Bedürfnisse anpassen. Dies können Sie mit Hilfe des L<sup>AT</sup>EX-Vorspanns (Dokument *.* Einstellungen *.* LaTeX-Vorspann) oder mittels einer speziellen Stildatei (einer sogenannten *Letter-Class-Options*-Datei mit Endung \*.lco) tun, welche dann als Klassenoption eingebunden wird.[7](#page-78-0) Die Vorlage *koma-letter2.lyx*, die in der LYX-Distribution enthalten ist, illustriert die Möglichkeiten. Ausführliche Informationen entnehmen Sie bitte der KOMA-Script-Dokumentation *[scrguide](https://www.ctan.org/tex-archive/macros/latex/contrib/koma-script/doc/scrguide.pdf)*.

#### **6.12.4.1 Serienbriefe**

Wenn Sie Datei *>* Öffnen (Strg+O) drücken und auf Beispiele klicken, finden Sie im Ordner de drei Beispiele für Serienbriefe (serienbrief1/2/3.lyx). In diesen Dateien wird erklärt, wie man Serienbriefe erstellt.

## **6.12.5 Probleme**

Die LYX-Interna verursachen einige Probleme bei der Visualisierung der Koma-Script-Dokumentklassen in LYX:

• Die Absätze in einer letter-Dokumentklasse sind standardmäßig durch vertikale Abstände und nicht durch Einzüge getrennt. Dafür sind keine speziellen LATEX-Befehle nötig. Im Menüfenster Bearbeiten *.* Absatz-Einstellungen ( ) steht jedoch der entsprechende Schaltknopf für Absatztrennung auf Einrückung. Der

<span id="page-78-0"></span><sup>7</sup>Das KOMA-Paket stellt selbst einige dieser Stildateien zur Verfügung. So gibt es beispielsweise eine Datei DIN.lco, die ein Format nach DIN erstellt oder auch eine Datei KOMAold.lco, die das Standard-Aussehen der alten Briefklasse emuliert. Will man die letztere laden, kann man einfach die Klassenoption KOMAold in Dokument ⊳ Einstellungen. . . ⊳ Dokumentklasse ⊳ Optionen eingeben.

Wert Abstand hat immer den Effekt, dass der vertikale Abstand durch extra LATEX-Befehle im Dokument erzeugt wird, was in diesem Fall aber nicht gewünscht ist.

# **6.13 Memoir**

von Jürgen Spitzmüller

# **6.13.1 Überblick**

Memoir ist eine sehr mächtige und schnell sich weiterentwickelnde Klasse. Sie wurde mit Blick auf fiktionale und nichtfiktionale Literatur entwickelt. Sie versucht, den Anwendern größtmögliche Kontrolle über das Layout an die Hand zu geben. Memoir basiert auf der Standard-Buchklasse, kann aber auf Artikelklassen emulieren (siehe unten).

Peter Wilson, der Autor von Memoir, ist als Autor vieler hilfreicher L<sup>AT</sup>EX-Pakete bekannt. Die meisten davon hat er in Memoir integriert. Das macht es relativ einfach, die Gestaltung von Inhaltsverzeichnissen, Anhängen, Kapitelüberschriften und so weiter zu beeinflussen. Allerdings unterstützt LYX nicht all dies umfassend. Man-ches wird möglicherweise noch implementiert<sup>[8](#page-79-0)</sup>, vieles wird aber wohl aufgrund der Beschränkungen von LYX niemals direkt unterstützt werden. Aber natürlich können Sie alles trotzdem, mithilfe von L<sup>AT</sup>EX-Befehlen (über TEX-Code<sup>[9](#page-79-1)</sup>), verwenden. Hier diskutieren wir nur die Dinge, die direkt von LYX unterstützt werden. Für genauere Informationen (und die restlichen Möglichkeiten) empfehlen wir einen Blick in das umfassende Memoir-Handbuch<sup>[10](#page-79-2)</sup>, das nicht nur eine sehr gute Anleitung für die Klasse selbst ist, sondern auch gute typographische Anleitungen enthält (und übrigens selbst ein ausgezeichnetes Beispiel guter Typographie darstellt).

# **6.13.2 Grundlegende Möglichkeiten und Einschränkungen**

Memoir unterstützt zunächst einmal alles, was auch die Standard-Buchklasse unterstützt. Allerdings unterscheiden sich die beiden Klassen in den folgenden Punkten:

**Schriftgrößen:** Memoir hat hier mehr zu bieten: 9, 10, 11, 12, 14 und 17 pt.

**Seitenstile:** Der Seitenstil *ausgefallen* wird nicht unterstützt, da Memoir und das Paket fancyhdr inkompatibel sind (sie definieren beide einen Befehl mit demselben Namen, das lässt LATEX nicht zu). Dafür bietet Memoir eine Reihe eigener Seitenstile (siehe Document *.* Einstellungen *.* Seitenlayout). Wenn Sie diese für Kapitelanfangsseiten verwenden wollen, müssen Sie \chapterstyle (im TFX-Modus) in den Haupttext oder den LATEX-Vorspann eingeben, z. B.

<span id="page-79-0"></span><sup>8</sup>Vorschläge an <lyx-devel@lists.lyx.org> sind willkommen.

<span id="page-79-1"></span><sup>9</sup>Siehe Abschnitt [2.3](#page-11-0) für Details.

<span id="page-79-2"></span><sup>10</sup><CTAN:/macros/latex/memoir/memman.pdf>.

\chapterstyle{companion}

- **Überschriften:** Überschriften (Kapitel, Abschnitt, Unterabschnitt etc.) haben in den Standardklassen ein optionales Argument, den *Kurztitel*. Dieser wird, wenn angegeben, anstelle der Überschrift in die Kopfzeilen und das Inhaltsverzeichnis eingetragen (z. b., wenn die Überschrift hierfür zu lang ist). In LYX können Sie dies über Einfügen  $\triangleright$  Kurztitel innerhalb der Überschrift eingeben. Memoir bietet hingegen zwei optionales Argumente. Dabei trennt es Varianten für das Inhaltsverzeichnis und die Kopfzeile. Somit können Sie drei Varianten einer Überschrift definieren: für den Haupttext, für das Inhaltsverzeichnis und für die Kopfzeile. LYX macht diese über spezielle Kurztitel im Menü Einfügen verfügbar.
- **Verzeichnisse:** In den Standardklassen (und in vielen anderen auch) beginnen das Inhalts-, das Tabellen- und das Abbildungsverzeichnis jeweils auf einer neuen Seite. Memoir tut das nicht. Wenn Sie einen Seitenumbruch wollen, müssen Sie diesen selbst einfügen.
- **Titelseite:** Seltsamerweise verwendet Memoir eine Paginierung auf der Titelseite (in den Standardklassen sind diese Seiten "leer", d. h. ohne Seitenzahl). Wenn Sie eine Titelseite ohne Seitenzahl möchten, geben Sie im LATEX-Vorspann \aliaspagestyle{title}{empty} ein.
- **Artikelmodus:** Mit der Klassenoption *article* (einzugeben in Dokument *.* Einstellungen *.* Dokumentklasse *.*Klassenoptionen *.* Benutzerdefiniert) können Sie den Stil von Artikeln emulieren. Damit werden Zähler (Fußnoten, Abbildungen, Tabellen etc.) nicht am Anfang von Kapiteln zurückgesetzt, Kapitel beginnen nicht auf einer neuen Seite (sind aber – im Genesatz zu "echten" Artikeln – erlaubt). Teilüberschriften werden aber, wie in den Buchklassen, auf eine eigene Seite gesetzt.
- **Alte Schriftbefehle:** In der Voreinstellung unterstützt Memoir die Verwendung der obsoleten Schriftbefehle aus alten LATEX-2.09-Tagen (bspw. \rm, \it) nicht. Es gibt eine Fehlermeldung aus und unterbricht LATEX, sobald ein solcher Befehl auftaucht. Die Klassenoption oldfontcommands ermöglicht die VErwendung dieser Befehle und gibt nur noch eine Warnung aus (die LATEX nicht an der Ausgabe hindert). Da einige Pakete und vor allem BibTEX-Stile immer noch diese alten Befehle verwenden, haben wir uns dafür entscheiden, diese Option standardmäßig zu verwenden.

## **6.13.3 Zusätzliche Möglichkeiten**

Wir beschreiben hier nur die von LYX direkt unterstützen Möglichkeiten (das ist nur eine kleine Auswahl). Bitte lesen Sie das Memoir-Handbuch<sup>[11](#page-80-0)</sup> für weitere Informationen.

<span id="page-80-0"></span><sup>11</sup><CTAN:/macros/latex/memoir/memman.pdf>.

- **Abstract:** Bücher haben normalerweise keine Abstracts. Memoir jedoch schon. Sie können beliebig viele davon an beliebiger Stelle einfügen.
- **Kapitelsynopse:** Sie kennen das vielleicht aus der Belletritik: Der Inhalt eines Kapitels wird kurt am Anfang des Kapitels und auch im Inhaltsverzeichnis skizziert (z. B.. *Unser Held erreicht Troja; er verliert einige Freunde; er findet neue*). Die Kapitelsynopse ist genau hierfür da. Sie ist deshalb nur unterhalb von Kapitelüberschriften sinnvoll.
- **Epigraph:** Ein Epigraph ist ein schlauer Spruch oder ein Motto zu Beginn eines Kapitels. Der Absatzstil Epigraph bietet eine elegante Möglichkeit, so etwas einzufügen. Das Motto selbst ist von seinem (optional erwähnbaren) Autor durch eine kurze Linie getrennt. Den Autor geben Sie über Einfügen *.* Epigraph-Quelle ein*.*
- **Gedichttitel:** Memoir bietet viele Möglichkeiten, um Gedichte zu setzen (bis hin zu sehr komplexer figurativer Poesie). LYX unterstützt nur eine Auswahl davon. Dazu gehört Gedichttitel, eine zentrierte Überschrift für Gedichte, die auch ins Inhaltsverzeichnis aufgenommen wird (Vers ist das Standardformat für Gedichte. Memoir bietet einige erweiterte Versionen hiervon, aber dafür benötigen Sie TEX-Code, da diese in normale Vers-Absätze eingebettet werden müssen, was zurzeit mit LYX-Bordmitteln nicht möglich ist).

**Gedichttitel\*:** Wie Gedichttitel, nur ohne Eintrag ins Inhaltsverzeichnis.

# **6.14 Polnischer Aufsatz (MW), Polnisches Buch (MW) und Polnischer Bericht (MW)**

von Tomasz Luczak

Die LYX-Dokumentklassen Polnischer Aufsatz (MW), Polnisches Buch (MW) und Polnischer Bericht (MW) korrespondieren mit den L<sup>AT</sup>EX-Dokumentklassen mwart.cls, mwrep.cls und mwbk.cls. Sie ersetzen die Standard-Dokumentklassen article.cls, report.cls und book.cls und passen in vielen Punkten besser zu den polnischen Typografie-Konventionen.

Hauptunterschiede:

- Nichtnummerierte Titel (zum Beispiel Abschnitt<sup>\*</sup>) werden zum Inhaltsverzeichnis hinzugefügt,
- zusätzliche Seitenstile:

**uheadings** Kopfzeilen mit getrennten Zeilen,

**myheadings** benutzerdefinierte Kopfzeilen werden mit: \markright und \markboth erzeugt,

**myuheadings** benutzerdefinierte Kopfzeilen mit getrennten Zeilen,

**outer** die Seitennummer wird wird auf der Außenseite der Seite platziert.

• Optionen

**rmheadings** Titel in Serifenschrift (Voreinstellung),

**sfheadings** Titel in serifenloser Schrift,

**authortitle** auf der Titelseite kommt erst der Autor, dann der Titel (Voreinstellung),

**titleauthor** auf der Titelseite kommt erst der Titel, dann der Autor,

**withmarginpar** Platz für Ränder auf der Seite reservieren.

# **6.15 Paper**

Die Dokumentklasse Paper (Standardklasse) stellt eine Alternative zu Article (Standard-Klasse) dar. Sie hat in etwa dieselbe Funktionalität, hat aber ein etwas anderes Format mit Abschnittsüberschriften in serifenloser Schrift und einigen weiteren Änderungen.

# **6.16 REVTEX 4**

von Amir Karger

Die Textklasse RevTeX (V. 4) arbeitet mit der Dokumentklasse RevT<sub>F</sub>X 4.0 der Amer*ican Physical Society* (genauer der *β*-Release vom Mai 1999).

Die Textklasse REVTeX (veraltete Version) basiert auf Version 3.1 von RevTFX. Leider ist diese mittlerweile obsolet, da sie nur mit L<sup>AT</sup>FX 2.09 funktioniert. Das bedeutet, dass einige RevT<sub>E</sub>X 3.1-Befehle als T<sub>E</sub>X-Code eingegeben werden müssen. Da RevT<sub>F</sub>X 4.0 auf die Arbeit mit L<sup>A</sup>T<sub>F</sub>X 2<sub>ε</sub> ausgerichtet wurde, ist auch L<sub>Y</sub>X zusammen mit der Textklasse RevTeX (V. 4) recht einfach zu benutzen.

Dieser Text ist als ein *Anhang* zu der regulären Dokumentation des Paketes RevT<sub>E</sub>X 4.0 zu betrachten, deshalb werden hier keine der speziellen Makros beschrieben; es wird angenommen, dass Sie selbst wissen, was Sie nötigenfalls in den LAT<sub>EX</sub>-Vorspann einfügen müssen.

#### **6.16.1 Installation**

Alles was Sie tun müssen, ist das Paket gemäß der ihm beiliegenden README-Datei zu installieren. Das Paket selber finden Sie bei RevTFX 4 unter [http://publish.](http://publish.aps.org/revtex4/) [aps.org/revtex4/](http://publish.aps.org/revtex4/). Installieren Sie es dort, wo LATEX das neue Paket sehen kann. Machen Sie einen LATEX-Lauf mit einem kurzen RevTEX-Dokument in einem beliebigen Verzeichnis, das heißt nicht in dem Verzeichnis mit den .cls-Dateien. Wenn Sie LYX nun neu konfigurieren, sollte nach einem Neustart auch die neue Textklasse REVTeX 4 zur Verfügung stehen.

Sie können nun Dokumente in dieser Klasse erstellen, entweder indem Sie ein bestehendes RevTEX 4-Dokument mittels tex2lyx importieren oder eines – ausgehend von der Datei revtex4.lyx im Verzeichnis mit den Beispielen – neu anlegen.

## **6.16.2 LATEX-Vorspann**

Optionale Argumente für \documentclass können Sie wie gewohnt in der Rubrik Klassenoptionen *D* Benutzerdefiniert in Dokument *D* Einstellungen... angeben. Bedenken Sie auch, dass RevTEX mindestens ein optionales Argument benötigt! Weitere Dinge wie etwa **\draft** geben Sie wie gewohnt im LAT<sub>EX</sub>-Vorspann ein.

# **6.16.3 Format**

Die Namen der Absatzumgebungen entsprechen im allgemeinen den entsprechenden Befehlen aus RevT<sub>F</sub>X 4.0. Beachten Sie auch, dass (zumindest in RevT<sub>F</sub>X 4.0 β) Adresse und Zugehörigkeit identisch sind, Deshalb müssen Sie auch nicht beide verwenden.[12](#page-83-0)

## **6.16.4 Wichtige Hinweise**

Es gibt einige Besonderheiten in RevTEX 4.0, die möglicherweise Fehler hervorrufen, die in LyX sogar noch verwirrender erscheinen. In RevT<sub>EX</sub> 4.0 steht der \thanks-Befehl *außerhalb* der **\author-Umgebung.** In LyX bedeutet das, dass Dank ein eigenes Format-Element ist.

Benutzen Sie im Autor-Format *keine* Fußnoten, sonst können verrückte Dinge geschehen. Die Dokumentation zu RevTEX 4.0 enthält weitere Informationen dazu. Die Einträge Autoren-Email, Autoren-URL und Dank müssen *zwischen* Autor und der zugehörigen Adresse (bzw. Zugehörigkeit) platziert werden. Setzen Sie sie nach Adresse, scheitert der L<sup>AT</sup>EX-Lauf.

# **6.17 Springer-Zeitschriften (svjour)**

von Martin Vermeer

## **6.17.1 Beschreibung**

Hier werden LYX-Klassen für einige Zeitschriftenformate beschrieben, die vom *Springer*-Verlag verwendet und auf [http://www.springer.de/author/tex/](http://www.springer.de/author/tex/help-journals.html)

<span id="page-83-0"></span><sup>&</sup>lt;sup>12</sup>[Falls Sie neugierig sind: beide wurden eingebaut, so dass](http://www.springer.de/author/tex/help-journals.html) tex21yx sowohl \address als auch \affiliation [übersetzen kann.](http://www.springer.de/author/tex/help-journals.html)

[help-journals.html](http://www.springer.de/author/tex/help-journals.html) aufgelistet werden, wo Sie auch die Klassen-Dateien bekommen. Die Klassen sind modular: die allen Zeitschriften gemeinsamen Dinge sind in svjour.inc implementiert. Diese Datei kann in zeitschriftenabhängigen Format-Dateien wie zum Beispiel svjog.layout für das *Journal of Geodesy* enthalten sein.

Das bedeutet, dass die Implementierung der Unterstützung für irgendeine andere Springer-Zeitschrift so einfach ist, als würden Sie Ihre eigene sv<irgenwas>.layout-Datei schreiben, indem Sie dem Grundriss von svjog.layout folgen.

Sie wurde nur für das *Journal of Geodesy* ausreichend getestet. Die Klassen svjour und svjog sind Bestandteil der LYX-Standarddistribution. Installieren Sie die benötigten Klassen-Dateien, die Sie bei *Springer* heruntergeladen haben, in ein geeignetes Verzeichnis, konfigurieren LATEX mit texhash und L<sub>Y</sub>X neu, und es sollte funktionieren.

## **6.17.2 Neue Absatzstile**

Eine große Zahl an theorem-ähnlichen Stilen – Behauptung, Ableitung, . . .Theorem.

Kopfnotiz, Widmung, Untertitel, Titel in Kopfzeile, Autor in Kopfzeile, Institut, Post, Adresse für Sonderdrucke, Schlagwörter, Danksagung. Sehen Sie sich die Dokumentation der *Springer*-Klassen-Dateien für Einzelheiten an.

## **6.17.3 Unterstützte Zeitschriften**

- *Journal of Geodesy*: svjog.layout Martin Vermeer
- *Probability Theory and Related Fields*: svprobth.layout Jean-Marc Lasgouttes

Fügen Sie Ihre eigene hinzu, es ist nicht so schwer!

# **6.17.4 Danksagung**

Diese Dateien basieren teilweise auf der älteren ejour2.layout-Datei, die wiederum auf einer zusammengeschusterten Stildatei von *Springer* für LATEX 2.09 basiert. All dies und das ejour2-Format funktionieren jetzt nicht mehr. Jean-Marc Lasgouttes hat mir sehr geholfen, den Formatdatei-Mechanismus von LYX zu verstehen.

# **6.17.5 Fehler**

Wahrscheinlich. Aber wahrscheinlich weniger als im alten zusammengeschusterten ejour2.

# **6.18 Folien (SliTeX)**

von John Weiss

#### **6.18.1 Einleitung**

In diesem Abschnitt wird beschrieben, wie Sie mit LYX Folien für Overhead-Projektoren erstellen können. Es gibt zwei verschiedene Dokumentklassen, mit denen Sie dies realisieren können: Die normale Klasse Folien sowie die Klasse FoilTeX. In diesem Abschnitt soll es um die erste der beiden gehen.

Diese Klasse ist die verbesserte LATEX 2*ε*-Version des alten Paketes SliTeX. Sie gehört zum Standardumfang jeder LATEX 2*ε*-Distribution. Im Folgenden ist dieses Paket gemeint, wenn von der Klasse Folien gesprochen wird. Wie bereits erwähnt gibt es noch andere Klassen, mit denen ebenfalls Folien erzeugt werden können, die diese Aufgabe teilweise sogar besser erledigen. Einige Dinge sind aber nur mit der normalen Klasse Folien möglich. Dazu gleich mehr.

## <span id="page-85-0"></span>**6.18.2 Zu Beginn**

Als erstes müssen Sie im Dialogfeld Dokument *.* Einstellungen *.* Dokumentklasse die Dokumentklasse Folien auswählen. Einige Dinge sollten Sie zu dieser Dokumentklasse wissen:

- Verändern Sie nicht die Einstellungen für Textformat > Zweispaltiges Dokument und Seitenlayout *>* Orientierung. Dies wird von der Klasse Floien nicht unterstützt.
- Die möglichen Einstellungen im Feld Seitenstil des Dialogfensters Dokument *.* Einstellungen unterscheiden sich etwas von dem normalen Verhalten. Sie können unter folgenden Versionen wählen:

plain Die Folien enthalten die Seitennummer in der rechten unteren Ecke.

- headings Ähnlich wie plain, es werden aber zusätzlich auch eingegebene Zeitmarken ausgegeben. Dies ist die Standardeinstellung.
- empty Die Seite enthält weder eine Seitennummerierung noch Zeit- oder andere Marken.
- Die Klasse Folien unterstützt eine weitere Option, clock. Um sie zu verwenden, geben Sie "clock" im Feld Klassenoptionen *.* Benutzerdefiniert des Dialogfensters Dokument *.* Einstellungen *.* Dokumentklasse ein. Damit können Sie Zeitmarken für Ihren Vortrag einfügen. Näheres dazu in Abschnitt [6.18.4.3 auf Seite 82.](#page-89-0)

Sie können auch die Vorlage slides.lyx verwenden, um automatisch ein Dokument der Klasse Folien zu erstellen (benutzen Sie dazu Datei ⊳Neu von Vorlage..., um ein neues Dokument zu öffnen). Die Vorlage enthält auch ein paar Beispiele für besondere Absatzumgebungen, die in dieser Klasse verwendet werden können. Diese werden in den folgenden Abschnitten beschrieben.

# **6.18.3 Absatzumgebungen**

#### **6.18.3.1 Unterstützte Umgebungen**

Das erste, was Ihnen bei einem Dokument der Klasse Folien vermutlich auffällt ist der Zeichensatz. Die Standardeinstellung entspricht der Größe Noch größer im Zeichensatz Serifenlos. Diese Einstellung wird auch bei der Ausgabe verwendet. Sehen Sie es als *visuellen Hinweis* an, dass Sie gerade ein Folien-Dokument bearbeiten. Da der Zeichensatz in der Druckausgabe viel größer ist, steht Ihnen auf der Seite weniger Platz zur Verfügung, denken Sie bei der Planung daran!

Der nächste Unterschied betrifft die Auswahlbox mit den Absatzumgebungen (ganz links in der Werkzeugleiste). Die meisten der gewohnten Einstellungen fehlen dort, dafür gibt es fünf neue Einträge. Das liegt daran, dass von der Klasse Folien lediglich die folgenden Typen unterstützt werden:

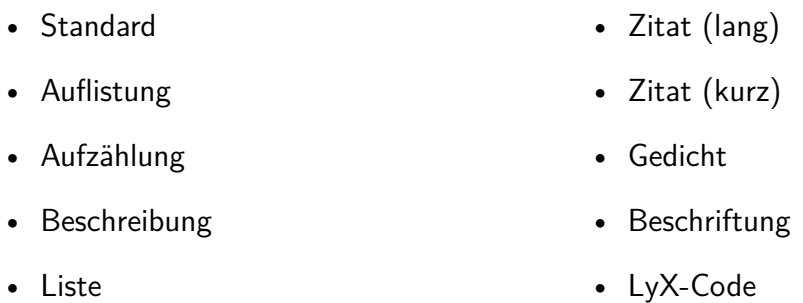

Alle anderen Typen, einschließlich der verschiedenen Abschnittsüberschriften, werden von der Klasse Folien nicht benutzt.

Dafür gibt es folgende neue Umgebungstypen:

- Folie • Unsichtbarer Text
- Overlay
- Notiz

Aufgrund einer Besonderheit von LYX sind diese fünf etwas knifflig zu benutzen: In LYX ist es nicht möglich, eine Absatzumgebung in einer anderen, leeren Umgebung einzubetten. Das ist zwar im Normalfall äußerst klug, bedeutet aber, dass Sie eine Folie ausschließlich mit normalem Text beginnen könnten. Deshalb ist ein wenig *LATEX-Magie* nötig.

• Sichtbarer Text

#### <span id="page-86-0"></span>**6.18.3.2 Kniffe mit den neuen Absatzumgebungen**

Wie gerade erwähnt kann in L<sub>Y</sub>X eine Absatzumgebung nicht mit einer anderen, eingebetteten Umgebung beginnen. Aus diesem Grund ist der Typ Folie keine normale Absatzumgebung, wie sie im *Benutzerhandbuch* beschrieben wird.

Betrachten Sie Folie, Overlay und Notiz als *Pseudo-Umgebungen*. Sie sehen zwar aus wie Abschnittsüberschriften oder eine Beschriftung, beginnen aber eine Absatzumgebung (und beenden gegebenenfalls eine vorangehende). In der gleichen Weise stellen Unsichtbarer Text und Sichtbarer Text eine Art *Pseudo-Befehl* dar, denn diese beiden führen etwas aus.

Eine Gemeinsamkeit dieser fünf Umgebungstypen ist, dass sie sehr lange Marken besitzen. Der Text nach dieser Marke — normalerweise der Inhalt der Absatzumgebung — ist für die Typen Folie, Overlay, Notiz, Unsichtbarer Text und Sichtbarer Text unbedeutend, LYX ignoriert ihn völlig. Sie können diese Umgebungen also auch ganz leer lassen.

Vielleicht möchten Sie aber dennoch etwas Text hinter die Marken schreiben, beispielsweise eine kurze Beschreibung des Inhaltes der aktuellen Folie. In diesem Fall können Sie den Text wie gewohnt eingeben und mit Eingabe abschließen.

Wenn Sie jedoch gar keinen sichtbaren Text eingeben wollen, sehen Sie sich mit einem weiteren LYX-Problem konfrontiert. LYX lässt Sie keinen neuen Absatz beginnen, bevor Sie nicht etwas in den vorherigen geschrieben haben. Umgehen Sie dies wie folgt:

- Geben Sie den Text ein, der der neuen Folie, Overlay, Notiz, Unsichtbarem Text oder Sichtbarem Text *folgen* soll.
- Dann gehen Sie zum Anfang dieses Absatzes.
- Drücken Sie Enter.
- Dann ändern Sie diesen neuen, leeren Absatz in Folie, Overlay, Notiz, Unsichtbaren Text oder Sichtbaren Text.

Hoffen wir, dass dies in zukünftigen LYX-Versionen einfacher geht. . .

#### **6.18.4 Erstellen einer Präsentation mit Folie, Overlay und Notiz**

#### **6.18.4.1 Die Folie-Umgebung benutzen**

Wenn Sie erwarten, dass wir Ihnen in diesem Abschnitt zeigen, wie Sie eine gute Präsentation erstellen, müssen wir Sie enttäuschen. Selbstverständlich werden wir Ihnen alle Möglichkeiten und Hilfen erläutern, die Ihnen die Textklasse Folien dazu zur Verfügung stellt, doch für den Inhalt und die Zusammenstellung sind Sie selbst verantwortlich (denn genau *das* ist ja die Philosophie von LYX).

Wenn Sie (wie in Abschnitt [6.18.3.2 auf der vorherigen Seite](#page-86-0) beschrieben) den Umgebungstyp Folie einstellen, beginnt LYX mit einer neuen Folie. Die Marke für diese Umgebung ist ein blauer Schriftzug New Slide:. Alle Absätze, die auf diese Zeile folgen, werden auf die neue Folie geschrieben.

Folien sind vermutlich die einzigen Dokumente, bei denen Sie in LYX explizit Seitenenden angeben müssen, nämlich dann, wenn Sie allen Text für eine Folie eingegeben haben. Falls Sie mehr Text eingegeben haben, als tatsächlich auf eine Folie passt, wird der Text zwar automatisch auf eine neue Folie umgebrochen, doch dieses Vorgehen ist nicht ratsam, da diese zusätzliche Seite keinerlei Seitennummern usw. enthält. Darüber hinaus kann es zu Problemen führen, wenn Sie den Umgebungstyp Overlay verwenden, um übergroße Folien zu erstellen.

Overlay und Notiz funktionieren genauso wie Folie. Auch sie erzeugen in  $LyX$  einen Schriftzug New Overlay: und *New Note:* . Lediglich die Farbe (Magenta statt Blau) sowie der verwendete Zeichensatz sind unterschiedlich.

Wie auch bei Folie wird der Text in Overlay und Notiz automatisch auf eine neue Seite umgebrochen, falls er zu lang wird. Aber auch hier sollten Sie das vermeiden – es macht die Wirkung von Overlay und Notiz zunichte.

#### **6.18.4.2 Die Overlay- mit der Folie-Umgebung benutzen**

Der Sinn eines Overlays ist eine Folie, die man *auf* eine andere Folie legt. Vielleicht wollen Sie eine Abbildung zunächst erläutern, bevor Sie den zugehörigen Text zeigen. Das geht natürlich, indem Sie über den Text zunächst ein Blatt Papier legen.

Das funktioniert aber bereits nicht mehr, wenn Sie zwei Graphen zum Vergleich übereinanderlegen wollen. Sie müssen dann, während Sie reden, mit den beiden Folien herumfummeln, um die beiden Abbildungen genau zur Deckung zu bringen. Die Verwendung eines Overlay macht Ihr Leben in diesen Fällen viel einfacher.

Jedes Overlay erhält als Seitennummer diejenige seiner vorangehenden Folie, erwei-tert um den Anhang "-a".<sup>[13](#page-88-0)</sup> Natürlich sollten der Inhalt von ursprünglicher Seite und Overlay jeweils auf eine einzige Seite passen. Am besten sehen Sie ein Overlay als *Teil* einer Folie an. LYX deutet das am Bildschirm dadurch an, dass die Marke zu Beginn eines Overlays eingerückt ist.

Das Hauptproblem bei aufeinanderliegenden Folien ist die Ausrichtung des Inhaltes beider Folien. Wie viel Platz soll man für die Abbildung auf der anderen Folie freilassen? Oder, noch schlimmer, wie soll man erreichen, dass auf der ersten Folie eine Abbildung und etwas Text ist, und auf der zweiten Folie zusätzlicher Text *zwischen* diesen eingefügt werden soll?

Sie könnten natürlich versuchen, mit unterschiedlich großen vertikalen Abständen herumzuprobieren, bis es passt, doch mit Unsichtbarer Text und Sichtbarer Text gibt es zwei Absatzumgebungen, um dieses Problem zu lösen.

Wie die Namen andeuten, handelt es sich um zwei befehlsähnliche Absatzumgebungen, um den folgenden Text aus- und einzublenden. Denken Sie aber wie in Abschnitt [6.18.3.2 auf Seite 79](#page-86-0) erwähnt daran, keinen Text *in* diese Umgebungen einzufügen. Wenn Sie Unsichtbarer Text schreiben, wird als Marke der Schriftzug <Invisible Text Follows> zentriert in Himmelblau über den Absatz geschrieben. Dieser wird dann im Drucktext nicht ausgegeben, belegt aber genau den Platz, den er (normal gesetzt) einnehmen würde.

Für Sichtbarer Text lautet die Marke <Visible Text Follows>, sie wird in hellgrün ausgegeben. Die folgenden Absätze werden unverändert gedruckt. Übrigens beendet

<span id="page-88-0"></span> $13$ Mehrere Overlays bekämen dann "-b", "-c" usw. an die ursprüngliche Seitenzahl angehängt.

#### 6 Besondere Dokumentklassen

auch eine neue Folie, Overlay oder Notiz automatisch den unsichtbaren Textmodus, Sie müssen ihn also nicht am Ende einer Folie explizit mit einem SichtbarerText beenden.

Inzwischen sollte klar sein, wie Sie eine solche zusammengesetzte Folie unter Zuhilfenahme von Folie, Overlay und (Un)sichtbarer Text erstellen:

- 1. Erstellen Sie eine neue Folie mit der Umgebung Folie, die alles enthält, was auf den beiden Teilfolien erscheinen soll.
- 2. Vor jedem Bild oder Absatz, die nur auf der Overlay-Folie erscheinen soll, fügen Sie eine Unsichtbarer Text-Umgebung ein. Wenn nötig, fügen Sie nach dem für die Overlay-Folie bestimmten Text eine Sichtbarer Text-Umgebung ein.
- 3. Legen Sie danach eine Overlay-Folie an.
- 4. Kopieren Sie den Inhalt der Folie in die Overlay-Folie.
- 5. Vertauschen Sie auf der Overlay-Folie Sichtbar und unsichtbar.

Das ist bereits alles, Sie haben gerade eine Overlay-Folie erstellt.

Ein Nachteil bleibt noch bei der Art, in der die Folien-Textklasse in LYX implementiert wurde: Es ist nicht möglich, Text innerhalb eines Absatzes unsichtbar zu machen, oder innerhalb eines unsichtbaren Absatzes ein Textstück wieder sichtbar zu machen. Das ist zwar prinzipiell möglich, dazu benötigen Sie aber einige Befehle im  $IAT$ <sub>F</sub>X-Modus.<sup>[14](#page-89-1)</sup>

#### <span id="page-89-0"></span>**6.18.4.3 Die Notiz- mit der Folie-Umgebung benutzen**

Wie Overlay ist auch Notiz der Folie-Umgebung zugeordnet. Dies wird wiederum von LYX durch die Art der Marke visualisiert: Eingerückt wie Overlay und ebenfalls in Magenta, aber kursiv geschrieben. Eine Notiz-Folie trägt dieselbe Seitennummer wie die zugehörige Folie, es wird lediglich ein  $, -1, -2, -2$  usw. angehängt. Es sind mehrere Notizen je Folie möglich. Auch hier sollten Sie darauf achten, dass der Inhalt einer Folie auch wirklich darauf Platz hat, um einen automatischen Seitenumbruch zu verhindern.

Der Sinn einer Notiz ist offensichtlich: Sie enthält all das, was Sie zu einer Folie zusätzlich sagen wollen. Sie können sie auch als eine Art Merkzettel zu einer Folie verwenden, in diesem Fall wollen Sie eventuell auch Zeitmarken verwenden. Diese besondere Fähigkeit des SLITEX-Paketes wird derzeit von L<sub>V</sub>X nicht unterstützt, Sie müssen also auf eingefügte LATEX-Befehle zurückgreifen.

<span id="page-89-1"></span><sup>14</sup>Diese Befehle sind

- {\invisible ...}
- ${\widehat{\mathsf{v}}_1, \widehat{\mathsf{v}}_2, \widehat{\mathsf{v}}_3}$

. . . und müssen als TEX-Code markiert werden. Der Text, der unsichtbar oder sichtbar gemacht werden soll, muss innerhalb der Klammern anstelle der Punkte eingefügt werden. Weitere Informationen zum Einfügen von TEX-Code finden Sie im *Benutzerhandbuch*.

Um Zeitmarken verwenden zu können, müssen Sie die zusätzliche Option clock angeben (siehe Abschnitt [6.18.2\)](#page-85-0). Diese Option aktiviert die Zeitmarken, sie werden in der linken unteren Ecke jeder Hinweis-Folie ausgegeben. Um den ausgegebenen Wert zu verändern müssen Sie die L<sup>AT</sup>EX-Befehle \settime{} und \addtime{} verwenden.

Die Argumente für beide Befehle müssen in Sekunden angegeben werden. \settime{} stellt die Zeitmarke auf den angegebenen Wert, \addtime{} erhöht ihn um den entsprechenden Betrag. Auf diese Weise können Sie sich mit Zeitmarken und Notes einen Zeitrahmen festlegen und wissen immer genau, wie viel Zeit Sie für eine Folie zur Verfügung haben.

Bleibt noch ein letztes Problem: Natürlich wollen Sie alle Ihre Folien und Overlays auf Folien ausdrucken, die Notizen dagegen auf Papier. Nun sind diese im Dokument aber abwechselnd angeordnet. Was kann man da machen?

Glücklicherweise gibt es zwei LATEX-Befehle, mit denen Sie festlegen können, was wirklich ausgedruckt werden soll. Beide müssen im L<sup>A</sup>T<sub>E</sub>X-Vorspann eingefügt werden. Der Befehl \onlyslides{\slides} bewirkt, dass nur die Folien gedruckt werden, mit \onlynotes{\notes} können Sie die Notizen ausdrucken.

Am besten lassen Sie beide Befehle im Vorspann stehen und kommentieren zunächst beide aus. Dann können Sie in der DVI-Vorschau alle Seiten betrachten. Zum Ausdrucken können Sie dann jeweils eine der Zeilen aktivieren und die Dateien entweder sofort drucken oder aber in zwei getrennten PostScript-Dateien speichern.

Für die L<sup>AT</sup>EX-Befehle \onlyslides{} und \onlynotes{} sind auch noch weitere Argumente möglich. Näheres dazu finden Sie in jedem guten LATEX-Buch.

#### **6.18.5 Die Vorlagendatei für die Folien-Klasse**

Es existiert auch eine Vorlagendatei, die Sie als Grundgerüst für eigene Präsentationen verwenden können. Legen Sie dazu Ihre neue Datei über den Menüpunkt Datei *.* Neu von Vorlage. . . an und wählen Sie als Vorlage die Datei slides.lyx. Diese Datei enthält ein Beispiel aus Folie, Overlay und Notiz. Folie und Overlay enthalten außerdem ein Beispiel für die Verwendung von sichtbarem und unsichtbarem Text. Im LATEX-Vorspann sind außerdem die folgenden Einträge vorhanden:

```
% Uncomment to print out only slides and overlays
%
%\onlyslides{\slides}
% Uncomment to print out only notes
%
%\onlynotes{\notes}
```
Eine letzte Bemerkung: Diese LyX-Textklasse wurde geschaffen, um die "SLITFX-Emulation" von LATEX 2*ε* zu unterstützen. Dies soll keine Aufforderung sein, genau diese Klasse zu verwenden, es gibt auch noch andere Dokumentklassen, um Folien zu erstellen, wie etwa FoilTeX (siehe Abschnitt [6.7 auf Seite 52\)](#page-59-0) oder das Paket seminar, das in manchen TEX-Distributionen mitgeliefert wird. Das letztere wird allerdings von L<sub>Y</sub>X noch nicht unterstützt.<sup>[15](#page-91-0)</sup> Kurz gesagt: Probieren Sie aus, was da ist, und entscheiden Sie dann. Wir werden keine Aussage für oder gegen eines der Pakete machen.

<span id="page-91-0"></span> $15$ Vielleicht wollen Sie diese Aufgabe übernehmen.  $\ldots$ 

# **7 LYX-Funktionen, die zusätzliche Programme benötigen**

# **7.1 TEX prüfen**

von Asger Alstrup

# **7.1.1 Einführung**

Im Menü Werkzeuge finden Sie den Eintrag TeX prüfen. Er ist nur vorhanden, wenn das Programm chktex installiert ist. Sie können es von CTAN beziehen:

[https://www.ctan.org/tex-archive/help/Catalogue/entries/chktex.html.](https://www.ctan.org/tex-archive/help/Catalogue/entries/chktex.html)

Das Programm chktex hat Jens T. Berger Thielemann aus Frust darüber geschrieben, dass einige LATEX-Konstrukte manchmal nicht intuitiv und leicht zu vergessen sind. Das Programm läuft durch Ihre LATEX-Datei, prüft ihre Integrität und markiert Fehler. Es ist eine Art Lint für L<sup>AT</sup>EX.

Nun, was bringt eine Syntax-Prüfung in LYX, das sowieso richtiges LATEX produzieren sollte? Die Antwort ist einfach: So wie Lint nicht nur die *Syntax* von C-Programmen prüft, sondern auch die *Semantik*, findet chktex einfache *typographische* Fehler, zusätzlich zu den syntaktischen. Insbesondere findet chktex folgende Fehler:

- Fortsetzungspunkte: Benutzen Sie . . . anstatt ...
- Kein Leerzeichen vor/nach Anführungszeichen: (falsche Zwischenräume)
- Erzwingung von normalen Leerzeichen bei Abkürzungen: Hier z. B. ist der Abstand zu groß.
- Erzwingung des Satzende-Leerzeichens, wenn der Satz mit einem Großbuchstaben endet: Dies ist ein TEST. Und dies ist ein falscher Abstand.
- Leerzeichen vor Marken und ähnlichen Befehlen: Die Marke sollte am Text *kleben*, damit sie nicht auf die falsche Seite gerät.<sup>[1](#page-92-0)</sup> Die Marke ist zu weit weg.

<span id="page-92-0"></span><sup>1</sup>Diese Fußnote könnte auf der falschen Seite landen.

- Normale Leerzeichen vor Querverweisen anstatt geschützter: Wenn Sie Pech haben, wird die Zeile zwischen dem Text und dem Querverweis umgebrochen, was schade wäre.
- Zwischen Zahlen wird x anstatt  $\times$  benutzt:  $2x2$  sieht armselig aus, verglichen mit  $2 \times 2$ .

und noch mehr ... Es ist ein unersetzliches Werkzeug, um Ihrem Dokument vor dem Druck den letzten Schliff zu geben. Sie sollten es gleich nach der obligatorischen Rechtschreibprüfung benutzen, noch bevor Sie die letzten Feinheiten des Drucksatzes bearbeiten.

# **7.1.2 Wie es geht**

Wählen Sie Werkzeuge  $\triangleright$  TeX prüfen. L<sub>Y</sub>X wird aus Ihrem Dokument eine L<sup>AT</sup>FX-Datei erzeugen, chktex starten und ein Fenster mit den chktex-Warnungen öffnen. Wenn Sie im oberen Teil auf eine Warnung klicken, wird im unteren Teil der (englische) Text der Warnung erscheinen, und der Cursor wird ans Ende des blau hinterlegten Textteiles, der die Warnung erzeugte, gestellt. Sie können dann den Fehler korrigieren oder die Warnung ignorieren, weil sie vielleicht doch nicht zutrifft.

An diesem Dokument können Sie diese Funktion ausprobieren, weil Sie bestimmt eine Menge Warnungen bekommen werden, von denen aber viele falsche Alarme sein werden.

# **7.1.3 Feineinstellungen**

Manchmal wird chktex mehr Lärm erzeugen als Sie ertragen können. Dann können Sie versuchen, chktex anzupassen. Obwohl chktex sehr gut konfigurier- und erweiterbar ist, werden Sie nicht alle Probleme lösen können. Weil LYX eine etwas *besondere* LATEX-Datei erzeugen muss, damit die Zeilennummern der chktex-Ausgabe zur in-ternen Dokumentstruktur passen,<sup>[2](#page-93-0)</sup> werden einige Warnungen verkehrt erscheinen. Sie haben zwei Möglichkeiten, das zu ändern:

- Sie können den chktex-Aufruf in Werkzeuge *>* Einstellungen *> Ausgabe*  $\triangleright$  LaTeX  $\triangleright$ ChkTeX-Befehl oder die globale Konfigurationsdatei chktexrc ändern. Weiter unten sehen Sie, welche Warnungen Sie auf der Kommandozeile (de)aktivieren können.
- Exportieren Sie Ihr Dokument als einfache L<sup>AT</sup>EX-Datei mit Datei *>* Exportieren *>* LaTeX (normal) und lassen Sie chktex darüber laufen. Es wird mühsam sein, die zugehörige Stelle im LYX-Dokument zu finden, aber mit etwas Geduld sollten Sie es schaffen.

<span id="page-93-0"></span><sup>&</sup>lt;sup>2</sup>Die chktex-Ausgabe können Sie sich mit Dokument *LaTeX-Protokoll* ansehen.

Hier ist eine Liste der Warnungen, die Sie in der Zeile ChkTeX-Befehl (de)aktivieren können. Mit -n# wird die Warnung # deaktiviert, mit w# aktiviert. Die *hervorgehobenen* Warnungen sind standardmäßig deaktiviert, der Standardaufruf ist "chktex -n1 -n3 -n6 -n9 -n22 -n25 -n30 -n38".

Beachten Sie, dass Sie nur Warnungen (de)aktivieren sollten, weil LYX sich darauf verlässt, dass einige andere Kommandozeilen-Parameter so gesetzt sind, dass es mit chktex kommunizieren kann.

- 1. Command terminated with space. Befehl endete mit einem Leerzeichen.
- 2. Non-breaking space ("~") should have been used. Geschütztes Leerzeichen  $($ " $\sim$ ") wäre besser.
- 3. You should enclose the previous parenthesis with "{}". Sie sollten die vorigen Klammern in " ${}_{n}$  {}" einschließen.
- 4. Italic correction ("\/") found in non-italic buffer. Kursiv-Korrektur  $($ "\/") in nicht-kursivem Text. Das sollte in LYX nicht passieren.
- 5. Italic correction ("\/") found more than once. Kursiv-Korrektur  $($ , \/") wurde mehrfach benutzt. Das sollte in LYX nicht passieren.
- 6. No italic correction ("\/") found. Keine Kursiv-Korrektur  $\left(\cdot,\cdot\right)^{n}$  gefunden. Das sollte in LYX nicht nötig sein.
- 7. Accent command "cmd" needs use of "cmd". Der Akzent-Befehl "cmd" benötigt  $...$ cmd".
- 8. Wrong length of dash may have been used. Eventuell falsche Länge des Gedankenstrichs.
- 9. "%s" expected, found "%s".  $-\sqrt{8}$ s" erwartet, "%s" gefunden.
- 10. Solo "%s" found. Einzelnes "%s" gefunden.
- 11. You should use "%s" to achieve an ellipsis. Sie sollten "%s" für Fortsetzungspunkte benutzen.
- 12. Inter-word spacing  $(\mathcal{A}, \mathcal{A})$  should perhaps be used. Vielleicht sollten Sie ein normales Leerzeichen  $(\cdot, \setminus \cdot)$  benutzen.
- 13. Inter-sentence spacing (" $\langle \mathbf{e} \rangle$ ") should perhaps be used. Vielleicht sollten Sie einen Satzendepunkt  $(\cdot, \setminus \mathbb{Q}^{\alpha})$  benutzen.
- 14. Could not find argument for command. Konnte kein Befehlsargument finden.
- 15. No match found for " $\&$ s". Konnte nichts Passendes zu " $\&$ s" finden.
- 16. Math mode still on at end of LATEX file. Der Mathe-Modus ist am Ende der LATEX-Datei immer noch an.
- 17. Number of "char" doesn't match the number of "char". Die Anzahl der "char" passt nicht zur Anzahl der "char".
- 18. You should use either " or " as an alternative to """.  $-$  Sie sollten  $\alpha$  oder " anstatt """ benutzen.
- 19. You should use "'" (ASCII 39) instead of "'" (ASCII 180). Sie sollten "  $(ASCII 39)$  anstatt ""  $(ASCII 180)$  benutzen.
- 20. User-specified pattern found. Benutzerdefiniertes Muster gefunden.
- 21. This command might not be intended. Dieser Befehl war vielleicht nicht gewollt.
- 22. Comment displayed. Kommentar angezeigt.
- 23. Either "\,' or '\," will look better. Ein kleiner Abstand sieht besser aus. In L<sub>Y</sub>X: Einfügen ⊳ Formatierung ⊳ Kleiner Abstand oder Strg+Umschalt+Leertaste.
- 24. Delete this space to maintain correct page references. Löschen Sie dieses Leerzeichen, um korrekte Seitenverweise zu erhalten.
- 25. You might wish to put this between a pair of " $\{\}$ ". Sie sollten dies in " $\{\}$ " einschließen.
- 26. You ought to remove spaces in front of punctuation. Sie sollten Leer- vor Satzzeichen entfernen.
- 27. Could not execute LATEX command. LATEX-Befehl konnte nicht ausgeführt werden.
- 28. Don't use \/ in front of small punctuation. Benutzen Sie keine Kursiv-Korrektur " $\sqrt{ }$  vor kleinen Satzzeichen. Das sollte in LyX nicht passieren.
- 29.  $\times$  may look prettier here.  $\times$  ines\$ "×" sieht hier wahrscheinlich besser aus.
- 30. Multiple spaces detected in output. Mehrfache Leerzeichen in der Ausgabe entdeckt. Das sollte in LYX nicht passieren.
- 31. This text may be ignored. Dieser Text wird wahrscheinlich ignoriert.
- 32. Use " to begin quotation, not '. Benutzen Sie  $_{\text{II}}$  am Anfang eines Zitats, nicht '.
- 33. Use ' to end quotation, not ". Benutzen Sie ' am Ende eines Zitats, nicht ".
- 34. Don't mix quotes. Mischen Sie keine Anführungszeichen.
- 35. You should perhaps use "cmd" instead.  $-$  Vielleicht sollten Sie besser "cmd" benutzen.
- 36. You should put a space in front of/after parenthesis. Vor/nach Klammern sollten Sie ein Leerzeichen einfügen.
- 37. You should avoid spaces in front of/after parenthesis. Vor/nach Klammern sollten Sie mehrfache Leerzeichen vermeiden. Das sollte in LYX nicht passieren.
- 38. You should not use punctuation in front of/after quotes. Vor/nach Anführungszeichen sollten Sie keine Satzzeichen verwenden.
- 39. Double space found. Doppeltes Leerzeichen gefunden. Das sollte in LYX nicht passieren.
- 40. You should put punctuation outside inner/inside display math mode. Sie sollten Satzzeichen außerhalb des eingebetteten/innerhalb des abgesetzten Mathe-Modus setzen.
- 41. You ought to not use primitive TEX in LATEX code. Im LATEX-Code sollten Sie keinen TEX-Primitive verwenden.
- 42. You should remove spaces in front of " $\&$ s". Vor  $\mathcal{M}$ s" sollten Sie Leerzeichen entfernen.
- 43. "%s" is normally not followed by "%c". Auf "%s" folgt normalerweise kein "%c".

In späteren LYX-Versionen werden wir hoffentlich eine vollständigere Schnittstelle zu chktex (und seinem kleineren Vetter lacheck) bekommen. Aber auch jetzt ist es schon recht hilfreich. Versuchen Sie es.

# **7.2 Versionskontrolle in LYX**

von Lars Gullik Bjønnes und Pavel Sanda

#### **7.2.1 Einleitung**

LYX unterstützt einige der Grundlegenden Befehle von RCS, CVS, SVN und GIT. Wenn Sie komplexere Anforderungen haben, müssen Sie eine Konsole verwenden.

Beachten Sie auch, dass die CVS-Unterstützung schlechter ist als die für Subversion, weswegen wir letzteres empfehlen. Eine gute Möglichkeit, Subversion kennenzulernen, ist das [SVN Book.](http://svnbook.red-bean.com/) Im Fall von RCS sollten Sie "rcsintro" lesen (eine *Manpage*, lesen Sie sie über man rcsintro). Diese Datei beschreibt alle wichtigen Funktionen von RCS. Vor allem sollten Sie die Abschnitte über das RCS-Verzeichnis lesen und sich mit dem Konzept des *Master RCS File* (der Datei, die mit ,v endet) vertraut machen.

Bevor Sie anfangen, die Versionskontrolle von LYX zu verwenden, sollten Sie sich mit RCS/CVS/SVN/GIT selbst vertraut machen. Die Implementierung in LYX setzt eine aktuelle Version von GNU RCS bzw. CVS/SVN voraus – für ältere Versionen wird keine Garantie gegeben. Die meisten Protokollmeldungen werden derzeit nicht nach der Ausführung der Befehle in LYX angezeigt – wenn Sie unsicher sind, schauen Sie in das Fenster *Statusmeldungen*. Als regulärer Anwender der Versionskontrolle werden sie die Versionskontroll-Werkzeugleiste schätzen lernen, die Sie über Ansicht *.* Werkzeugleisten *.* Versionskontrolle aktivieren können.

Um Ihre eigenen externen Befehle zu verwenden, können Sie die LYX-Funktion vc-command nutzen. Diese ist im Handbuch *LYX-Funktionen* beschrieben.

Wir raten dringend, Dokumente *nicht* komprimiert zu speichern, wenn Sie die Versionskontrolle verwenden (deaktivieren Sie Dokument **> Komprimiert**, falls es aktiviert sein sollte): Unkomprimierte LyX-Dokumente sind reine Textdateien und eignen sich daher gut für die Versionskontrolle. Komprimierte LyX-Dokumente hingegen sind Binärdateien, die von der Versionskontrolle nicht zusammengeführt werden können.

#### **7.2.2 RCS-Befehle in LYX**

Die folgenden Abschnitte beschreiben die von LYX unterstützten RCS-Befehle. Sie finden sie im Menü Datei *.* Versionskontrolle.

#### **7.2.2.1 Registrieren**

Wenn Ihr Dokument noch nicht der Versionskontrolle untersteht, ist dies der einzige Eintrag im Menü. Ist es einmal registriert, ist dieser Eintrag grau unterlegt und nicht anwählbar.

Mit diesem Befehl registrieren Sie Ihr Dokument bei der Versionskontrolle. Sie werden interaktiv nach einer anfänglichen Beschreibung für den Text gefragt. Dann wird das Dokument als schreibgeschützt markiert. Um es zu verändern, müssen Sie zuerst Arbeitskopie erzeugen auswählen. Bei einem Dokument, das der Versionskontrolle unterliegt, wird hinter dem Dateinamen im Befehlseingabefenster der Eintrag [RCS:<Version> <Name>] angehängt.

Der aufgerufene RCS-Befehl ist

```
ci -q -u -i -t-"<erste Beschreibung>" <Dateiname>
```
Lesen Sie die Online-Hilfe (man ci), um mehr über die Bedeutung der Schalter zu erfahren.

#### **7.2.2.2 Änderungen einchecken**

Wenn Sie mit dem Editieren des Textes fertig sind, müssen Sie die Änderungen wieder der Versionskontrolle übergeben. Wenn Sie dies tun, werden Sie nach einer Beschreibung der Änderungen gefragt. Dies wird dann in der Log-Datei vermerkt. Die Versionsnummer wird erhöht, die Änderungen in die Masterdatei übertragen, die Datei wird entsperrt und als schreibgeschützt markiert.

• RCS-Befehl: ci -q -u -m"<Beschreibung>" <Dateiname>

#### **7.2.2.3 Arbeitskopie erzeugen**

Dadurch wird das Dokument gesperrt, und nur noch Sie können es verändern. Dadurch wird für Sie außerdem das Dokument als veränderbar markiert. Normalerweise werden Sie nun eine ganze Weile mit dem Text arbeiten, ihn verändern und zum Schluss den geänderten Text wieder an die Versionskontrolle übergeben. In der Statuszeile wird angezeigt, dass Sie die Datei gesperrt haben.

• RCS-Befehl: co -q -1 <Dateiname>

#### **7.2.2.4 Letzte Version wiederherstellen**

Dadurch werden alle Änderungen, die Sie seit der letzten Übergabe an die Versionskontrolle gemacht haben, verworfen. Sie bekommen einen entsprechenden Warnhinweis, bevor diese Aktion durchgeführt wird.

• RCS-Befehl: co -f -u<Version> <Dateiname>

#### **7.2.2.5 Kopieren**

Dies erzeugt eine Kopie des aktuellen Dokuments. Da RCS von Haus aus keine Kopieraktionen unterstützt, wird die Versionsgeschichte nicht erhalten, und die Kopie wird als neue Datei hinzugefügt. Dafür ist ein sauberes Dokument (ohne Änderungen seit dem letzten Einpflegen) nötig. Sie werden nach einem Dateinamen und einer Beschreibung für die Kopieraktion gefragt. Dann wird die Kopie sowohl sowohl lokal als auch im Repositorium erzeugt. Sollten die übergeordneten Ordner der Kopie und des Originals differieren, werden alle relativen Pfade eingebunden und angepasst (wie in Datei *.* Speichern unter. . . ). Zum Schluss wird die Kopie mit neuem Namen neu geladen.

RCS-Befehle:

Kopiere "Dateiname" nach "<Neuer-Dateiname>" ci -q -u -i "<Neuer-Dateiname>"

#### **7.2.2.6 Letzte Version widerrufen**

Dadurch wird die letzte Übergabe an die Versionskontrolle rückgängig gemacht. Am Dokument, das Sie in LYX geladen haben, werden keinerlei Änderungen gemacht, aber die letzte Version wird aus der Masterdatei gelöscht.

• RCS-Befehl: rcs -o<Version> <Dateiname>

#### **7.2.2.7 Entwicklung anzeigen**

Damit wird die vollständige Entwicklungsgeschichte des Dokumentes angezeigt. Es wird die Ausgabe des Befehls rlog <Dateiname> in einem eigenen Fenster gezeigt. Weitere Informationen liefert man rlog.

#### **7.2.2.8 Revisionsinformationen**

LYX unterstützt RCS-Versionsnummer, Autorname, Datum und Uhrzeit des letzten Eincheckens. Diese Informationen werden über rlog -r <Dateiname> gewonnen. Für Einzelheiten siehe [7.2.4.11.](#page-106-0)

# **7.2.3 CVS-Befehle in LYX**

Ein Teil der CVS-Operationen wird von LYX unterstützt. Sie finden diese im Menü Datei *»* Versionskontrolle. Die Versionskontrolle über SVN ist allerdings mächtiger; verwenden Sie also nach Möglichkeit diese.

#### **7.2.3.1 Grundsätzliche Verwendung von CVS**

Wenn Sie das erste Mal CVS verwenden, müssen Sie zunächst ein Repositorium anlegen und die Arbeitskopie mit externen Werkzeugen auschecken. When Sie ein Client-Server-Setup verwenden, müssen Sie sich vor dem ersten Auschecken möglicherweise anmelden.

Wenn Ihr Dokument der Versionskontrolle unterliegt und auch Andere dasselbe Repositorium verwenden, kann es zu Problemen kommen, wenn verschiedene Änderungen am selben Ort des Dokuments vorgenommen werden. Die Standard-CVS-Repositorien bieten keine Möglichkeit an, Dateien zu sperren. Das mag überraschend sein, aber andererseits treten diese Probleme nur auf, wenn sich mehrere Autoren nicht darüber einig sind, an welchen Teilen jeweils eine Person arbeiten soll. Wenn Sie mit Ihren Koautoren also regelmäßig kommunizieren, können Sie diese Probleme verhindern. Wenn Sie das nicht tun, haben Sie ohnehin ein Problem. Trotzdem arbeiten manche Anwender lieber mit so genannten "reserved checkouts". Dabei sind die Arbeitskopien aller Dateien beim ersten Auschecken nur lesbar, und die Anwender müssen einen spezifischen Befehl ausführen, um einzelne Dateien editierbar zu machen. Nach dem Einpflegen wird die Arbeitskopie dann wieder nur lesbar. Für LYX muss man hierfür die Datei .cvsrc bearbeiten und die Zeile cvs -r ergänzen, damit man mit "reserved checkouts" arbeiten kann. Der Vorteil dieses Prozederes ist, dass man sieht, wer eine editierbare Arbeitskopie eines bestimmten Dokuments hat. Es ist aber nicht garantiert, dass nur ein Anwender eine bestimmte Kopie editierbar macht.

LYX versucht zu erraten, ob Sie reservierte oder nicht-reservierte Checkouts verwenden. Wenn Ihre Arbeitskopie nur lesbar ist oder wenn eine weitere Kopie im Verzeichnis CVS/Base existiert, nimmt LYX an, dass das Checkout reserviert ist, ansonsten geht es davon aus, dass Sie eine nicht reservierte Kopie verwenden. Im ersteren Fall müssen Sie Zur Bearbeitung auschecken wählen, um Ihre Kopie editierbar zu

machen, falls Sie nur lesbar ist. Danach ist der Befehl Änderungen einchecken. . . verfügbar, die Ihre Arbeitskopie wieder in den Zustand "nur lesbar" versetzt, nachdem die Änderungen eingepflegt sind.

Weitere Informationen zu CVS finden Sie unter <http://www.nongnu.org/cvs> sowie unter <http://ximbiot.com/cvs>.

Konsultieren Sie auch man cvs, um die Befehle und Optionen, die im Folgenden erwähnt werden, zu verstehen.

#### **7.2.3.2 Registrieren**

Wenn Ihr Dokument noch nicht der Versionskontrolle unterliegt, ist dies der einzige Eintrag im Menü. Falls es der Versionskontrolle unterliegt, ist der Eintrag Registrieren nicht sichtbar.

Dieser Befehl registriert Ihr Dokument nur dann bei CVS, wenn Sie den Ordner des Dokuments bereits unter CVS-Kontrolle haben (insbesondere muss die Datei CVS/Entries existieren). Im andern Fall müssen Sie das CVS-Archiv manuell mit Hilfe externer Werkzeuge erstellen oder auschecken. (Falls Sie diesen Schritt vergessen, registriert LYX das Dokument bei RCS.)

Bei der Registrierung werden Sie nach einer ersten Beschreibung des Dokuments gefragt. Noch ist aber das registrierte Dokument nicht eingecheckt.

Der ausgeführte CVS-Befehl ist:

```
cvs -q add -m"<Beschreibung>" "<Dateiname>"
```
Der Ausdruck "<Dateiname>" oben und im Folgenden ist ein Platzhalter, der bedeutet: "ändere das aktuelle Arbeitsverzeichnis zu einer Dateiangabe und verwende den Dateinamen ohne Pfadangabe als Argument".

#### **7.2.3.3 Änderungen einchecken**

Nachdem Sie ein Dokument bearbeitet haben, pflegen Sie Ihre Änderungen ein. Wenn Sie dies tun, und sofern Sie das Dokument tatsächlich verändert haben, werden Sie nach einer Beschreibung für die Änderungen gefragt. Dann werden die Änderungen ins Repositorium geschrieben. Wenn Sie das Dokument nicht verändert haben und falls ein reservierter Checkout entdeckt wird, wird die Reservierung Rückgängig gemacht.

• CVS-Befehl:

cvs -q commit -m"<Beschreibung>" "<Dateiname>"

oder

cvs -q unedit "<Dateiname>"

#### **7.2.3.4 Änderungen auschecken**

Wenn Sie ein Repositorium mit anderen teilen, müssen Sie deren Änderungen in Ihre Arbeitskopie einpflegen.

• CVS-Befehl: cvs -q update "<Dateiname>"

Wenn eine nur lesbare Kopie entdeckt wird, wird sie editierbar gemacht und reserviert.

• CVS-Befehl: cvs -q edit "<Dateiname>"

#### **7.2.3.5 Zu Version aus dem Repositorium zurückkehren**

Dies wird alle lokalen Änderungen verwerfen. Sie bekommen, bevor dies geschieht, eine Warnung angezeigt. Zunächst wird die Datei gelöscht, dann wird der Befehl CVS update ausgeführt:

• CVS-Befehl: cvs -q update "<Dateiname>"

Wenn eine reservierte Kopie entdeckt wird und es keine Änderungen gibt, wird nur die Reservierung zurückgenommen:

• CVS-Befehl: cvs -q unedit "<Dateiname>"

#### **7.2.3.6 Kopieren**

Dies erzeugt eine Kopie des aktuellen Dokuments. Da CVS von Haus aus keine Kopieraktionen unterstützt, wird die Versionsgeschichte nicht erhalten, und die Kopie wird als neue Datei hinzugefügt. Dafür ist ein sauberes Dokument (ohne Änderungen seit dem letzten Einpflegen) nötig. Sie werden nach einem Dateinamen und einer Beschreibung für die Kopieraktion gefragt. Dann wird die Kopie sowohl sowohl lokal als auch im Repositorium erzeugt. Sollten die übergeordneten Ordner der Kopie und des Originals differieren, werden alle relativen Pfade eingebunden und angepasst (wie in Datei *>* Speichern unter...). Zum Schluss wird die Kopie mit neuem Namen neu geladen.

CVS-Befehle:

Kopiere "<Dateiname>" nach "<Neuer-Dateiname>" cvs -q add "<Neuer-Dateiname>"

#### **7.2.3.7 Umbenennen**

Dies benennt das aktuelle Dokument um. Da CVS von Haus aus keine Kopieraktionen unterstützt, wird die Versionsgeschichte nicht erhalten, und die Kopie wird als neue Datei hinzugefügt, und das alte wird gelöscht. Dafür ist ein sauberes Dokument (ohne Änderungen seit dem letzten Einpflegen) nötig. Sie werden nach einem Dateinamen und einer Beschreibung für die Umbenennung gefragt. Dann wird das Dokument sowohl lokal als auch im Repositorium umbenannt. Sollten die übergeordneten Ordner des umbenannten und alten Dokuments differieren, werden alle relativen Pfade eingebunden und angepasst (wie in Datei *>* Speichern unter...). Zum Schluss wird das Dokument mit neuem Namen neu geladen.

CVS-Befehle:

```
Nenne "<Dateiname>" um in "<Neuer-Dateiname>"
cvs -q add "<Neuer-Dateiname>"
cvs -q remove "<Dateiname>"
```
#### **7.2.3.8 Lokales Verzeichnis aus dem Repositorium aktualisieren**

Wenn Ihr Dokument komplexer wird und zum Beispiel Unterdokumente und Bilder enthält, externe .tex-Dateien einbindet usw., wird auch die Versionskontrolle komplizierter. LYX unterstützt die Aktualisierung des ganzen Verzeichnisses, indem sich das Dokument befindet. Das ist insbesondere dann hilfreich, wenn Sie mit Leuten kooperieren, die weder spezifische CVS-Kenntnisse haben noch sich bemühen, zusätzliches Material zum Repositorium hinzuzufügen. Sie müssen die Dateistruktur dann so anlegen, dass alle externen Dateien im gleichen Unterverzeichnis liegen wie das versionierte Dokument. Es hat sich bewährt, Mehrfachdokument in einem eigenen Ordner zu speichern.

Der Befehl Lokales Verzeichnis aus dem Repositorium aktualisieren aktualisiert das gesamte Verzeichnis. Falls lokale Änderungen gefunden werden, werden die Anwender gewarnt, bevor der Prozess ausgeführt wird. Im Fall von Zusammenführungskonflikten werden beide Versionen der konfligierenden Dokumententeile im Dokument eingefügt. Sie müssen dann das Ergebnis prüfen und korrigieren. Die Konflikte sind markiert durch <<<<<<< und >>>>>>> und getrennt durch =======. Der erste Teil ist Ihre Version, wie Sie vor dem Zusammenführen war, mit angehängtem Dateinamen. Der zweite Teil ist die Version aus dem Repositorium, mit der Versionsnummer nach einer Reihe von >-Zeichen.

CVS-Befehle:

cd \$path; cvs diff "." (frage, wenn Änderungen entdeckt werden.) cd \$path; cvs -q update "."

Dabei steht \$path für den Pfad zum Dokument.

#### **7.2.3.9 Verlauf anzeigen**

Das zeigt den kompletten Versionsverlauf der Dokuments. Die Ausgabe des Befehls cvs log "<Dateiname>" wird angezeigt.

#### **7.2.3.10 Revisionsinformationen**

LYX unterstützt die CVS-Versionsnummer, Autorname, Datum und Uhrzeit des letzten Commits. Alle Informationen werden von cvs log -r <file-name> extrahiert. Bitte lesen Sie [7.2.4.11](#page-106-0) für weitere Informationen.

# **7.2.4 SVN-Befehle in LYX**

SVN wird teilweise von LYX unterstützt. Sie finden die unterstützten Befehle im Menü Datei *.* Versionskontrolle. Bitte beachten Sie, dass Sie, falls Sie einen passwortgeschützten Zugang über SSH verwenden, Sie in einem Terminalfenster nach diesem gefragt werden. LYX wurde mit den Versionen 1.5 und 1.6 von SVN gestestet.[3](#page-103-0)

#### **7.2.4.1 Registrieren**

Wenn Ihr Dokument noch nicht der Versionskontrolle unterliegt, ist dies der einzige Eintrag im Menü. Falls es der Versionskontrolle unterliegt, ist der Eintrag Registrieren nicht sichtbar.

Dieser Befehl registriert Ihr Dokument nur dann bei SVN, wenn Sie den Ordner des Dokuments bereits unter SVN-Kontrolle haben (insbesondere muss die Datei .svn/entries existieren). Im andern Fall müssen Sie das SVN-Archiv manuell mit Hilfe externer Werkzeuge erstellen oder auschecken. (Falls Sie diesen Schritt vergessen, registriert LYX das Dokument bei RCS.)

Bei der Registrierung werden Sie nach einer ersten Beschreibung des Dokuments gefragt. Noch ist aber das registrierte Dokument nicht eingecheckt.

Der ausgeführte SVN-Befehl ist:

```
svn add -q "<Dateiname>"
```
Lesen Sie man svn, um die Befehle und Optionen, die im Folgenden erwähnt werden, zu verstehen.

#### **7.2.4.2 Änderungen einchecken**

Nachdem Sie ein Dokument bearbeitet haben, pflegen Sie Ihre Änderungen ein. Wenn Sie dies tun, und sofern Sie das Dokument tatsächlich verändert haben, werden Sie nach einer Beschreibung für die Änderungen gefragt. Danach werden die Änderungen abgeschickt.

• SVN-Befehl:<sup>[4](#page-103-1)</sup> svn commit -q -m"<Beschreibung>" <Dateiname>

#### **7.2.4.3 Zum Bearbeiten Änderungen auschecken**

Aktualisiert die Änderungen von Repositorium. Versichern Sie sich, dass Sie wissen, wie SVN-Zusammenführung und -Konfliktlösung funktioniert, bevor Sie diesen Befehl ausführen, denn alle Konflikte müssen manuell von Ihnen gelöst werden!

• SVN-Befehl:[5](#page-103-2) svn update --non-interactive "<Dateiname>"

<span id="page-103-0"></span><sup>3</sup>Die meisten Befehle funktionieren aber auch mit Version 1.4; siehe [7.2.4.7.](#page-104-0)

<span id="page-103-1"></span><sup>4</sup>Falls die Dateisperre nicht aktiviert ist. Siehe Abschnitt [7.2.4.9.](#page-105-0)

<span id="page-103-2"></span><sup>5</sup>Dito.

#### **7.2.4.4 Zu Version aus dem Repositorium zurückkehren**

Dies wird alle lokalen Änderungen verwerfen. Sie bekommen, bevor dies geschieht, eine Warnung angezeigt.

• SVN-Befehl: svn revert -q "<Dateiname>"

#### **7.2.4.5 Kopieren**

Dies erzeugt eine Kopie des aktuellen Dokuments inklusive der Versionsgeschichte. Dafür ist ein sauberes Dokument (ohne Änderungen seit dem letzten Einpflegen) nötig. Sie werden nach einem Dateinamen und einer Beschreibung für die Kopieraktion gefragt. Dann wird die Kopie sowohl sowohl lokal als auch im Repositorium erzeugt. Sollten die übergeordneten Ordner der Kopie und des Originals differieren, werden alle relativen Pfade eingebunden und angepasst (wie in Datei *»* Speichern unter...). Zum Schluss wird die Kopie mit neuem Namen neu geladen.

SVN-Befehle:

svn copy -q "<Dateiname>" "<Neuer-Dateiname>" svn commit

#### **7.2.4.6 Umbenennen**

Dies benennt das aktuelle Dokument inklusive der Versionsgeschichte um. Dafür ist ein sauberes Dokument (ohne Änderungen seit dem letzten Einpflegen) nötig. Sie werden nach einem Dateinamen und einer Beschreibung für die Umbenennung gefragt. Dann wird das Dokument sowohl lokal als auch im Repositorium umbenannt. Sollten die übergeordneten Ordner des umbenannten und alten Dokuments differieren, werden alle relativen Pfade eingebunden und angepasst (wie in Datei *.* Speichern unter. . . ). Zum Schluss wird das Dokument mit neuem Namen neu geladen.

```
SVN-Befehle:
```

```
svn move -q "<Dateiname>" "<Neuer-Dateiname>"
svn commit
```
#### <span id="page-104-0"></span>**7.2.4.7 Lokales Verzeichnis aus dem Repositorium aktualisieren[6](#page-104-1)**

Alle bisher genannten Befehle haben eine Nachteil: Sie betreffen nur das jeweils aktuelle Dokument. Wenn Ihr Dokument komplexer wird und zum Beispiel Unterdokumente und Bilder enthält, externe .tex-Dateien einbindet usw., wird auch die Versionskontrolle komplizierter. LYX unterstützt die Aktualisierung des ganzen Verzeichnisses, indem sich das Dokument befindet. Das ist insbesondere dann hilfreich, wenn Sie mit Leuten kooperieren, die weder spezifische SVN-Kenntnisse haben noch sich bemühen, zusätzliches Material zum Repositorium hinzuzufügen. Sie müssen die

<span id="page-104-1"></span> $\overline{6}$ Beachten Sie, dass dies erst ab Version 1.5 von Subversion möglich ist.

Dateistruktur dann so anlegen, dass alle externen Dateien im gleichen Unterverzeichnis liegen wie das versionierte Dokument. Es hat sich bewährt, Mehrfachdokument in einem eigenen Ordner zu speichern.

Der Befehl Lokales Verzeichnis aus dem Repositorium aktualisieren aktualisiert das gesamte Verzeichnis.Im Fall von Zusammenführungskonflikten, werden die lokalen Versionen der Dateien behalten, es kann also nicht zu nicht-intendiertem Datenverlust kommen. Falls lokale Änderungen gefunden werden, werden die Anwender gewarnt, bevor der Prozess ausgeführt wird.

SVN-Befehle:

svn diff \$path (frage, wenn Änderungen entdeckt werden.) svn update --accept mine-full \$path

Dabei steht \$path für den Pfad zum Dokument.

#### **7.2.4.8 Verlauf anzeigen**

Das zeigt den kompletten Versionsverlauf der Dokuments. Die Ausgabe des Befehls svn log "<Dateiname>" wird angezeigt.

#### <span id="page-105-0"></span>**7.2.4.9 Dateisperrung verwenden**

Der Austausch von Dateien über Versionskontrollsysteme kann dazu führen, dass es zu Zusammenführungskonflikten kommt, wenn zwei Autoren dasselbe Dokument an derselben Stelle bearbeiten. Wenn das passiert, sind manuelle Eingriffe nötig. Eine sinnvolle Lösung, das zu verhindern, ist ein Sperrmechanismus, der garantiert, dass jeweils nur eine Person zu einer bestimmten Zeit an einer Datei arbeiten kann.

SVN bietet zwei solcher Mechanismen, um exklusiven Zugang zu Dateien zu bieten: Dateisperren und automatische Zuweisung von Schreibrechten (siehe Ab-schnitt [7.2.4.10\)](#page-106-1), die auf der SVN-Dateieigenschaft svn:needs-lock beruhen.<sup>[7](#page-105-1)</sup> Wenn diese Eigenschaft für ein gegebenes Dokument entdeckt wird, beginnt LYX automatisch SVN-Sperren für die Dokumentbearbeitung zu nutzen, womit der ganze Eincheck-/Auscheck-Mechanismus ähnlich wird wie bei RCS. Insbesondere heißt das, dass es dann zwei Dateimodi in LYX gibt:

- Nicht gesperrt. Das geladene Dokument ist im Modus "schreibgeschützt". Um es zu bearbeiten, muss es ausgescheckt werden. *Auschecken* heißt: Aktualisieren vom Repositorium und Schreibschutz einschalten. Wenn das letztere nicht gelingt, bleiben wir im nicht gesperrten Modus.
- Gesperrt. Das geladene Dokument ist im ,normalen' Bearbeitungsmodus. Kein anderer Anwender kann es bearbeiten. *Einchecken* heißt: Änderungen abschicken und die Sperre lösen. Wenn es keine Änderungen gibt, wird nichts abgeschickt[8](#page-105-2) und nur die Sperre wird gelöst.

<span id="page-105-1"></span><sup>7</sup><http://svnbook.red-bean.com/en/1.2/svn.advanced.locking.html>

<span id="page-105-2"></span><sup>8</sup>Lassen Sie sich nicht dadurch verwirren, dass Sie trotzdem nach einer Änderungsbeschreibung gefragt werden.

SVN-Befehle:

```
Einchecken: svn commit -q -m"<Beschreibung>" "<Dateiname>"
            svn unlock "<Dateiname>"
Auschechen: svn update "<Dateiname>"
            svn lock "<Dateiname>"
```
#### <span id="page-106-1"></span>**7.2.4.10 Automatische Dateisperrung**

Die oben genannte automatische Einrichtung der Schreibrechte der LYX-Datei kann über Datei *»* Versionskontrolle *»* Dateisperrung verwenden aktiviert werden. Dieser Befehl ist nur aktiv, wenn die Datei nicht auf dem SVN-Server gesperrt ist (d. h., Sie müssen vor der Ausführung auschecken).

SVN-Befehle:

Einschalten: svn propset svn:needs-lock ON "<Dateiname>"

Ausschalten: svn propdel svn:needs-lock "<Dateiname>"

#### <span id="page-106-0"></span>**7.2.4.11 Revisionsinformationen in Dokumenten**

Es gibt viele Möglichkeiten, in Ihrem Dokument Revisionsinformationen anzuzeigen.

- LYX unterstützt direkt:
	- **–** Verzeichnis-Revisionsinformation (vcs-tree-revision). Das Ergebnis ist die Ausgabe des Befehls svnversion; die folgende Tabelle erläutert, wie sie zu lesen ist:

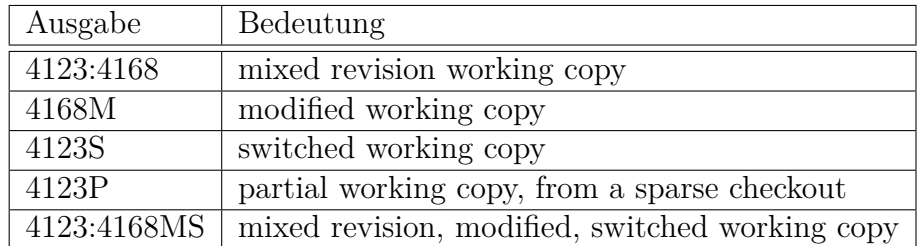

- **–** Datei-Versionsinformation. Das Ergebnis wird aus der Ausgabe des Befehls svn info --xml file.lyx extrahiert. Unterstützt wird:
	- ∗ Versionsnummer des letzten Commits (vcs-revision)
	- ∗ Autor des letzten Commits (vcs-author)
	- ∗ Datum des letzten Commits (vcs-date)
	- ∗ Uhrzeit des letzten Commits (vcs-time)

Sie können diese Informationen über die Info-Einfügung einbinden (bspw. info-insert buffer vcs-date). Die Information ist nur dann Verfügbar, wenn die Datei der SVN-Kontrolle unterliegt (d. h. wenn das Verzeichnis .svn mit Ihrem Dokument verfügbar ist).

• Eine weitere (eher unsaubere) Möglichkeit ist die Verwendung von SVN-Schlagwörtern.[9](#page-107-0) Kurz gesagt setzen Sie die Dateieigenschaft keywords (bspw. svn propset svn:keywords 'Rev' file.lyx) und fügen dann das Schlagwort als Marke im T<sub>E</sub>X-Modus ein<sup>[10](#page-107-1)</sup> (z. B.  $Rev$ ). Der SVN-Client wird dies dann automatisch nach jeder Aktualisierung und jeder Abschickung durch die Revisionsnummer ersetzen (bspw. \$Rev: 59 \$). Diese Methode ist aber problematisch. Zum einen wird das Zeichen  $\frac{1}{2}$  in T<sub>F</sub>X für mathematische Formeln verwendet. Jede Formel *Rev* würde somit in Ihrem LYX-Dokument zu *Rev* : 59 werden. Dasselbe würde mit anderen Schlagwörtern wie *Id*, *Date*, *Author* etc. passieren. Zweitens hängt die Ausgabe von SVN von der Lokalisierung des Betriebssystems ab, es kann also leicht passieren, dass SVN problematische Ausgaben produziert, wenn das Datum im Spiel ist. Drittens bekommen Sie in Ihrem Dokument die ganze Zeichenkette "Rev: 59" und nicht nur die Revisionsnummer selbst. So lange SVN keine benutzerdefinierten Schlagwörter einführt, wird es also schwer, diese Methode in LYX zuverlässig zu nutzen.

# **7.2.5 SVN unter Windows**

Ich wage zu behaupten, dass Anwender, die mit den Kommandozeilenoperationen nicht sehr schnell zurecht kommen, mit TortoiseSVN gut beraten  $sim. - P.A.$  Rubin

#### **7.2.5.1 Vorbereitungen**

Zusätzlich zu LYX und zum Zugang zu einem Subversion-Repositorium werden Sie zunächst das Subversion-Clientprogramm installieren müssen. Einen Windows-Installer für dieses Programm finden Sie unter [CollabNet.](http://www.collab.net/nonav/downloads/subversion/) Sie können zusätzlich auch [Tortoi](http://tortoisesvn.tigris.org/)[seSVN](http://tortoisesvn.tigris.org/) installieren, das Subversion im Kontextmenü des Windows-Explorers zugänglich macht. Operationen, die Sie außerhalb von LYX vornehmen, sind dann etwas bequemer auszuführen. Beachten Sie, dass TortoiseSVN kein Clientprogramm ersetzt, und ein solches ist für die Verwendung mit LYX unbedingt nötig.

#### **7.2.5.2 Ein Dokument unter Subversions Kontrolle bringen**

Bevor ein LYX-Dokument in Subversions (Versions-)Kontrolle gebracht werden kann, müssen zunächst seine übergeordneten Verzeichnisse der Versionskontrolle unterworfen werden. Wenn ein Dokument zu einem Projekt, das bereits unter Versionskontrolle steht, hinzugefügt werden soll, erreicht man dies, indem man zunächst das

<span id="page-107-0"></span><sup>9</sup><http://svnbook.red-bean.com/en/1.4/svn.advanced.props.special.keywords.html>

<span id="page-107-1"></span><sup>&</sup>lt;sup>10</sup>So wird gewährleistet, dass L<sub>Y</sub>X inmitten von Schlagwörtern keine Zeilenumbrüche einfügt.
Projekt selbst auscheckt, und dann das Dokument in diesem Verzeichnis ablegt. Ist das Projekt noch nicht unter Versionskontrolle (wenn etwa mit dem Dokument eines neues Projekt gestartet wird), muss das Verzeichnis ins Repositorium importiert werden. Das macht man außerhalb von LYX. Sowohl Import als auch Checkout sind mithilfe des Explorer-Kontextmenüs von TortoiseSVN leicht zu bewerkstelligen, alternativ kann man aber natürlich immer auch Kommandozeilenbefehle in einem DOS-Eingabefenster verwenden. Die Importprozedur mittels Kontextmenü und Tor-toiseSVN wird im Folgenden beschrieben.<sup>[11](#page-108-0)</sup> Nehmen wir an, wir haben ein existierendes Repositorium und ein neues Projekt, das in C:\Neues Projekt liegt.

- 1. Gehen Sie im Windows Explorer zu C:\Neues Projekt, klicken Sie mit der rechten Maustaste auf den Ordner und wählen Sie TortoiseSVN*.* Projektarchiv. Falls nötig, passen Sie die URL des Repositoriums an, dann klicken Sie OK.
- 2. Klicken Sie mit der rechten Maustaste auf die Ebene der Dateihierarchie, in dem Sie den neuen Projektordner ablegen wollen (normalerweise ganz oben) und wählen Sie Ordner anlegen. Geben Sie einen Namen für den Projektordner an und klicken Sie OK. Geben Sie eine Nachricht für das Protokoll ein, dann klicken Sie erneut OK. Der neue Projektordner sollte nun im Repositorium erscheinen. Klicken Sie schließlich ein drittes Mal OK, um den Projektarchivbetrachter zu verlassen.
- 3. Klicken Sie noch einmal mit der rechten Maustaste auf C:\Neues Projekt. Dieses Mal wählen Sie SVN Auschecken. . . Wählen Sie die URL des Projektordners, den Sie gerade angelegt haben, und setzen Sie den Auscheck-Ordner auf C:\Neues Projekt. Klicken Sie OK. Sie werden wegen eines nicht leeren Ordners gewarnt; klicken Sie OK um fortzufahren. Sie sollten nun einen Ordner .svn unter C:\Neues Projekt vorfinden.
- 4. Erstellen oder öffnen Sie Ihr Dokument in LYX und klicken Sie Datei *.* Versionskontrolle *.* Registrieren. Geben Sie eine Protokollnachricht ein und klicken Sie OK, um das Dokument an die Versionskontrolle zu schicken.

Von nun an sollten Sie im Menü Datei *.* Versionskontrolle alle Funktionen sehen. Sie haben auch die Möglichkeit, Ihr Dokument mittels des Explorer-Kontextmenüs einzuchecken, zu aktualisieren, den Verlauf anzusehen usw. Gleiches gilt für die Kommandozeile.

### **7.2.5.3 SSH-Tunnel mit SVN unter Windows**

Verglichen mit Linux ist die Einrichtung eines SVN-Client zur sicheren Kommunikation über SSH unter Windows ziemlich mühsam. Wir geben hier wenigstens ein

<span id="page-108-0"></span><sup>11</sup>Für Informationen zur Verwendung des Clientprogramms in der Kommandozeile geben Sie im DOS-Eingabefenster svn --help ein.

### 7 LYX-Funktionen, die zusätzliche Programme benötigen

paar Hinweise, wie man den Client einrichtet. Vorkenntnisse über SSH und die Kommandozeile unter Windows werden aber vorausgesetzt. Außerdem sollten Sie sich auf Frustration vorbereiten. . .

- 1. Besorgen Sie sich einen SVN-Client für Windows, wie im vorherigen Abschnitt beschrieben. Wenn es sich um eine Neuinstallation handelt, lassen Sie irgendeinen SVN-Befehl laufen (z. B. svn --version), damit die Konfigurationsdateien angelegt werden, die Sie später ändern müssen.
- 2. Wählen Sie einen SSH-Client für Windows. Es gibt mehrere zur Auswahl, wir nehmen hier einen von *Putty.*[12](#page-109-0). Sie müssen die Verbindung so einrichten, dass der Client von Ihnen kein Passwort abfragt. Um die Dinge einfach zu halten, verwenden wir nur Schlüssel ohne zusätzlichen Passwortschutz usw.
	- a) Generieren Sie mit puttygen Schlüssel. Speichern Sie Ihren privaten .ppk-Schlüssel und legen Sie den öffentlichen auf den Server. Beachten Sie, wenn der SVN-Server auf Linux läuft, dass das Format des öffentlichen Schlüssels nicht mit Linux' OpenSSH kompatibel ist. Sie müssen Ihn direkt von der Zeile "*Public key for pasting into OpenSSH authorized\_keys file*:" kopieren und in die Datei ~/.ssh/authorized keys/ authorized keys2 auf dem Server einfügen.
	- b) Holen Sie sich *Puttys* plink. In der Datei config von SVN<sup>[13](#page-109-1)</sup>, Abschnitt [tunnels], konfigurieren Sie den SSH-Befehl, bspw. ssh=c:/path/plink.exe -i c:/path/private\_key.ppk.<sup>[14](#page-109-2)</sup>
- 3. Checken Sie das SVN-Archiv aus, bspw. svn co svn+ssh://user@server/repository\_path.

### **7.2.5.4 Konvertierung der Zeilenenden**

Wenn die beteiligten Autoren teils unter Linux, teils unter Windows arbeiten, verwendet LyX unterschiedliche Zeilenenden (CR/LF) in der LyX-Datei. Für die LyX-Funktionalität ist das kein Problem, aber die Commit-Diffs werden groß und das Zu-sammenführen fehleranfällig. Zum Glück weiß SVN selbst<sup>[15](#page-109-3)</sup>, wie es mit dem Problem umgehen kann. Voraussetzung ist, dass Sie die LYX-Dateien in den Modus native versetzen.[16](#page-109-4)

<span id="page-109-0"></span><sup>12</sup><http://www.chiark.greenend.org.uk/~sgtatham/putty/download.html>

<span id="page-109-1"></span><sup>13</sup>Der genaue Pfad hängt von der Windows-Version ab, normalerweise irgendwo in der Nähe von c:\Documents and Settings\user\Application Data\Subversion\config / AppData\Roaming\Subversion.

<span id="page-109-2"></span> $14$ Es braucht normalerweise eine ganze Zeit, bis man den richtigen Befehl herausbekommen hat. Es hängt von vielen Umständen ab. Sie sollten bspw. keinen entfernten Server als Standard in Putty gespeichert haben, usw. Wenn es schief geht, versuchen Sie zunächst einmal, eine Verbindung mit plink ohne SVN herzustellen.

<span id="page-109-4"></span><span id="page-109-3"></span> $^{15}{\rm http://subook.read-bean.com/en/1.4/svn.addvanced.props.file-portability.html}$  $^{16}$ Für die Faulen unter Ihnen: svn propset svn:eol-style native DATEINAME

## **7.2.6 GIT-Befehle in LYX**

LYX unterstützt einen minimalen Ausschnitt von GIT-Befehlen. Sie finden die unterstützten Befehle im Menü Datei *.* Versionskontrolle. Bitte beachten Sie, dass Sie, falls Sie einen passwortgeschützten Zugang über SSH verwenden, Sie in einem Terminalfenster nach diesem gefragt werden. LYX wurde mit der Version 1.7 von GIT getestet.[17](#page-110-0)

Ein großer Unterschied von GIT zu den anderen unterstützten Versionskontrollsystemen ist seine Distribuiertheit: Bei traditionellen Versionskontrollsystemen gibt es nur einen zentralen Server, auf dem das Repositorium liegt. Anwender schicken ihre Änderungen dort hin und beziehen von dort Änderungen anderer Anwender. Mit GIT schicken die Anwender Änderungen an lokale Repositorien. Lokale Repositorien können dann mit einem oder mehreren entfernten synchronisiert werden (mithilfe der GIT-Befehle pull und push). LYX interagiert in keiner Weise mit entfernten GIT-Repositorien. Es arbeitet ausschließlich mit lokalen, und zwar ganz ähnlich, wie es mit entfernten CVS- oder SVN-Repositorien arbeitet. Wenn Sie entfernte GIT-Repositorien verwenden, müssen Sie also pull und push mit Ihrem GIT-Client ausführen.

### **7.2.6.1 Registrieren**

Wenn Ihr Dokument noch nicht der Versionskontrolle unterliegt, ist dies der einzige Eintrag im Menü. Falls es der Versionskontrolle unterliegt, ist der Eintrag Registrieren nicht sichtbar.

Dieser Befehl registriert Ihr Dokument nur dann bei GIT, wenn Sie den Ordner des Dokuments bereits unter GIT-Kontrolle haben (insbesondere muss die Datei .git/index existieren). Im andern Fall müssen Sie das GIT-Archiv manuell mit Hilfe externer Werkzeuge erstellen oder auschecken. (Falls Sie diesen Schritt vergessen, registriert LYX das Dokument bei RCS.)

Bei der Registrierung werden Sie nach einer ersten Beschreibung des Dokuments gefragt. Noch ist aber das registrierte Dokument nicht eingecheckt.

Der ausgeführte GIT-Befehl ist:

```
git add "<Dateiname>"
```
Lesen Sie man git, um die Befehle und Optionen, die im Folgenden erwähnt werden, zu verstehen.

### **7.2.6.2 Änderungen einchecken**

Nachdem Sie ein Dokument bearbeitet haben, pflegen Sie Ihre Änderungen ein. Wenn Sie dies tun, und sofern Sie das Dokument tatsächlich verändert haben, werden Sie nach einer Beschreibung für die Änderungen gefragt. Danach werden die Änderungen abgeschickt.

<span id="page-110-0"></span> $^{17}\rm{Windows-Anwender}$  sollten beachten, dass git im Befehlspfad liegt. Das kann in LyX über Werkzeuge *.* Einstellungen *.* Pfade *.* PATH-Präfix eingestellt werden.

• GIT-Befehl: git commit -q -m"<description>" <Dateiname>

### **7.2.6.3 Zu Version aus dem Repositorium zurückkehren**

Dies wird alle lokalen Änderungen verwerfen. Sie bekommen, bevor dies geschieht, eine Warnung angezeigt.

• GIT-Befehl: git checkout -q "<Dateiname>"

### **7.2.6.4 Umbenennen**

Dies benennt das aktuelle Dokument inklusive der Versionsgeschichte um. Dafür ist ein sauberes Dokument (ohne Änderungen seit dem letzten Einpflegen) nötig. Sie werden nach einem Dateinamen und einer Beschreibung für die Umbenennung gefragt. Dann wird das Dokument sowohl lokal als auch im Repositorium umbenannt. Sollten die übergeordneten Ordner des umbenannten und alten Dokuments differieren, werden alle relativen Pfade eingebunden und angepasst (wie in Datei *.* Speichern unter. . . ). Zum Schluss wird das Dokument mit neuem Namen neu geladen.

GIT-Befehle:

git mv "<Dateiname>" "<Neuer-Dateiname>" git commit

### **7.2.6.5 Verlauf anzeigen**

Das zeigt den kompletten Versionsverlauf der Dokuments. Die Ausgabe des Befehls git log "<Dateiname>" wird angezeigt.

### **7.2.6.6 Versionsinformationen**

LYX unterstützt die GIT-Hash-Nummer des letzten Commits, Autorname, Datum und Uhrzeit des letzten Commits. Alles diese Informationen werden von git log -n 1 --pretty=format:%H%n%an%n%ai extrahiert. Informationen zutrVerzeichnisversion werden mittels git describe --abbrev --dirty --long abgerufen. Konsultieren Sie [7.2.4.11](#page-106-0) für weitere Informationen.

## **7.2.7 Weitere Einstellungen**

Mit Hilfe der LyX-Funktion vc-command können erfahrene LyX-Anwender Ihre eigenen Befehle für die Versionskontrolle einbinden.

Als Beispiel zeigen wir hier, wie zwei TortoiseSVN-Befehle direkt unterstützt werden könnten:

```
Commit: vc-command DR "." "TortoiseProc /command:commit /path:$$p"
```
**Revert:** vc-command DR "." "TortoiseProc /command:revert /path:\$\$p"

### <span id="page-112-0"></span>**7.2.8 Versionskontrolle und Dokumentvergleich**

Eine typische Verwendung von Versionskontrolle ist die Untersuchung von Änderungen zwischen Revisionen. Das wird üblicherweise mit Hilfe von diff gemacht. Das ist sehr nützlich für reine Textdateien, bei den strukturell komplexeren LYX-Dateien ist die Ausgabe aber weniger hilfreich. Daher bieten wir eine Schnittstelle zur Funktion Dokumente vergleichen. Es gibt zwei Möglichkeiten, diese Funktion aufzurufen. Zum einen durch einen direkten Aufruf der LYX-Funktion vc-compare (lesen Sie das Handbuch *LYX-Funktionen* für weitere Informationen), oder mit Hilfe des Werkzeugleistenknopfs bzw. des Menüeintrags No menu entry for action vc-compare Man kann entweder zwei ausgewählte Revisionen des Dokuments vergleichen oder einfach die aktuelle Version des Dokuments mit einer älteren Revision (die Revision 0 bezeicinet dabei die aktuell editierte Version).

Diese Möglichkeit besteht mit SVN und RCS. Wegen des komplizierteren Versionsschemas von RCS gibt es dort allerdings eine Einschränkung: Wenn die Revisionen im Fenster ausgewählt werden, bezeichnen die Zahlen immer die letzte Zahl in der RCS-Revisionsnummer, d. h. '35' in '1.2.35'. Wir unterstützen momentan nicht die Auswahl von Revisionen mit GIT. Man kann hier nur das gerade bearbeitete Dokument mit einer Version, die X Schritte zurück liegt, vergleichen (X wird dabei angesprochen als HEAD~X).

## **7.3 Literarische Programmierung**

von EDMAR WIENSKOSKI JR. [\(edmar-w-jr@technologist.com\)](mailto:edmar-w-jr@technologist.com), aktualisiert von Kayvan Sylvan [\(kayvan@sylvan.com\)](mailto:kayvan@sylvan.com)

## **7.3.1 Einleitung**

Zweck dieses Teils der Dokumentation ist es, Ihnen zu zeigen, wie Sie L<sub>Y</sub>X verwenden können, um so genannte *Literarische Programmierung* zu betreiben. Dabei wird vorausgesetzt, dass Sie sich mit dieser Programmiertechnik bereits auskennen und wissen, was mit *verknoten* (*tangling*) und *weben* (*weaving*) gemeint ist. Wenn das nicht der Fall ist, sollten Sie diesen Abschnitt überspringen oder sich anhand der weiter unten angegebenen Links im Web schlau machen – es gibt sehr viel gute Literatur zu diesem Thema, die von der historischen Entwicklung bis zu den aktuellsten Hinweisen für Hilfsprogramme reicht.

Außerdem wird angenommen, dass Sie sich mit LYX zumindest so gut auskennen, dass Sie es problemlos konfigurieren oder die X-Ressourcen verändern können. Andernfalls ziehen Sie die restliche Dokumentation von LYX zu Rate.

### **7.3.2 Was ist Literarische Programmierung?**

Aus den FAQ zum Thema *Literarische Programmierung*:

Literarische Programmierung ist die Verbindung von Dokumentation und Quelltext in einer Form, die von Menschen einfach gelesen werden kann. Solche Dokumente sollen Spaß beim Lesen machen, ja sogar zum Lesen einladen. Generell vereinen *literarische* Programme Quellcode und Dokumentation in einer einzigen Datei. Literarische Programmwerkzeuge lesen dann diese Datei und erzeugen daraus entweder die lesbare Dokumentation oder aber den kompilierbaren Programmcode. Der besondere WEB-Stil der Literarischen Programmierung wurde von D. E. KNUTH während der Entwicklung von T<sub>E</sub>X geschaffen.

An anderer Stelle heißt es:

*Wie unterscheidet sich Literarische Programmierung von normaler Dokumentation?*

Es gibt drei Unterscheidungsmerkmale. Nach Wichtigkeit geordnet sind das:

- Flexibilität bei der Reihenfolge der Ausarbeitung
- Automatische Unterstützung von Textsuche
- Typographisch gestaltete Dokumentation, insbesondere hinsichtlich Diagrammen und Mathematik

Jetzt, da hoffentlich Ihre Neugier geweckt ist, stellen wir Ihnen etwas Literatur zum Thema vor.

## **7.3.2.1 Literaturhinweise**

Alle FAQs für die Literarische Programmierung finden Sie hier: [http://www.](http://www.literateprogramming.com/lpfaq.pdf) [literateprogramming.com/lpfaq.pdf](http://www.literateprogramming.com/lpfaq.pdf). Diese FAQs zählen 23 (dreiundzwanzig!) unterschiedliche Hilfsprogramme auf. Manche davon sind ganz speziell für eine bestimmte Programmiersprache ausgelegt, andere sind da flexibler. Für LYX wurde NoWeb ausgewählt, und zwar aus folgenden Gründen:

- Die Dokumentation kann wahlweise in L<sup>AT</sup>EX oder HTML erstellt werden.
- NoWeb besitzt eine offene Struktur, das heißt, es kann leicht um neue Filter<sup>[18](#page-113-0)</sup> erweitert werden, die eine benötigte Bearbeitungsfunktion hinzufügen.
- Es gibt bereits eine gute Auswahl an bestehenden Filtern (HTML ist einer davon).
- NoWeb ist freie Software.

Das NoWeb-Internetseite finden Sie unter <https://www.cs.tufts.edu/~nr/noweb/>. Dort finden Sie auch viele interessante Links und sogar ein paar Beispiele für Programme, die mit Literarischer Programmierung erstellt wurden.

<span id="page-113-0"></span><sup>&</sup>lt;sup>18</sup>Filter sind Programme, die einen Datenstrom einlesen und einen veränderten Datenstrom ausgeben. So kann bspw. aus einer WEB-Datei (mit literarischem Code) eine Datei nur mit C-Programmcode oder LAT<sub>EX</sub>-Code werden.

## **7.3.3 LYX und Literarische Programmierung mit Noweb**

Die LYX-Unterstützung für Literarische Programmierung verwendet den Konverter-Mechanismus von LYX. Die Unterstützung wurde so implementiert, dass sie nicht auf NoWeb beschränkt ist. Das bedeutet, dass es relativ einfach möglich sein sollte, ein anderes Hilfsprogramm für Literarische Programmierung zu verwenden, indem Sie einfach Ihre LYX-Einstellungen ändern.

## **7.3.3.1 Erstellen von Dokumentation und Quellcode (weaving und tangling)**

**Das Modul noweb verwenden** Wenn Sie NoWeb und LYX erfolgreich installiert haben, ist das erste, was Sie tun müssen, folgendes: Wann immer Sie ein neues Dokument beginnen, wählen Sie, nachdem Sie die Klasse ausgewählt haben, das Modul Noweb in Document *Paramètres...* aus. Falls NoWeb richtig installiert ist, sehen Sie, wenn Sie auf Module gehen, dieses Modul in der Liste der verfügbaren Module.

**Die Eingabe von Programmcode** In LYX verwenden Sie zur Eingabe von Programmcode die benutzerdefinierte Einfügung Stück. NoWeb schließt Stücke (*chunks*) so ein:

```
<<Mein Code>>=
  Code
 Mehr Code
 Noch mehr Code
  @
```
Das Problem dabei ist, dass alles, was zwischen **<<** und dem **@** steht, wörtlich genommen werden muss, das heißt LYX muss daran gehindert werden, die Eingabe in seiner Weise zu interpretieren und zu verändern. Aus diesem Grund gibt es eben die Einfügung Stück. Sie verhält sich wie eine normale Texteinfügung, bietet aber zusätzlich die Möglichkeit, Leerzeichen beliebig zu verwenden.

Hinweis: Sie können auch NoWebs "%def"-Konstrukt in Ihren Stück-Einfügungen benutzen, um Einträge zu NoWebs Querverweisen hinzuzufügen:

```
<<Mein Chunk>>=
def eine funktion(args):
   "Dies ist die Beschreibung der Funktion."
   print "My args: ", args
@ %def eine_funktion
```
Ein Beispiel für die Benutzung und die Querverweisausgabe finden Sie in der Datei listerrors.lyx (Datei *.* Öffnen *.* Beispiele).

**Erstellung der Dokumentation** Sie haben nun ein neues Dokument mit der korrekten Dokumentklasse und einigem Text sowie Programmcode darin. Wie drucken Sie das nun aus? Die Antwort ist einfach: wählen Sie Ansicht *.* DVI oder was immer Sie verwenden, wenn Sie normale Dokumente in der Vorschau betrachten wollen. Weiter ist nichts notwendig.

Um Ihnen die Orientierung zu erleichtern, geben wir hier eine kurze Zusammenfassung, was dabei hinter den Kulissen von LYX geschieht:

1. Wenn Ansicht *>* Aktualisieren *>* DVI gewählt wird, wird eine L<sup>AT</sup>FX-Datei erzeugt.

Wenn das Dokument eine der literarischen Klassen benutzt, wird dabei die Dateiendung verwendet, die in preferences mit dem Befehl \literate\_extension (standardmäßig .nw) festgelegt wurde, andernfalls wird die normale Endung .tex verwendet.

- 2. Der einzige Unterschied ist bislang der Dateiname, es ist also keinerlei Sonderbehandlung seitens LYX notwendig. Die Einfügung Stück, die Sie zum Formatieren des Programmcodes verwendet haben, sorgt für die korrekte Behandlung.
- 3. Wenn das Dokument eine der literarischen Klassen benutzt, wird LYX dann den internen Konverter LyX→NoWeb benutzen, gefolgt von NoWeb→LaTeX, um die L<sup>AT</sup>EX-Datei zu erzeugen.<sup>[19](#page-115-0)</sup>
- 4. Schließlich wird LATEX gestartet und bearbeitet den Text wie gewohnt.

Die Unabhängigkeit von einem besonderen *literarischen Werkzeug* erreicht man einfach durch Ändern der Befehle, die von den verschiedenen Konvertern benutzt werden.

Erstellung des Programmcodes Wenn Sie den Menüpunkt Datei *Programm er*stellen auswählen, wird wie oben in Schritt 1 eine L<sup>AT</sup>EX-Datei erzeugt. Dann startet LYX den NoWeb->Program-Konverter. Typischerweise hat dieser Konverter wie alle anderen zwei Teile:

- 1. Das Konverterprogramm selber. Dieses führt die Umwandlung von einem Format ins andere durch (in diesem Fall von NoWeb in das Programm-Pseudo-Format).
- 2. Der Parser der Fehlerdatei. Dieses Programm schreibt die Fehlermeldungen in ein Format um, das LYX verstehen kann. Damit kann LYX Fehlerkästchen an die richtigen Stellen in der Datei schreiben.

Der erste Teil des Konverterbefehls, Konverter, hat den Eintrag

build-script \$\$i

<span id="page-115-0"></span><sup>&</sup>lt;sup>19</sup>Die Konverter finden Sie unter Werkzeuge *>* Einstellungen... *>* Datei-Handhabung *>* Konverter.

Dies veranlasst, dass LYX build-script (ein Programm oder Skript) mit dem Namen der NoWeb-Datei aufruft (normalerweise eine Datei im temporären Verzeichnis von  $L_vX$ ).

Hier ist eine Implementierung von build-script, die Sie in einem Verzeichnis in Ihrem Pfad einfügen können:

```
\#!/bin/sh
#
notangle -Rbuild-
script $1 | env NOWEB_SOURCE=$1 NOWEB_OUTPUT_DIR=$2 sh
```
Der zweite Teil des Konverterbefehls bestimmt die Zusatz-Flags, die so aussehen:

### parselog=\$\$s/scripts/listerrors

Das veranlasst, dass alle vom build-script zurückgegebenen Fehlermeldungen vom Programm listerrors verarbeitet werden.

Die Konvertierung findet üblicherweise in LYX' temporären Verzeichnis statt, die erzeugten Dateien finden sich also dort. LYX kopiert die Datei, die es als 'Hauptdatei' betrachtet, beim Export in das Arbeitsverzeichnis. Da der Konverter Noweb->Program aber möglicherweise weitere wichtige Dateien produziert, die bei der Beendigung von LYX gelöscht werden würden, übergeben wir die Umgebungsvariable NOWEB\_OUTPUT\_DIR. Das build-script kann die Dateien dann an diesem Ort sichern.

**Build-Befehle im Dokument** Das letzte Stück für die Integration von LYX und NoWeb ist das build-script. Die Befehle zum Erzeugen Ihres Programms müssen in einen eigenen Stück (*chunk*) eingebettet sein. Das oben erwähnte NoWeb-spezifische build-script benutzt den notangle-Befehl, um nach diesem spezifischen Stück, da ebenfalls build-script genannt wird, zu suchen. Dann wird der Inhalt dieses Stücks in *Bash* verarbeitet.

Solch ein build-script-Stück sieht typischerweise so aus:

```
<<build-script>>=
#!/bin/sh
if [-z "${NOWEB SOURCE}" ]
then
NOWEB_SOURCE=myfile.nw
fi
[... code to extract files ... use NOWEB_OUTPUT_DIR here ...]
[... code to compile files ...]
@
```
Sehen Sie sich die Dateien listerrors.lyx und Literate.lyx oder noweb2lyx.lyx an. Sie finden dort Beispiele, wie das listerrors-Programm implementiert werden kann und sehen, wie alle Teile zusammenwirken. Diese Dateien finden Sie unter Datei *.* Öffnen *.* Beispiele. Diese drei Dateien illustrieren auch die sprachunabhängige Unterstützung von LYX für Literarische Programmierung, denn sie wurden in drei verschiedenen Sprachen (Python, C und Perl) geschrieben.

## **7.3.3.2 LYX-Konfiguration**

Die Unterstützung für Literarische Programmierung wird über Outils *Préférences...* im Abschnitt Datei-Handhabung konfiguriert. Die wichtigsten Einstellungen sind:

- **Das "NoWeb"-Format** wird in Dateiformate konfiguriert. Der Name lautet per Voreinstellung NoWeb, die Dateiendung .nw. Dadurch erzeugt LYX eine Datei mit Endung .nw im ersten Schritt des Konvertierungsprozesses.
- **Das "Programm"-Format** ist in der Voreinstellung leer. Sein einziger Zweck ist es, als Ziel der Konvertierung zu dienen (wodurch dann ein weiterer notwendiger Konverter definiert werden kann).
- **NoWeb->LATEX** Dieser Konverter führt das "weaving" der literarischen Dokuments aus. Für Noweb ist die Voreinstellung noweave -delay -index \$\$i > \$\$o
- NoWeb->Program Dieser Konverter führt das "tangling" durch. Wie oben ausgeführt ist der Konverter wie folgt voreingestellt: build-script \$\$i \$\$r, Zusatz-Flags: parselog=\$\$s/scripts/listerrors

## **7.3.3.3 Erweiterungen zur Fehlersuche**

In den LYX-Server wurde eine neue Funktion implementiert: server-goto-file-row. Sie kann von ddd/gdb oder einem anderen Debugger verwendet werden.

Bei der Fehlersuche mit ddd/gdb gibt es die Möglichkeit, mit einem einzigen Tastendruck einen Editor an der aktuellen Position im Programmcode zu starten, die Voreinstellung in ddd ist Umschalt+Strg+V. Über den Menüpunkt Edit *.* Preferences *.* Helpers in ddd können Sie unter "Edit Sources" festlegen, welcher Editor gestartet werden soll.

Sie können die genannte LyX-Server-Funktion benutzen und "Edit Sources" folgenden Wert geben:

```
echo "LYXCMD:monitor:server-goto-file-row:@FILE@ @LINE@" >~/.lyxpipe.in
```
Wenn Sie nun ddd verwenden und eine Stelle im Programm finden, die Sie verändern wollen, drücken Sie einfach Umschalt+Strg+V (im ddd-Fenster); ddd sendet die entsprechenden Informationen über den Server an LYX, und im LYX-Fenster wird der Cursor auf die entsprechende Zeile gesetzt. Sie müssen nicht mehr mühsam nach der entsprechenden Stelle suchen.

Um diese Fähigkeit benutzen zu können, müssen Sie allerdings den LYX-Server aktiviert haben (er ist standardmäßig deaktiviert). Wie Sie das tun, lesen Sie in Abschnitt [5.2.](#page-36-0)

### **7.3.3.4 Werkzeugleistenerweiterungen**

Es gibt sechs neue Einträge, die Sie in die Werkzeugleiste einfügen können, vier davon sind für verschiedene Absatzumgebungen: Standard, Abschnitt, LaTeX, und LyX-Code, einer für die benutzerdefinierte Einfügung Stück. Der sechste ist für den Menüpunkt Programm erstellen.

LYX bietet noch viele andere Schalter für die Anpassung der Werkzeugleiste. In meiner persönlichen Version verwende ich die neuen Einträge zusammen mit zwei weiteren: für DVI aktualisieren und DVI anzeigen. Das sieht dann so aus:

```
Toolbar
  Layouts
  Icon "layout Standard"
  Icon "layout Section"
  Icon "layout EFX"
  Icon "layout LyX-Code"
  Icon "flex-insert Chunk"
  Separator
  Icon "buffer-view"
  Icon "buffer-typeset"
  Icon "build-program"
  Separator
.
.
.
End
```
### **7.3.3.5 Farben anpassen**

Viele der von LYX zur Darstellung verwendeten Farben können im Menü Werkzeuge *.* Einstellungen *.* Aussehen und Handhabung *.* Farben den eigenen Wünschen angepasst werden. Manche Leute stört die Farbe des LATEX-Codes. Die Voreinstellung ist Rot, und da die Stücke LATEX-Code-Schrift verwenden stört sie das viele Rot vielleicht, wenn Sie viel literarische Stücke in Ihrem Dokument haben. In dem genannten Abschnitt können Sie die Farbe ändern.

Ein weitere Punkt ist die visuelle Darstellung des Zeilenumbruchs auf dem Bildschirm. Sie können sie Farbe hierfür ändern und das Zeichen dadurch mehr in den Hintergrund treten lassen. Wir empfehlen eine Farbe, die nah an der Hintergrundfarbe ist, aber dennoch sichtbar.

## **7.3.4 LYX und knitr/Sweave**

Die Unterstützung für knitr und Sweave ist in der Beispieldatei *knitr.lyx* und im *Sweave-*Handbuch (Menü Hilfe *.* Spezielle Handbücher) dokumentiert.

# **8 Spezielle Features**

Bekanntlich kann man mit LYX alles machen, was LATEX kann. Zwar kann LYX nicht jedes LATEX-Feature direkt unterstützen, aber man kann immer TEX-Code verwenden. Dieses Kapitel diskutiert ein paar spezifische Features. Viele spezifische Sachen, die man mit Abbildungen, Tabellen, Gleitumgebungen, Boxen und Notizen machen kann, sind darüber hinaus im Handbuch *Eingebettete Objekte* dokumentiert.

## **8.1 Mehrere Textspalten**

Dieses Feature ist unabhängig von der Option Zweispaltiges Dokument in Document *.* Paramètres... unter Textformat. Wenn Sie zwei Spalten für das gesamte Dokument brauchen, sollten Sie die Option Zweispaltiges Dokument dort aktivieren. Für alle anderen Fälle beachten Sie das Folgende.

Um mehrere Textspalten zu verwenden, muss das Modul Mehrfachspalten (Menü Dokument *>* Einstellungen *>* Module) geladen sein. Außerdem mussdas L<sup>AT</sup>FX-Paket multicol installiert sein.

Fußnoten innerhalb von Spalten werden ans Ende der Seite gesetzt, nicht unter die betreffende Spalte. Innerhalb der Spalten können Sie alles verwenden, bei Gleitumgebungen müssen Sie aber die Gleitumgebungs-Option Spalten überspannen aktivieren.

## **8.1.1 Grundlagen**

Möchte man zwei Spalten im Text haben, verwendet man das Menü Einfügen *.* Benutzerdefinierte Einfügungen *.* Mehrere Spalten an dem Punkt an dem die Spalten beginnen sollen. Den Text, der zweispaltig gedruckt werden soll, schreibt man in diese Einfügung.

Hier ist ein Beispiel:

### **The Adventure of the Empty House** by Sir Arthur Conan Doyle

It was in the spring of the year 1894 that all London was interested, and the fashionable world dismayed, by the murder of the Honourable Ronald Adair under most unusual and inexplicable circumstances. The public has already learned those particulars of the crime which came out in the police investigation, but a good deal was suppressed

upon that occasion, since the case for the prosecution was so overwhelmingly strong that it was not necessary to bring forward all the facts. Only now, at the end of nearly ten years, am I allowed to supply those missing links which make up the whole of that remarkable chain. The crime was of interest in itself, but that interest was as nothing to me compared to the inconceivable sequel, which afforded me the greatest shock

and surprise of any event in my adventurous life. Even now, after this long interval, I find myself thrilling as I think of it, and feeling once more that sudden flood of joy, amazement, and incredulity which utterly submerged my mind. Let me say to that public, which has shown some interest in those glimpses which I have occasionally

given them of the thoughts and actions of a very remarkable man, that they are not to blame me if I have not shared my knowledge with them, for I should have considered it my first duty to do so, had I not been barred by a positive prohibition from his own lips, which was only withdrawn upon the third of last month.

Um drei oder mehr Spalten zu erhalten, setzt man den Cursor in die Mehrfachspalten-Einfügung und verwendet das Menü Einfügen *.* Anzahl der Spalten. Die Anzahl der gewünschten Spalten wird in diese Einfügung geschrieben (für drei Spalten schreibt man naheliegenderweise "3"). Hier ist ein Beispiel mit drei Spalten:

It can be imagined that my close intimacy with Sherlock Holmes had interested me deeply in crime, and that after his disappearance I never failed to read with care the various problems which came before the public. And I even attempted, more than once, for my own private satisfaction, to employ his methods in their solution, though with indifferent success. There was none, however, which appealed to me like this tragedy

of Ronald Adair. As I read the evidence at the inquest, which led up to a verdict of willful murder against some person or persons unknown, I realized more clearly than I had ever done the loss which the community had sustained by the death of Sherlock Holmes. There were points about this strange business which would, I was sure, have specially appealed to him, and the efforts of the police would have been supplemented,

or more probably anticipated, by the trained observation and the alert mind of the first criminal agent in Europe. All day, as I drove upon my round, I turned over the case in my mind and found no explanation which appeared to me to be adequate. At the risk of telling a twicetold tale, I will recapitulate the facts as they were known to the public at the conclusion of the inquest.

Sie können bis zu zehn Spalten verwenden, aber das wird sicher nicht der Übersichtlichkeit zuträglich sein.

### **8.1.2 Spalten innerhalb einer Spalte**

Spalten innerhalb einer Spalte sind ebenfalls möglich:

The Honourable Ronald Adair was the second son of the Earl of Maynooth, at that time governor of one of the Australian colonies. Adair's mother had returned from Australia to undergo the operation for cataract, and she, her son Ronald, and her daughter Hilda were living together at 427 Park Lane.

in the best society – had, so far as was known, no enemies and no particular vices. He had been engaged to Miss Edith Woodley, of Carstairs, but the engagement had been broken off by mutual consent some months before, and there was no sign that it had left any very profound feeling behind it. For the

The youth moved rest {sic} the man's life moved in a narrow and conventional circle, for his habits were quiet and his nature unemotional. Yet it was upon this easy-going young aristocrat that death came, in most strange and unexpected form, between the hours of ten and eleven-twenty on the night of March 30, 1894.

Ronald Adair was fond of cards – playing continually, but never for such stakes as would hurt him. He was a member of the Baldwin, the Cavendish, and the Bagatelle card clubs. It was shown that, after dinner on the day of his death, he had played a rubber of whist at the latter club. He had also played there in the afternoon. The evidence of those who had played with him – Mr. Murray, Sir John Hardy, and Colonel Moran – showed that the game was whist, and that there was a fairly equal fall of the cards. Adair might have lost five pounds, but not more. His fortune was a considerable one, and such a loss could not in any way affect him. He had played nearly every day at one club or other, but he was a cautious player, and usually rose a winner. It came out in evidence that, in partnership with Colonel Moran, he had actually won as much as four hundred and twenty pounds in a sitting, some weeks before, from Godfrey Milner and Lord Balmoral. So much for his recent history as it came out at the inquest.

## **8.1.3 Fortgeschrittene Beispiele**

Die Beispiele in diesem Abschnitt zeigen einige noch speziellere Features von Mehrfachspalten. Für darüber hinausgehende Features von Mehrfachspalten konsultieren Sie bitte die [Dokumentation](http://mirror.ctan.org/macros/latex/required/tools/multicol.pdf) des L<sup>AT</sup>FX-Pakets multicol.

### **8.1.3.1 Vorspanntext**

Um einen Vorspanntext zu mehreren Spalten hinzuzufügen, setzt man den Cursor in die Mehrfachspalten-Einfügung und verwendet das Menü Einfügen *.* Vorwort. Man schreibt den Text des Vorworts in diese Einfügung. Hier ein Beispiel mit einem Vorspanntext:

Und die Geschichte geht weiter und weiter und weiter und weiter...

On the evening of the crime, he returned a relation. The servant deposed that she from the club exactly at ten. His mother and heard him enter the front room on the secsister were out spending the evening with ond floor, generally used as his sitting-room. She had lit a fire there, and as it smoked she had opened the window. No sound was heard from the room until eleven-twenty, the hour of the return of Lady Maynooth and her daughter. Desiring to say good-night, she attempted to enter her son's room. The door was locked on the inside, and no answer could be got to their cries and knocking. Help was obtained, and the door forced. The unfortunate young man was found lying near the table. His head had been horribly mutilated by an expanding revolver bullet, but no weapon of any sort was to be found in the room.

Man kann auch einen Abschnittstitel als Vorspann verwenden indem man den Abschnitts-Befehl als TEX-Code eingibt. Zum Beispiel erstellt der Befehl

#### \subsection{Unterabschnittstitel}

einen Unterabschnitt. In diesem Beispiel ist der Vorspann ein Unterabschnitt:

### **8.1.3.2 Dies ist ein Unterabschnittstitel als Vorspann**

A minute examination of the circumstances served only to make the case more complex. In the first place, no reason could be given why the young man should have fastened the door upon the inside. There was the possibility that the murderer had done this, and had afterwards escaped by the window. The drop was at least twenty feet, however, and a bed of crocuses in full bloom lay beneath. Neither the flowers nor the earth showed any sign of having been disturbed, nor were there any marks upon the narrow strip of grass which separated the house from the road. Apparently, therefore, it was the young man himself who had fastened the door. But how did he come by his death? No one could have climbed up to the window without leaving traces. Suppose a man had fired through the window, he would indeed be a remarkable shot who could with a revolver inflict so deadly a wound. Again, Park Lane is a frequented thoroughfare; there is a cab stand within a hundred yards of the house. No one had heard a shot.

Wenn am Beginn der Mehrfachspalten weniger vertikaler Leerraum am unteren Seitenrand vorhanden sind als für sechs Textzeilen benötigt werden, wird ein Seitenumbruch vor den Mehrfachspalten eingefügt. Je nach Anzahl der Zeilen des Vorspanns möchte man diesen Leerraum eventuell ändern. Dies wird erreicht, indem man den Cursor in die Mehrfachspalten-Einfügung hinter das Vorwort setzt (falls es eines gibt) und das Menü Einfügen *.* Abstand vor dem Seitenumbruch verwendet. In dieser Einfügung gibt man den Leerraum an, z. B. 5cm.

In diesem Beispiel ist der Leerraum auf sieben Textzeilen eingestellt, indem 7\baselineskip verwendet wurde (wobei der Befehl \baselineskip als TEX-Code eingegeben werden muss):

On the evening of the crime, he returned from the club exactly at ten. His mother and sister were out spending the evening with a relation. The servant deposed that she heard him enter the front room on the second floor, generally used as his sitting-room. She had lit a fire there, and as it smoked she had opened the window. No sound was heard from the room until eleven-twenty, the hour of the return of Lady Maynooth and her daughter. Desiring to say good-night, she attempted to enter her son's room. The door was locked on the inside, and no answer could be got to their cries and knocking. Help was obtained, and the door forced. The unfortunate young man was found lying near the table. His head had been horribly mutilated by an expanding revolver bullet, but no weapon of any sort was to be found in the room.

### **8.1.3.3 Leerraum**

Die Größe des Leerraums vor und nach Mehrfachspalten kann geändert werden, indem die Länge \multicolsep geändert wird. Zum Beispiel ändert der Befehl

\setlength{\multicolsep}{3cm}

als TEX-Code deren Wert auf 3 cm. Die Änderung muss vor dem Beginn der Mehrfachspalten gemacht werden. Der voreingestellte Wert ist 13 pt.

Für dieses Beispiel wurde \multicolsep auf 2.5 cm gesetzt:

All day I turned these facts over in my mind, endeavouring to hit upon some theory which could reconcile them all, and to find that line of least resistance which my poor friend had declared to be the startingpoint of every investigation. I confess that I made little progress. In the evening I strolled across the Park, and found myself about six o'clock at the Oxford Street end of Park Lane. A group of loafers upon the pavements, all staring up at a particular window, directed me to the house which I had come to

see. A tall, thin man with coloured glasses, whom I strongly suspected of being a plainclothes detective, was pointing out some theory of his own, while the others crowded round to listen to what he said. I got as near him as I could, but his observations seemed to me to be absurd, so I withdrew again in some disgust. As I did so I struck against an elderly, deformed man, who had been behind me, and I knocked down several books which he was carrying.

**Achtung:** Der mit \setlength eingestellte Wert wird für alle folgenden Mehrfachspalten verwendet, solange der Wert nicht erneut geändert wird.

#### **8.1.3.4 Spaltenumbrüche**

Ein Spaltenumbruch kann erzwungen werden, indem man an die Stelle im Text, an der die Spalte umbrochen werden soll, den Befehl \columnbreak{} als TEX-Code eingibt. Man beachte, dass dies in den meisten Fällen zu Lücken im Text führt. Hier ist ein Beispiel:

"You're surprised to see me, sir," said he, in a strange, croaking voice.

I acknowledged that I was.

"Well, I've a conscience, sir, and when I chanced to see you go into this house, as I came hobbling after you, I thought to myself, I'll just step in and see that kind gentleman, and tell him that if I was a bit gruff in my manner there was not any harm meant, and that I am much obliged to him for picking up my books."

"You make too much of a trifle," said I. "May I ask how you knew who I was?" NACH DIESEM SATZ WIRD DER SPAL-TENUMBRUCH ERZWUNGEN.

"Well, sir, if it isn't too great a liberty, I am a neighbour of yours, for you'll find my little bookshop at the corner of Church Street, and very happy to see you, I am sure. Maybe you collect yourself, sir. Here's BRITISH BIRDS, and CATULLUS, and THE Holy War – a bargain, every one of them. With five volumes you could just fill that gap on that second shelf. It looks untidy, does it not, sir?"

#### **8.1.3.5 Spaltenabstand**

Die Breite der Spalten wird automatisch berechnet, aber man kann den Platz zwischen den Spalten verändern. Dies geschieht, indem man die Länge \columnsep ändert. Ihr voreingestellter Wert ist 10 pt. Hier ist ein Beispiel, bei dem \columnsep auf 3 cm gesetzt ist:

My observations of No. 427 Park Lane did little to clear up the problem in which I was interested. The house was separated from the street by a low wall and railing, the whole not more than five feet high. It was perfectly easy, therefore, for anyone to get into the garden, but the window was entirely inaccessible, since there was no water pipe or anything which could help the most active man to climb it. More puzzled than ever, I retraced my steps to Kensington. I had not been in my study five minutes when the maid entered to say that a person desired to see me. To my astonishment it was none other than my strange old book collector, his sharp, wizened face peering out from a frame of white hair, and his precious volumes, a dozen of them at least, wedged under his right arm.

### **8.1.3.6 Vertikale Linien**

Zwischen den Spalten befindet sich eine Linie mit der Breite der Länge \columnseprule. Ist die Breite 0 pt (dies ist die Voreinstellung), wird die Linie unterdrückt. Im folgenden Beispiel ist die Linie 2 pt breit:

"You're surprised to see me, sir," said he, in a strange, croaking voice.

I acknowledged that I was.

"Well, I've a conscience, sir, and when I chanced to see you go into this house, as I came hobbling after you, I thought to myself, I'll just step in and see that kind gentleman, and tell him that if I was a bit gruff in my manner there was not any harm meant, and that I am much obliged to him for picking up my books."

"You make too much of a trifle," said I. "May I ask how you knew who I was?"

"Well, sir, if it isn't too great a liberty, I am a neighbour of yours, for you'll find my little bookshop at the corner of Church Street, and very happy to see you, I am sure. Maybe you collect yourself, sir. Here's BRITISH BIRDS, and CATULLUS, and THE HOLY WAR – a bargain, every one of them. With five volumes you could just fill that gap on that second shelf. It looks untidy, does it not, sir?"

Die Linie kann gefärbt werden, indem man den Befehl \columnseprulecolor umdefiniert. Dies wird mit dem TEX-Code-Befehl

```
\renewcommand{\columnseprulecolor}{\color{red}}
```
erreicht, der vor der Mehrfachspalten-Einfügung eingefügt wird. Die Farbangabe red wird hierbei durch eine Farbe der Wahl ersetzt. Man kann alle vor- und selbstde-finierten Farben verwenden.<sup>[1](#page-126-0)</sup> Um auf die voreingestellte Farbe zurück zu wechseln, gibt man den folgenden Befehl ein:

### \renewcommand{\columnseprulecolor}{\normalcolor}

Hier ist ein Beispiel mit einer hellblauen Linie und 1 cm Spaltenabstand:

"You're surprised to see me, sir," said he, in a strange, croaking voice.

I acknowledged that I was.

"Well, I've a conscience, sir, and when I chanced to see you go into this house, as I came hobbling after you, I thought to myself, I'll just step in and see that kind gentleman, and tell him that if I was a bit gruff in my manner there was not any harm meant, and that I am much obliged to him for picking up my books."

"You make too much of a trifle," said I.

"May I ask how you knew who I was?"

"Well, sir, if it isn't too great a liberty, I am a neighbour of yours, for you'll find my little bookshop at the corner of Church Street, and very happy to see you, I am sure. Maybe you collect yourself, sir. Here's BRITISH BIRDS, and CATULlus, and The Holy War – a bargain, every one of them. With five volumes you could just fill that gap on that second shelf. It looks untidy, does it not, sir?"

<span id="page-126-0"></span><sup>1</sup>Siehe das Handbuch *Eingebettete Objekte*, Abschnitt *Farbige Tabellen*, für weitere Informationen über vor- und selbstdefinierte Farben.

## **8.2 Ungewöhnliche Absatzformen**

LATEX verwendet, wie alle anderen Textprogramme, standardmäßig rechteckige Absätze. Für spezielle Fälle wie zum Beispiel Poster, Einladungskarten oder Gedichte kann man die Absatzform beliebig verändern. Dies kann mit dem LATEX-Paket shapepar gemacht werden, das geladen wird, indem in den Dokumenteinstellungen das Modul Benutzerdefinierte Absatzformen verwendet.

## **8.2.1 Vordefinierte Formen**

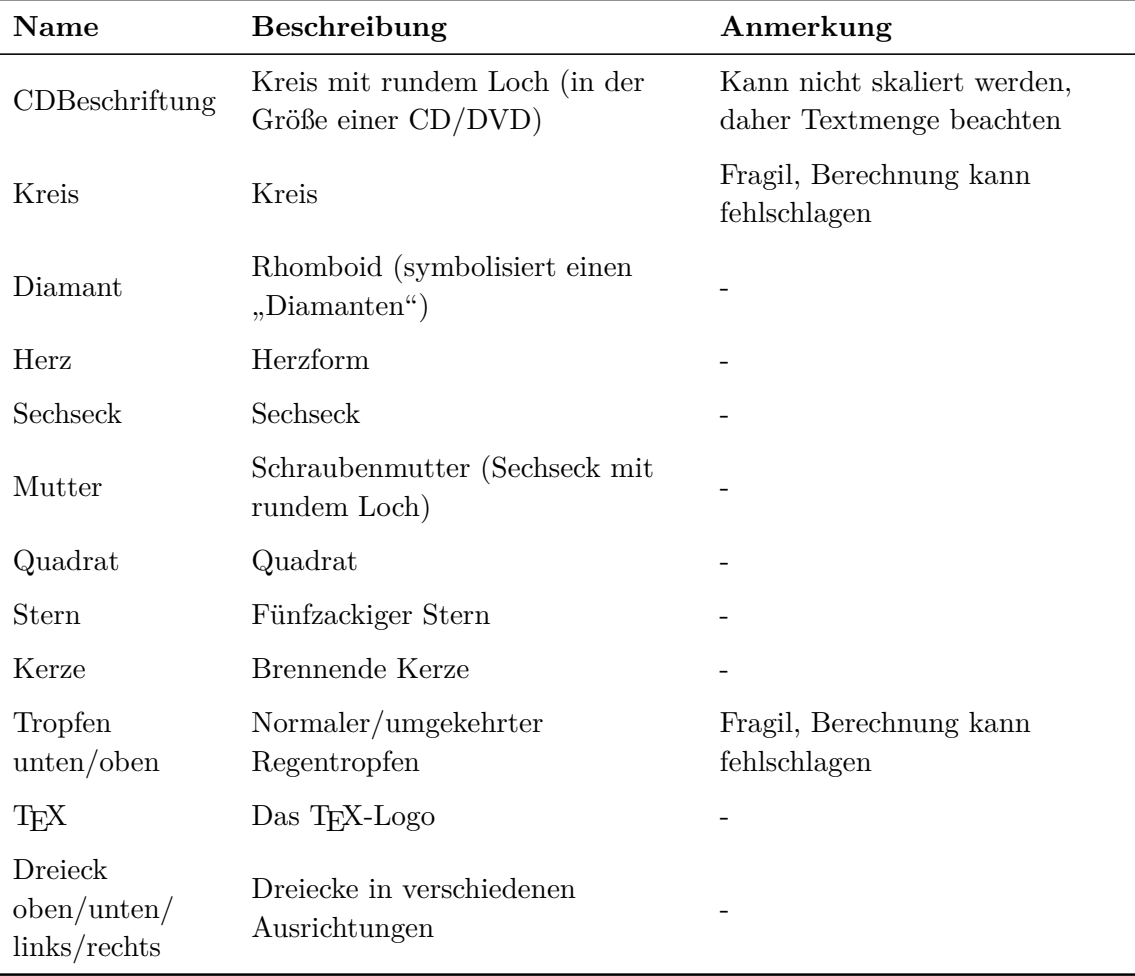

Das Paket shapepar bietet die folgenden Formen an:

Um eine Form für einen Absatz zu verwenden, wählt man sie einfach in LYX' Auswahlbox für Absatzstile aus.

Hier ist ein Beispielabsatz in der Form einer Mutter:

Lorem ipsum dolor sit amet, consetetur sadipscing elitr, sed diam nonumy eirmod tempor invidunt ut labore et dolore magna aliquyam erat, sed diam voluptua. At vero eos et accusam et ju-<br>sto duo dolores et ea re- bum. Stet clita kasd guber- gren, no sea takimata sanc- tus est Lorem ipsum dolor sit amet. Lorem ipsum dolor sit amet, consetetur sadipscing elitr, sed diam nonumy eirmod tempor invidunt ut labore et dolore magna aliquyam erat, sed diam voluptua.

**Achtung**: Shapepar-Absätze können nicht über Seitenumbrüche hinweg laufen.

Das Paket shapepar stellt sicher, dass die Form immer gewahrt bleibt, egal wie viel Text der Absatz hat. Daher ändert sich die Größe des Absatzes mit der Textmenge. Dies kann dazu führen, dass der Absatz über die Seitenränder ragt. Zur Demonstration der Skalierung ist hier derselbe Beispielabsatz mit doppelt so viel Text:

Lorem ipsum dolor sit amet, consetetur sadipscing elitr, sed diam nonumy eirmod tempor invidunt ut labore et dolore magna aliquyam erat, sed diam voluptua. At vero eos et accusam et justo duo dolores et ea rebum. Stet clita kasd gubergren, no sea takimata sanctus est Lorem ipsum dolor sit amet. Lorem ipsum dolor sit amet, con-<br>setetur sadipscing elitr, sed diam no- numy eirmod tempor invidunt ut la- bore et dolore magna aliquyam erat, sed diam voluptua. Lorem ipsum dolor sit amet, consetetur sadipscing eli-<br>tr, sed diam nonumy eirmod tempor invidunt ut labore et dolore magna aliquyam erat, sed diam voluptua. At vero eos et accusam et justo duo dolores et ea rebum. Stet clita kasd gubergren, no sea takimata sanctus est Lorem ipsum dolor sit amet. Lorem ipsum dolor sit amet, consetetur sadipscing elitr, sed diam nonumy eirmod tempor invidunt ut labore et dolore magna aliquyam erat, sed diam voluptua.

Die Form CDBeschriftung ist eine Ausnahme. Sie kann nicht skaliert werden, da sie auf eine CD/DVD passen muss. Daher ist die Textmenge, die in diese Form passt, limitiert.

Die Tropfen-Formen und die Form Kreis sind fragil, was bedeutet, dass die Berechnung ihrer Größe, je nach Textmenge im Absatz, fehlschlagen kann. Man bekommt dann den LAT<sub>E</sub>X-Fehler "Arithmetic overflow". In diesem Fall kann man versuchen etwas Text zu entfernen oder hinzuzufügen; wenn nichts hilft, muss man eine andere Form verwenden.

Bei Formen mit Spitzen werden Sie vielleicht feststellen, dass L<sup>AT</sup>EX' Silbentrennungsmechanismus für Text in den Spitzen versagt. Es ist daher oft notwendig, Trennmöglichkeiten (Strg+ -) in den entsprechenden Text einzufügen.

Shapepar-Absätze werden immer entweder zentriert oder so auf die Seite platziert, dass ihre linke Kante den linken Seitenrand berührt. Man kann daher nicht den Absatzdialog verwenden, um solche Absätze auszurichten. Eine Lösung ist den Absatz in eine Minipage oder Parbox zu setzen und dann die Box auszurichten. Das Problem dabei ist die richtige Breite für die Box zu finden. Denn ist sie zu breit und man zentriert die Box, ist der Absatz nicht ebenfalls zentriert, da er an der linken Seite der Box haftet. Daher muss man eventuell etwas mit der Breite spielen bis es passt. Hier sind zwei herzförmige Absätze, der erste ist nicht ausgerichtet, der zweite ist rechts ausgerichtet:

Lorem ipsum dolor sit amet, consetetur sadipscing elitr, sed diam nonumy eirmod tempor invidunt ut labore et dolore magna aliquyam erat, sed diam voluptua. At vero eos et accusam et justo duo dolores et ea rebum. Stet clita kasd gubergren, no sea takimata sanctus est Lorem ipsum dolor sit amet.  $\heartsuit$ 

> Lorem ipsum dolor sit amet, consetetur sadipscing elitr, sed diam nonumy eirmod tempor invidunt ut labore et dolore magna aliquyam erat, sed diam voluptua. At vero eos et accusam et justo duo dolores et ea rebum. Stet clita kasd gubergren, no sea takimata sanctus est Lorem ipsum dolor sit amet.  $\heartsuit$

## **8.2.2 Benutzerdefinierte Formen**

Man kann jede beliebige Form definieren. Dies manuell zu tun ist jedoch sehr aufwändig, da jede Koordinate angegeben werden muss. Aber es gibt einen Weg den Computer die Koordinaten berechnen zu lassen:

- 1. Man installiert das Programm [Jpgfdraw](https://www.ctan.org/tex-archive/graphics/jpgfdraw)
- 2. In Jpgfdraw geht man in das Menü TeX/LaTeX *.* Settings *.* Set Normal Size und wählt die Schriftgröße aus, die man auch in seinem LYX-Dokument verwendet. Zum Beispiel verwendet dieses Dokument die Größe 12 pt.
- 3. Man zeichnet eine Form.
- 4. Über das Menü TeX/LaTeX *.* Shapepar exportiert man die Form in Koordinaten. Im erscheinenden Dialog wählt man entweder die Außenlinie (*outline*) der Form für die Koordinaten oder die Linie selbst (*path*).[2](#page-130-0)

<span id="page-130-0"></span><sup>2</sup>Siehe <http://www.dickimaw-books.com/apps/jpgfdraw/manual/shapepar.html> für weitere Informationen.

### 8 Spezielle Features

Die Koordinaten werden in eine TEX-Datei geschrieben. Um sie für ein LYX-Dokument zu verwenden,

- 1. setzt man den Cursor vor das erste Zeichen des Absatzes (oder in einen neuen, leeren Absatz),
- 2. und öffnet in LyX das Menü Einfügen  $\triangleright$  Datei  $\triangleright$  Unterdokument. Dort wählt man die Datei aus und verwendet Input als Art der Einbindung.

**Achtung**: Die geänderte Form betrifft nur den aktuellen Absatz; für den nächsten Absatz wird wieder alles zurückgesetzt. Deswegen muss die Definitionsdatei der Form in jeden Absatz mit der gewünschten Form importiert werden.

Hier ist ein Beispiel:

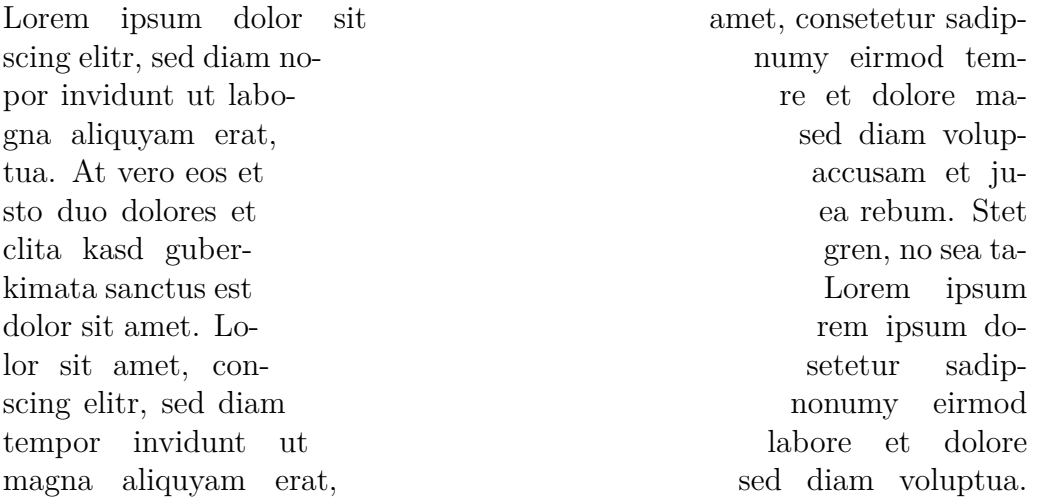

**Ein Tipp:** Um komplexere Formen in Jpgfdraw zu zeichnen, kann man die Form in einem Programm seiner Wahl erstellen und das resultierende Bild in Jpgfdraw importieren. Man braucht dann nur noch eine Linie oder einen Spline entlang der Außenlinie der Form zu zeichnen.

Das Modul Benutzerdefinierte Absatzformen bietet die beiden Befehle shapepar und Shapepar an, die dazu verwendet werden können, eigene Formen Koordinate für Koordinate zu definieren.[3](#page-131-0) Für Informationen, wie diese Stile benutzt werden, und für weitere Anpassungsmöglichkeiten lesen Sie bitte die [Dokumentation](https://www.ctan.org/tex-archive/macros/latex/contrib/shapepar/shapepar.pdf) des Pakets shapepar.

<span id="page-131-0"></span><sup>3</sup>Diese Befehle werden intern für alle hier beschriebenen Formen verwendet.

# **Index**

Absatzeinrückung, [8](#page-15-0)  $BibT_FX$ , [13](#page-20-0) Dokument mehrteilig, [16](#page-23-0) Dokumentklasse A&A Paper, [39](#page-46-0)  $AAST$ <sub>F</sub>X,  $42$  $AMS-*ETFX*, 48$  $AMS-*ETFX*, 48$ AMS-Mathe, [75](#page-82-0) article mwart, [74](#page-81-0)  $RevTrX 4, 75$  $RevTrX 4, 75$ besondere, [39](#page-46-0) book mwart, [74](#page-81-0) Broadway, [50](#page-57-0) Dinbrief, [52](#page-59-0) Folie FoilT<sub>E</sub>X,  $52$ Hollywood, [58](#page-65-0) ijmpd, [60](#page-67-0) Journal Elsevier, [52](#page-59-0) Kluwer, [63](#page-70-0) KOMA-Script, [65](#page-72-0) report mwrep, [74](#page-81-0) slides default, [77](#page-84-0) ijmpc, [60](#page-67-0)

Kopf- und Fußzeilen kunstvoll, [18](#page-25-0)

LaTeX -Code, [4](#page-11-0) -Fehler, [9](#page-16-0) letter koma-script, [68](#page-75-0) koma-script v.2, [71](#page-78-0) Listenmarkierer, [19](#page-26-0) Literarische Programmierung, [105](#page-112-0) Literaturverzeichnis, [13](#page-20-0) LyX und LaTeX, [3](#page-10-0) Querverweise zwischen Dateien, [17](#page-24-0) Springer-Zeitschriften, [76](#page-83-0) TeX-Code, [4](#page-11-0) Versionskontrolle, [89](#page-96-0) anzeigen, [92](#page-99-0) Arbeitskopie, [91](#page-98-0) einchecken, [90](#page-97-0) registrieren, [90](#page-97-0) widerrufen, [91](#page-98-0) wiederherstellen, [91](#page-98-0)